# <span id="page-0-0"></span>**SONY**

Digitaalne salvestav 4K-videokaamera / digitaalne salvestav HD-videokaamera  $\;\;\mathsf{FDR}$  – X3000/HDR-AS300/HDR-AS50

# **Lugege kõigepealt seda**

### **Osade tuvastamine**

- [Osade tuvastamine \(FDR-X3000/HDR-AS300\) \[1\]](#page-8-0)
- [Osade tuvastamine \(HDR-AS50\) \[2\]](#page-9-0)

## **[Ekraanikuva \[3\]](#page-11-0)**

## **Alustamine**

**[Komplekti kuuluvate esemete kontrollimine \[4\]](#page-12-0)**

**[Aku sisestamine \[5\]](#page-13-0)**

**[Aku laadimine \[6\]](#page-15-0)**

### **Mälukaardi sisestamine**

- [Mälukaardi sisestamine \[7\]](#page-17-0)
- [Kaameraga kasutatavad mälukaardid \[8\]](#page-18-0)

## **[Kuupäeva ja kellaaja seadistus \[9\]](#page-19-0)**

### **Veealuse korpuse kasutamine**

- [Osade tuvastamine \(veealune korpus\) \[10\]](#page-20-0)
- [Veealuse korpuse kasutamine \[11\]](#page-21-0)
- [Veealuse korpuse veekindlus \[12\]](#page-25-0)
- [Märkuse veealuse korpuse kasutamise kohta \[13\]](#page-26-0)
- [Veeleke \[14\]](#page-26-1)
- [Veekindel tihend \[15\]](#page-27-0)
- [Lekete kontrollimine \[16\]](#page-27-1)
- [Hooldus \[17\]](#page-28-0)

### **Tarvikute kasutamine**

- [Kinnituspandla kasutamine \[18\]](#page-28-1)
- [Märkused kleepkinnituse kasutamise kohta \(müüakse eraldi\) \[19\]](#page-30-0)

# **Jäädvustamine**

## **Filmide ja liikumatute piltide jäädvustamine**

- [Filmide jäädvustamine \(filmirežiim\) \[20\]](#page-31-0)
- [Liikumatute piltide jäädvustamine \(fotorežiim\) \[21\]](#page-32-0)  $\bullet$
- [Ajavahemiku jäädvustamise režiim \[22\]](#page-32-1)
- [Tsükkelsalvestuse režiim \[23\]](#page-33-0)
- [Suumi kasutamine \[24\]](#page-34-0)
- [Märkused pikaajalise salvestamise kohta \[25\]](#page-35-0)

# **Seadistuste muutmine**

# **Seadistusüksuste loend**

- [Seadistusüksuste loend \[26\]](#page-36-0)
- [Seadistusüksuste määramine \[27\]](#page-39-0)

# **Jäädvustamise seadistused**

- [Pildikvaliteedi seadistused \[28\]](#page-40-0)
- [Videovorming \[29\]](#page-43-0)
- [Ajavahemiku jäädvustamise pildi suurus \[30\]](#page-44-0)
- [Tsükkelsalvestuse aeg \[31\]](#page-44-1)
- [Pildirežiimi vahetamine \[32\]](#page-46-0)  $\bullet$
- [Pildistamisintervall \[33\]](#page-47-0)  $\bullet$
- [Aegvõte \[34\]](#page-48-0)  $\bullet$
- [Ajavahemiku jäädvustamise intervall \[35\]](#page-49-0)  $\bullet$
- [Ajavahemiku võtete arv \[36\]](#page-0-0)
- [SteadyShot \(film\) \[37\]](#page-50-0)
- [SteadyShot \(liikumatu pilt\) \(FDR-X3000/HDR-AS300\) \[38\]](#page-51-0)
- [Nurga seadistus \[39\]](#page-51-1)  $\bullet$
- [Suumi seadistus \[40\]](#page-52-0)
- [Ümberpööramine \[41\]](#page-53-0)  $\bullet$
- [AE-nihe \[42\]](#page-53-1)
- [Ajavahemiku AE-režiim \[43\]](#page-54-0)
- [Stseen \[44\]](#page-54-1)  $\bullet$
- [Valge tasakaalustus \[45\]](#page-55-0)
- · [Värvirežiim \[46\]](#page-56-0)
- [Helisalvestuse seadistus \[47\]](#page-56-1)
- [Tuule müravähendus \[48\]](#page-57-0)

## **Kaamera seadistused**

- [Lennurežiim \[49\]](#page-57-1)
- [Wi-Fi-ühenduse seadistus \[50\]](#page-58-0)
- [Wi-Fi suure võimsuse seadistus \[51\]](#page-59-0)
- [Bluetoothi seadistus \[52\]](#page-60-0)  $\bullet$
- [Bluetooth-kaugjuhtimispuldi toite seadistus \[53\]](#page-61-0)  $\bullet$
- [GPS-i logi \(FDR-X3000/HDR-AS300\) \[54\]](#page-63-0)
- $\bullet$  [Vorming \[55\]:](#page-64-0)
- [Ajakood / kasutaja bitt \(FDR-X3000\) \[56\]](#page-65-0)  $\bullet$
- [Infrapuna-kaugjuhtimine \(FDR-X3000\) \[57\]](#page-67-0)
- [HDMI-seadistused \(FDR-X3000/HDR-AS300\) \[58\]](#page-68-0)
- [USB-toiteallikas \[59\]](#page-0-0)
- [Piiks \[60\]](#page-71-0)
- [Piiksu helitugevus \[61\]](#page-71-1)
- [Lambi seadistus \[62\]](#page-72-0)
- [Ühe puutega salvestamine \[63\]](#page-73-0)
- [Automaatne väljalülitumine \[64\]](#page-73-1)
- [NTSC/PAL-i vahetamine \[65\]](#page-74-0)
- [Kuupäeva ja kellaaja seadistus \[66\]](#page-75-0)
- [Piirkonna seadistus \[67\]](#page-76-0)
- [Suveaja seadistus \[68\]](#page-77-0)
- [Versioon \[69\]](#page-77-1)
- [Seadistuste lähtestamine \[70\]](#page-78-0)

## **Vaatamine**

# **[Piltide vaatamine teleris \(FDR-X3000/HDR-AS300\) \[71\]](#page-78-1)**

# **[Vaatamine reaalajavaate kaugjuhtimisseadme abil \[72\]](#page-80-0)**

## **[Kustutamine \[73\]](#page-81-0)**

# **Filmi loomine**

## **Highlight Movie Maker**

- [Esiletõstufilmi loomine \[74\]](#page-82-0)
- [Taustamuusika importimine \[75\]](#page-85-0)

# **Reaalajas filmi voogesitus filmide voogesitussaidile**

# **Reaalajas voogesitus kaameraga (reaalajas filmi voogesitus)**

• [Reaalajas voogesitus \[76\]](#page-86-0)

[Reaalajas voogesituseks valmistumine \[77\]](#page-87-0)

- [Reaalajas voogesitamine \[78\]](#page-88-0)
- [Piirangud \[79\]](#page-90-0)

# **Teiste seadmetega Wi-Fi kaudu ühendatud kaamera kasutamine**

## **Nutitelefoniga ühendamine**

- [Nutitelefoniga ühendamiseks valmistumine \[80\]](#page-91-0)
- [Nutitelefoni ekraani näide \[81\]](#page-92-0)
- [Ühe puutega funktsioonide abil NFC-toega Androidi nutitelefoni ühendamine](#page-93-0) [\(FDR-X3000/HDR-AS300\) \[82\]](#page-93-0)
- [Nutitelefoni ühendamine Wi-Fi-ga QR-koodi abil \(Android-seade\) \[83\]](#page-94-0)
- [Wi-Fi-seadistuste tegemine nutitelefonis koodi QR Code kaudu \(iPhone/iPad\) \[84\]](#page-97-0)
- [ID/parooli kasutamine nutitelefoniga ühenduse loomiseks \(Android-seade\) \[85\]](#page-100-0)
- [ID/parooli kasutamine nutitelefoniga ühenduse loomiseks \(iPhone/iPad\) \[86\]](#page-102-0)

# **Live-View' kaugjuhtimispuldiga ühendamine**

- [Ühe kaamera ühendamine Live-View' kaugjuhtimispuldiga \(üksikühendus\) \[87\]](#page-105-0)
- [Mitme kaamera ühendamine Live-View' kaugjuhtimispuldiga \(mitu ühendust\) \[88\]](#page-106-0)

# **Handycamiga ühendamine**

- [Ühe kaamera ühendamine Handycamiga \(üksikühendus\) \[89\]](#page-107-0)
- [Mitme kaamera ühendamine Handycamiga \(mitu ühendust\) \[90\]](#page-108-0)

# **Arvutisse imporditud piltide redigeerimine**

# **Action Cam Movie Creatori kasutamine**

- [Action Cam Movie Creatori kasulikud funktsioonid \[91\]](#page-109-0)
- [Action Cam Movie Creatori installimine arvutisse \[92\]](#page-110-0)

# **Nutitelefoni/tahvelarvutisse imporditud piltide redigeerimine**

### **Rakenduse Action Cam kasutamine**

- [Rakenduse Action Cam kasulikud funktsioonid \[93\]](#page-111-0)
- [Rakenduse Action Cam installimine \[94\]](#page-112-0)

# **Teave**

## **Salvestusaeg**

- [Salvestamise ja taasesitamise hinnanguline kestus kaasasolevat akut kasutades](#page-112-1) [\[95\]](#page-112-1)
- [Filmide hinnanguline salvestusaeg \[96\]](#page-115-0)
- [Salvestatavate liikumatute piltide hinnanguline arv \[97\]](#page-118-0)

# **Aku**

- [Aku laadimine \[98\]](#page-119-0)
- [Aku tõhus kasutamine \[99\]](#page-119-1)
- [Teave aku laetuse taseme kohta \[100\]](#page-120-0)
- [Aku hoiundamine \[101\]](#page-120-1)
- [Aku eluiga \[102\]](#page-121-0)
- [Akuenergia kasutamise vähendamine \[103\]](#page-121-1)

## **Välismaal kaamera kasutamine**

- [Teleri värvisüsteemid \(FDR-X3000/HDR-AS300\) \[104\]](#page-121-2)  $\bullet$
- [Riigid ja piirkonnad, kus kasutatakse NTSC TV-d \[105\]](#page-122-0)
- · [Riigid ja piirkonnad, kus kasutatakse PAL TV-d \[106\]](#page-122-1)
- [Maailma pealinnade ajanihke nimekiri \[107\]](#page-122-2)

### **Ettevaatusabinõud**

- [Ärge kasutage/hoiundage kaamerat järgmistes kohtades \[108\]](#page-125-0)
- [Kaasaskandmine \[109\]](#page-125-1)
- [Objektiivi hooldamine ja hoiundamine \[110\]](#page-0-0)
- [Puhastamine \[111\]](#page-126-0)
- [Töötemperatuurid \[112\]](#page-126-1)  $\bullet$
- [Niiskuse kondenseerumine \[113\]](#page-0-0)
- [Märkused lisatarvikute kohta \[114\]](#page-127-0)
- [Kaamera kasutamine vibreerivate mootorite ja jõuseadmete vahetus läheduses](#page-127-1) [\(FDR-X3000/HDR-AS300\) \[115\]](#page-127-1)
- [Märkus mälukaardi äraviskamise/üleandmise kohta \[116\]](#page-128-0)
- [GPS \(FDR-X3000/HDR-AS300\) \[117\]](#page-128-1)
- [GPS-i tõrked \(FDR-X3000/HDR-AS300\) \[118\]](#page-129-0)
- [GPS-i kasutuspiirangud \(FDR-X3000/HDR-AS300\) \[119\]](#page-129-1)

## **[Tehnilised andmed \[120\]](#page-129-2)**

## **[Kaubamärgid \[121\]](#page-138-0)**

### **Märkused litsentsi kohta**

[GNU GPL-i/LGPL-i alla kuuluv tarkvara \[122\]](#page-0-0)

## **[Vaikeseadistuste loend \[123\]](#page-140-0)**

# **Tõrkeotsing**

## **[Tõrkeotsing \[124\]](#page-141-0)**

## **Aku ja toide**

- [Kaamera ei lülitu sisse. \[125\]](#page-142-0)
- [Toide lülitub ootamatult välja. \[126\]](#page-142-1)
- [Aku eluiga on lühike. \[127\]](#page-0-0)
- [Kaamera ei lae. \[128\]](#page-143-0)
- [Laadimisnäidik kuvatakse valesti. \[129\]](#page-143-1)

### **Mälukaart**

[Mälukaardiga ei saa toiminguid teha. \[130\]](#page-144-0)

### **Piltide jäädvustamine**

- [Pilte ei saa salvestada. \[131\]](#page-144-1)
- [Piltidele ei saa kuupäevi sisestada. \[132\]](#page-144-2)

### **Piltide vaatamine**

- [Pilte ei saa taasesitada. \[133\]](#page-144-3)
- [Pilti ei kuvata teleriekraanil. \(FDR-X3000/HDR-AS300\) \[134\]](#page-145-0)

### **GPS**

- [Kaamera ei võta GPS-signaali vastu. \(FDR-X3000/HDR-AS300\) \[135\]](#page-145-1)
- [Asukohateabes on liiga suur viga. \(FDR-X3000/HDR-AS300\) \[136\]](#page-145-2)
- [Trianguleerimine võtab aega, kuigi GPS-i abiandmed on kaasatud. \(FDR-](#page-145-3)[X3000/HDR-AS300\) \[137\]](#page-145-3)
- [Asukohateave ei ole salvestatud. \(FDR-X3000/HDR-AS300\) \[138\]](#page-146-0)

## **Arvutid**

- [Arvuti ei tunne kaamerat ära. \[139\]](#page-146-1)
- [Pilte ei saa importida. \[140\]](#page-147-0)
- [Action Cam Movie Creatorit ei saa installida. \[141\]](#page-147-1)
- [Action Cam Movie Creator ei tööta korralikult. \[142\]](#page-147-2)
- [Pilte ei saa arvutis taasesitada. \[143\]](#page-147-3)

#### **Wi-Fi**

[Pildi edastamine võtab liiga kaua aega. \[144\]](#page-148-0)

### **Muud**

- [Objektiiv muutub uduseks. \[145\]](#page-148-1)
- [Kaamera muutub pikaajalisel kasutamisel soojaks. \[146\]](#page-148-2)
- [Kuupäev või kellaaeg on vale. \[147\]](#page-148-3)

# **Hoiatusnäidikud ja -teated**

# <span id="page-8-0"></span>**[Hoiatusnäidikud ja tõrketeated \[148\]](#page-149-0)**

[1] Lugege kõigepealt seda | Osade tuvastamine **Osade tuvastamine (FDR-X3000/HDR-AS300)**

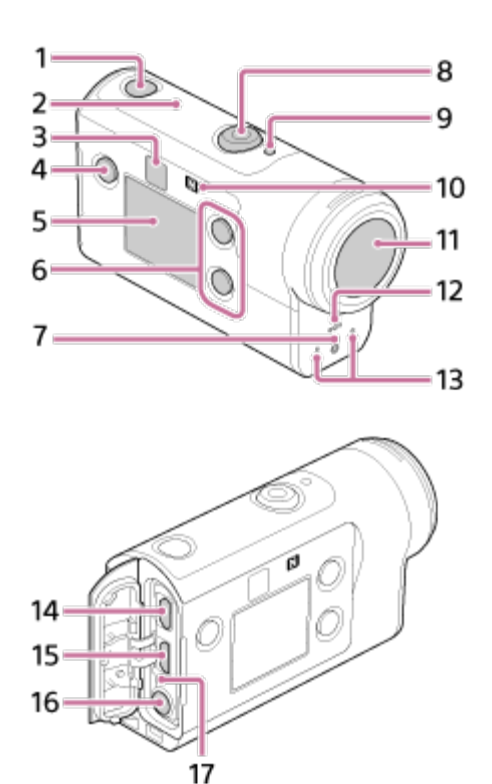

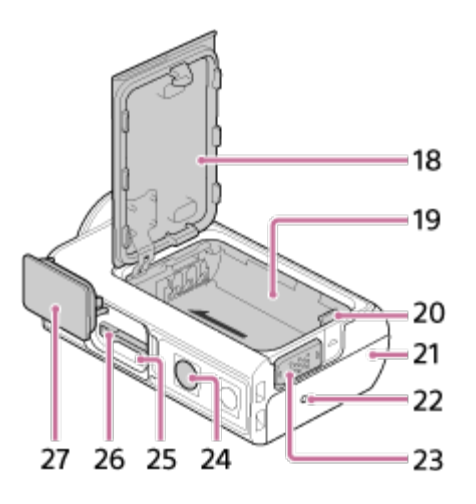

- 1. Nupp (<sup>I</sup>) (sees/ootel)
- **2.** GPS-i andur
- **3.** Infrapuna-kaugvastuvõtja (FDR-X3000)
- **4.** Nupp MENU
- **5.** Ekraanipaneel
- **6.** Nupp UP / nupp DOWN
- **7.** REC-lamp
- **8.** Nupp REC (film / liikumatu pilt) / nupp ENTER (menüükäivitus)
- **9.** Lamp REC/LIVE
- **10.** (N-märk)
- **11.** Objektiiv
- **12.** Kõlar
- **13.** Mikrofonid
- **14.** Pesa HDMI OUT
- **15.** Multi-/mikro-USB-liides
- 16. Mikrofonipesa<sup>\*1</sup>
- **17.** Lamp CHG (laadimine)
- **18.** Aku kate
- **19.** Aku korpus
- **20.** Aku väljastushoob
- **21.** Liitmikukate (pesa HDMI OUT, multi-/mikro-USB-liides/mikrofonipesa)
- **22.** REC-lamp
- **23.** Lukustusnupp
- 24. Statiivikruvi auk<sup>\*2</sup>
- **25.** Juurdepääsulamp
- **26.** Mälukaardi sisestamise pesa
- **27.** Mälukaardipesa kate
- \*1 Kui ühendatud on väline mikrofon (müüakse eraldi), ei saa sisseehitatud mikrofoni kaudu heli salvestada.
- <span id="page-9-0"></span>\*2 Vastava statiivikruvi pikkus peab olema väiksem kui 5,5 mm.

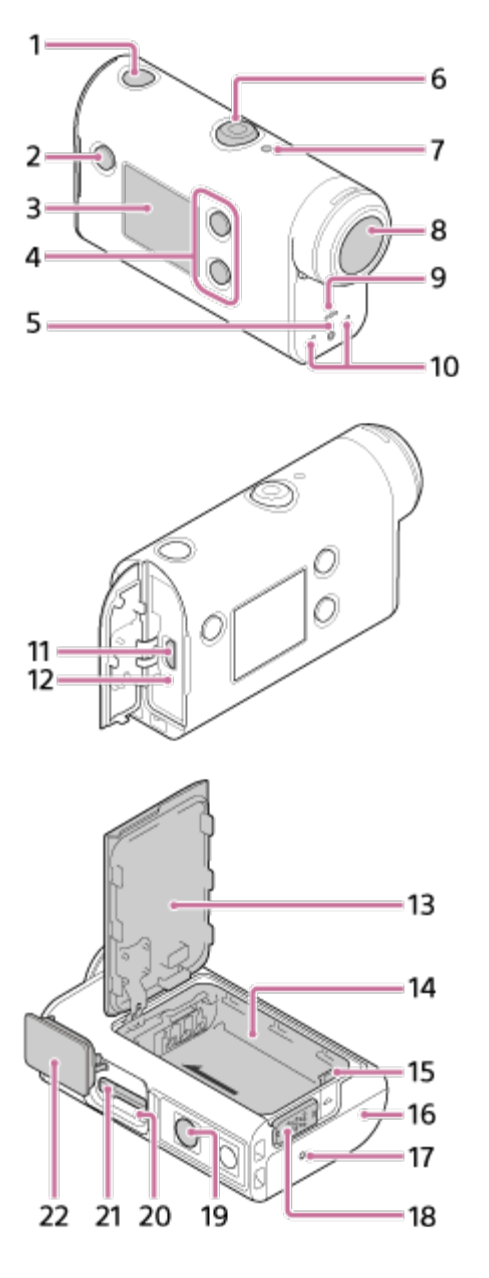

- 1. Nupp **(b)** (sees/ootel)
- **2.** Nupp MENU
- **3.** Ekraanipaneel
- **4.** Nupp UP / nupp DOWN
- **5.** REC-lamp
- **6.** Nupp REC (film / liikumatu pilt) / nupp ENTER (menüükäivitus)
- **7.** Lamp REC/LIVE
- **8.** Objektiiv
- **9.** Kõlar
- **10.** Mikrofonid
- **11.** Multi-/mikro-USB-liides
- **12.** Lamp CHG (laadimine)
- **13.** Aku kate
- **14.** Aku korpus
- **15.** Aku väljastushoob
- **16.** Pistikukate (mitmeotstarbeline/mikro-USB-liides)
- **17.** REC-lamp
- **18.** Lukustusnupp
- 19. Statiivikruvi auk<sup>\*</sup>
- **20.** Juurdepääsulamp
- **21.** Mälukaardi sisestamise pesa
- **22.** Mälukaardipesa kate
	- Vastava statiivikruvi pikkus peab olema väiksem kui 5,5 mm.

<span id="page-11-0"></span>[3] Lugege kõigepealt seda

# **Ekraanikuva**

Kaameras kuvatakse allpool kirjeldatud näidikuid. See ekraanikuva on näide filmide jäädvustamisest.

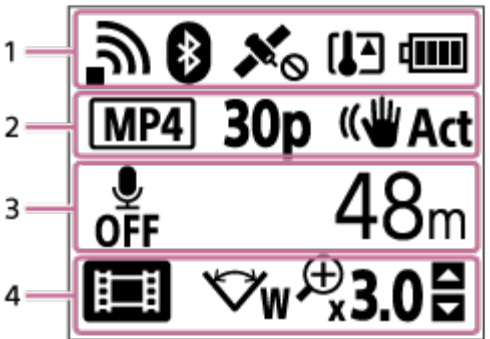

## **1. väljal kuvatavad ikoonid**

- **a : Wi-Fi-ühenduse seadistus (üksikühendus)**
- **: in**: Wi-Fi-ühenduse seadistus (multiühendus)
- **8:** Bluetooth on ühendatud
- · **x** : GPS-i satelliitide otsimine GPS-signaalide vastuvõtmiseks. Asukohateavet ei saa vastu võtta. (FDR-X3000/HDR-AS300)
- : trianguleerimise ajal saab asukohateavet salvestada (FDR-X3000/HDR-AS300)
- : kaamera temperatuur on tõusnud  $\bullet$
- **·** d**iill** : kaamera akutaseme näidik

### ■ ← : lennurežiim on lubatud

### **2. väljal kuvatavad ikoonid ja väärtused**

- · **MP4** videovorming
- **30p**: kaadrikiirus filmi jäädvustamisel
- <sup>■</sup> ((<sup>1</sup>/<sub>Act</sub> SteadyShot
- · <sub>■</sub><sup>9</sup>300: ajavahemiku võtete arv
- **2** : voogesitust kasutavad vaatajad
- Voogesitust kasutatavate vaatajate arv
- □: pildirežiim
- **(\*) 10 s** aegvõte

### **3. väljal kuvatavad üksused**

- <sub>●</sub> belisalvestus on seatud olekusse OFF
- Salvestatav aeg, salvestusaeg, tsükli salvestusaeg
- Salvestatavate liikumatute piltide arv, ajavahemiku võtete arv
- ON AIR: Voogesituse käivitus
- Hoiatus/tõrketeade

### **4. väljal kuvatavad ikoonid**

- ■ : Filmirežiim
- **• Fotorežiim**
- **· and ·** Ajavahemiku jäädvustamise režiim
- **· Live** : Reaalajas voogesitusrežiim
- **:** Tsükkelsalvestuse režiim
- $\triangleright$ w: Nurga seadistus
- **®30** Suumsuhe
- : nuppude UP/DOWN kasutusjuhend (suumi vahetamine, jäädvustusrežiimi vahetamine, vale kasutus)

#### <span id="page-12-0"></span>[4] Alustamine

# **Komplekti kuuluvate esemete kontrollimine**

Veenduge, et järgmised komplekti kuuluvad esemed oleks olemas. Sulgudes olev arv näitab eseme kogust komplektis.

Kaamera (1) Kaamera on veealuses korpuses. Avage korpuse kate järgmise joonise järgi.

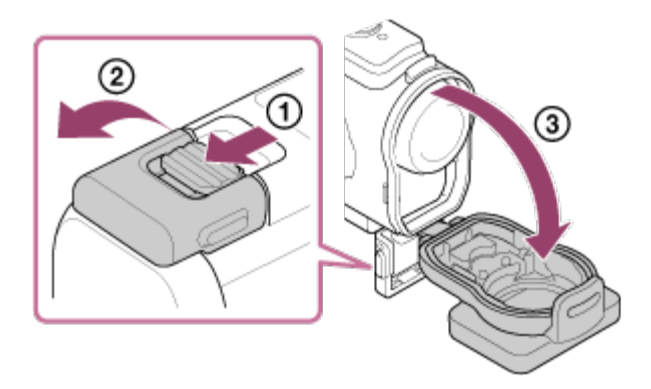

Mikro-USB-kaabel (1).

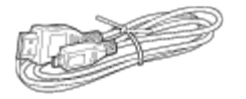

Laaditav akukomplekt (NP-BX1) (1)

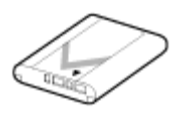

Veealune korpus (1)

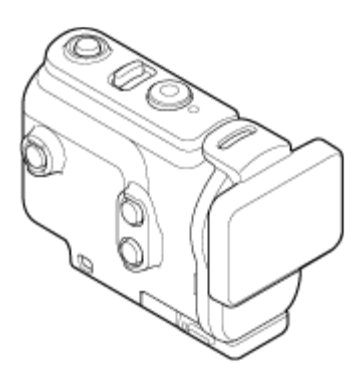

Kinnituspannal (1)

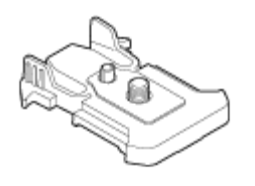

- Alustusjuhend (1)
- <span id="page-13-0"></span>Viitejuhend (1)

# [5] Alustamine **Aku sisestamine**

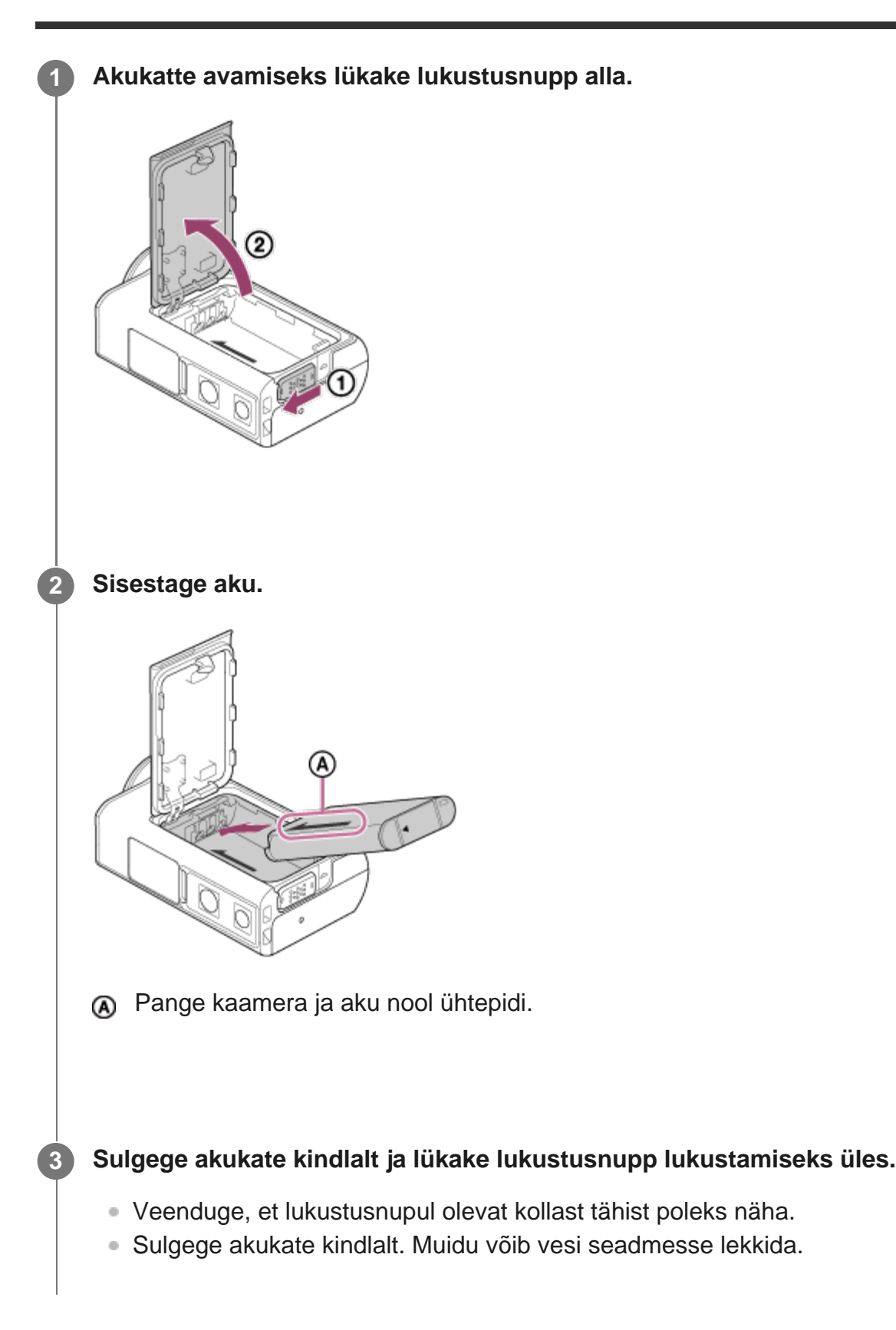

#### **Aku eemaldamine**

Avage kate ja lükake akuväljastushooba, seejärel eemaldage aku.

#### **Automaatse väljalülitumise funktsiooni seadistamine**

Soovitatav on määrata kaamera automaatselt välja lülituma, et vähendada akuenergia tarbimist. Vajutage nuppu MENU, seejärel nuppu UP või DOWN, et valida (kaamera seadistused) – (automaatne väljalülitamine) – aeg toite väljalülitamiseni, seejärel vajutage nuppu REC/ENTER.

Vaikeseadistus on  $\frac{AUTO}{OF}60s$  (60 sekundit). Muutke seadistust vajaduse järgi. Üksikasju vt jaotisest "[Automaatne väljalülitumine](#page-73-1)".

# <span id="page-15-0"></span>[6] Alustamine **Aku laadimine**

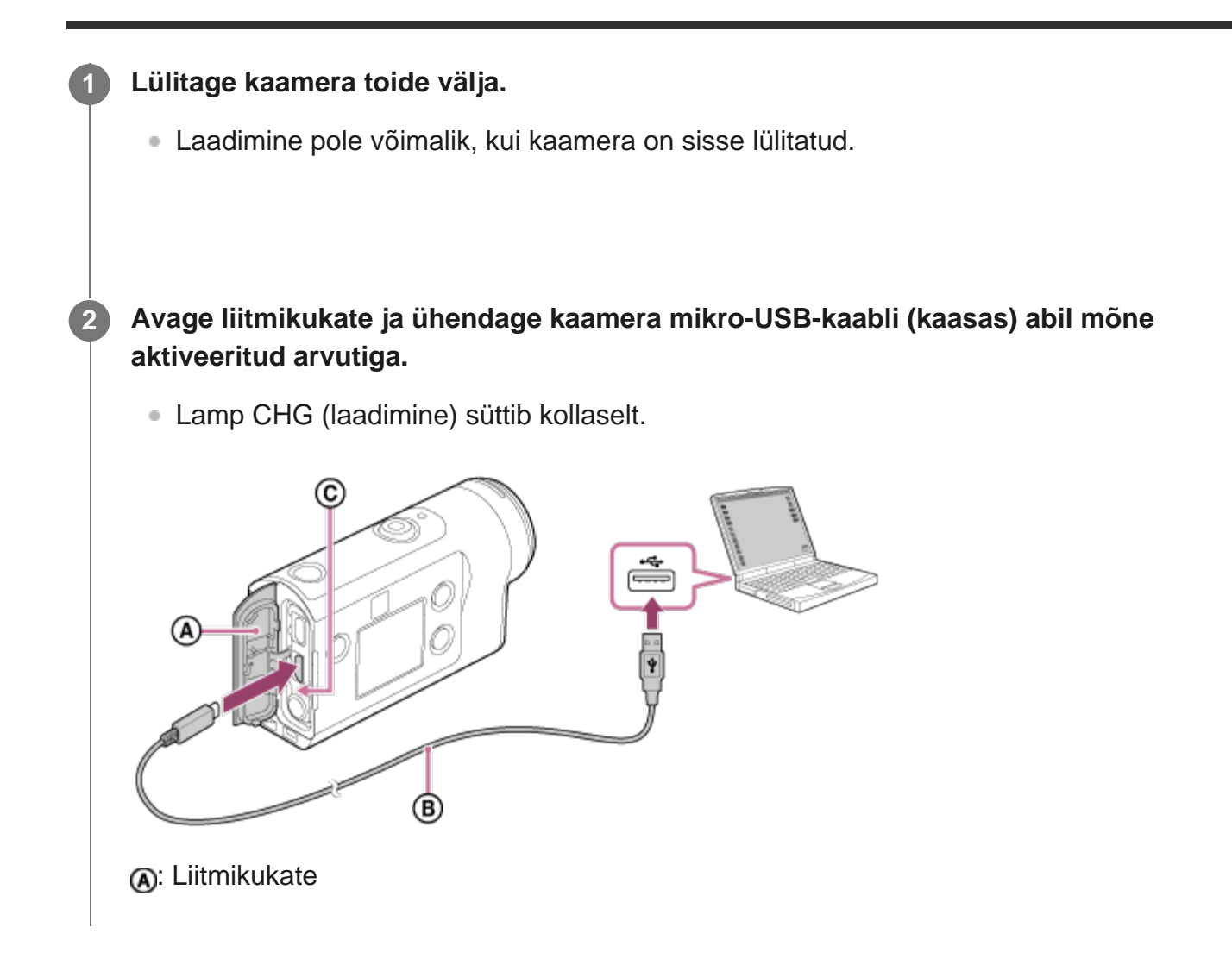

**a: Mikro-USB-kaabel** : Lamp CHG (laadimine)

**Kui laadimine on lõppenud, ühendage lahti kaamera ja arvuti vaheline mikro-USBkaabel.**

Laadimine on lõppenud, kui lamp CHG (laadimine) kustub (täis laetud).

#### **Laadimiseks kuluv aeg**

Kaasasolev aku (NP-BX1)

**3**

- Arvuti kaudu: ligikaudu 265 minutit
- Aeg, mis kulub täiesti tühja aku laadimiseks temperatuuril 25 °C. Teatud asjaoludel või tingimustel võib laadimine kauem kesta. \*

#### **Aku laetuse taseme kontrollimine**

Laetuse näidik ilmub ekraani paneeli ülemisele paremale poolele.

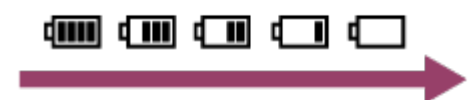

Kuvatud laetusenäidik ei pruugi mõnes olukorras õige olla.

Õige laetusenäidiku ilmumine võtab aega ligikaudu üks minut.

#### **Märkus**

- Selle kaameraga saab kasutada ainult X-tüüpi akut.
- Lülitage laadimise ajaks kaamera välja. Kui lülitate kaamera laadimise ajal sisse, siis laadimine peatub.
- Ärge kasutage kaamera arvutiga ühendamisel jõudu. See võib kaamerat või arvutit kahjustada.
- Kui ühendate kaamera sülearvutiga, mis pole vooluvõrgus, võib sülearvuti aku kiiresti tühjeneda. Ärge jätke kaamerat kauaks arvutiga ühendusse.
- Aku laadimine või ühendus kohandatud või iseehitatud arvutiga pole tagatud. Olenevalt kasutatava USB-seadme tüübist ei pruugi laadimine korralikult toimida.
- Töötamine kõigi arvutitega pole tagatud.
- Kui te ei kavatse kaamerat pikemat aega kasutada, laadige seda kord iga 6–12 kuu järel või eemaldage aku kaamerast, et säilitada aku jõudlus.
- Kiirlaadimine on võimalik AC-adapteriga (müüakse eraldi). AC-adapteri ühendamiseks kasutage mikro-USB-kaablit (kaasas).

# <span id="page-17-0"></span>[7] Alustamine | Mälukaardi sisestamine **Mälukaardi sisestamine**

**1 Avage mälukaardipesa kate.**

**2**

#### **Sisestage mälukaart, kuni see klõpsab kohale.**

- · microSD-kaart/microSDHC-kaart/microSDXC-kaart: sisestage see suunas ...
- Andmekandja Memory Stick Micro (M2): sisestage see suunas (B).

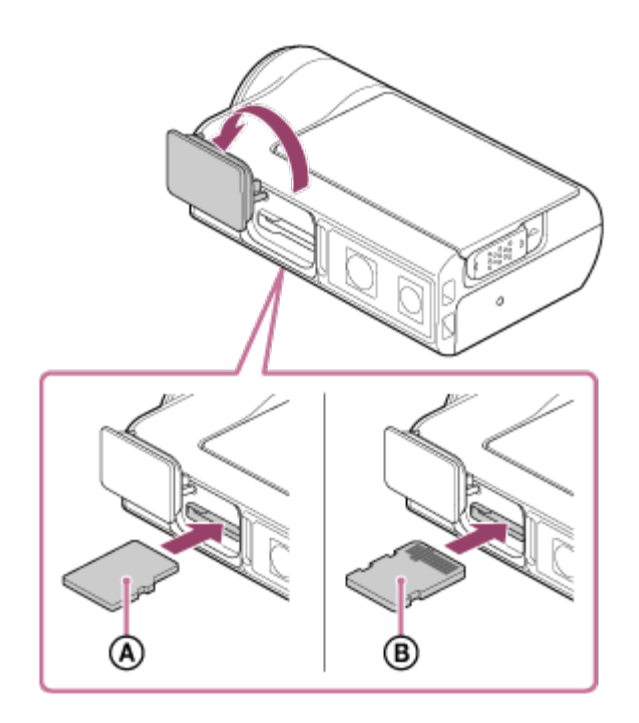

: kirjadega pool **B**: liidesega pool

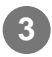

**3 Sulgege mälukaardi kate.**

#### **Mälukaardi eemaldamine**

Avage kate ja seejärel lükake mälukaarti korraks sissepoole.

#### **Märkus**

- Sisestage mälukaart õigesti, veendudes, et kõik küljed jääks õigesse suunda.
- Kontrollige mälukaardi suunda. Kui lükkate mälukaarti jõuga vales suunas sisse, võivad mälukaart,  $\hskip 4pt \circ$ mälukaardi pesa või pildi andmed kahjustuda.
- **Enne kasutamist vormindage mälukaart kaameras.**
- Enne mälukaardi vormindamist salvestage sellel olevad andmed muule andmekandjale, näiteks arvutisse.
- Ärge sisestage mälukaardipessa midagi muud peale sobiva suurusega mälukaardi. Muidu võib see põhjustada talitlushäire.
- Mälukaardi sisestamisel või väljutamisel olge ettevaatlik, et mälukaart väljumisel maha ei kukuks.

#### <span id="page-18-0"></span>[8] Alustamine | Mälukaardi sisestamine

# **Kaameraga kasutatavad mälukaardid**

Kaameraga kasutatavad mälukaardid on loetletud allpool.

| <b>Mälukaart</b>        | MP4                             | <b>XAVC S</b> |
|-------------------------|---------------------------------|---------------|
| Memory Stick Micro (M2) | $\boldsymbol{J}$ (ainult Mark2) |               |
| microSD-mälukaart       |                                 |               |
| microSDHC-mälukaart     |                                 |               |
| microSDXC-mälukaart     |                                 |               |

<sup>\*1</sup> SD kiirusklass 4: **cLAss(4;** või kiirem; UHS-i kiirusklass 1: [1] või kiirem.

Mälukaart, mis vastab kõikidele allolevatele nõudmistele. \*2Maht 4 GB või rohkem.

#### **Märkus**

- Kui pildistate pikka aega järjest XAVC S-i või MP4-ga SDHC-mälukaardile, jagatakse fail 4 GB failideks. Action Cam Movie Creatoriga saate andmed ühendada ja kasutata neid ühe failina.
- Jagatud failid taasesitatakse kaameraga järjest. (FDR-X3000/HDR-AS300)
- Töötamine kõigi mälukaartidega pole tagatud. Muude kui Sony valmistatud mälukaartide üksikasju küsige nende valmistajatelt.
- Kontrollige mälukaardi suunda. Kui lükkate mälukaarti jõuga vales suunas sisse, võivad mälukaart, mälukaardi pesa või pildi andmed kahjustuda.
- Enne kasutamist vormindage mälukaart kaameraga.
- Veenduge enne seadme kasutamist, et pistikupesa kate ja akupesa/mälukaardipesa kate oleks kindlalt suletud ning katte külge poleks jäänud võõrkehi. Muidu võib vesi sisse tungida.

# <span id="page-19-0"></span>[9] Alustamine **Kuupäeva ja kellaaja seadistus**

Kaamera sisselülitamiseks esimest korda vajutage nuppu (1) (sees/ootel); ekraanil kuvatakse piirkond / suveaeg / kuupäev ja kellaaeg. Kasutage kaamerat pärast kuupäeva ja kellaaja seadistamist.

**Vajutage seadistuse valimiseks nuppu UP või DOWN, seejärel nuppu REC/ENTER.**

- Seejärel kuvatakse ekraanil järjekorras järgmised üksused.
	- **GMT** : piirkonna seadistus
	- $\bullet$ : **OFF**: suveaja seadistus
	- Aasta/kuu/päev

**1**

**2**

 $-$  Kellaaja seadistus

**Kui kuvatakse kuupäeva ja kellaaja / piirkonna kinnitamise ekraan, vajutage nuppu REC/ENTER.**

#### **Vihje**

- Piirkond on määratud ajanihkega teie piirkonnas ja Greenwichi (GMT) aja järgi. Teavet ajanihke kohta vt jaotisest "Maailma pealinnade ajanihete loend".
- Neid seadistusi saab teha kaamera seadistustes. Vt jaotisi "Kuupäeva ja kellaaja seadistus", "Piirkonna seadistus" ja "Suveaja seadistus".

#### <span id="page-20-0"></span>[10] Alustamine | Veealuse korpuse kasutamine

# **Osade tuvastamine (veealune korpus)**

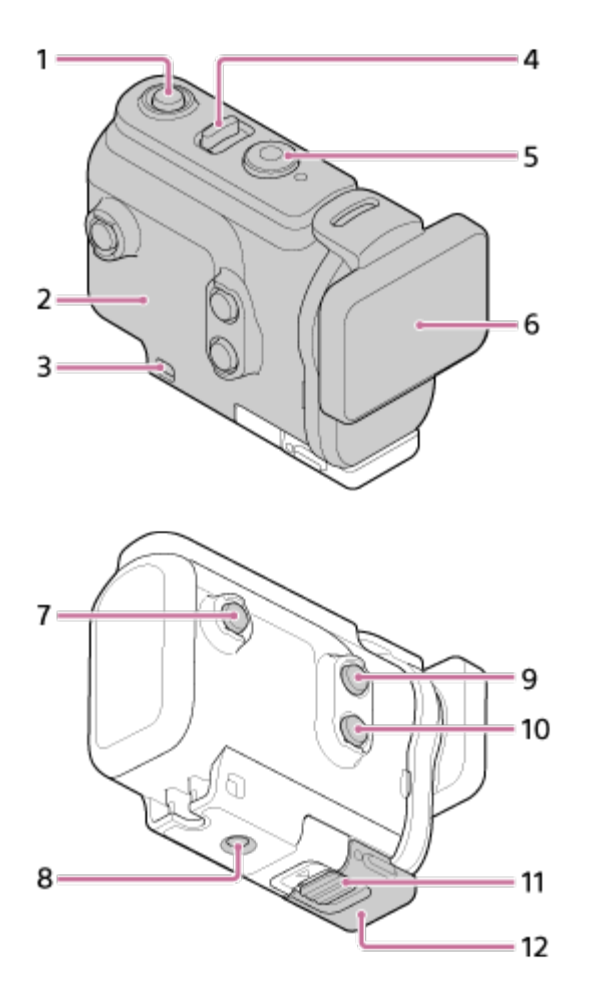

**FDR-X3000/HDR-AS300**

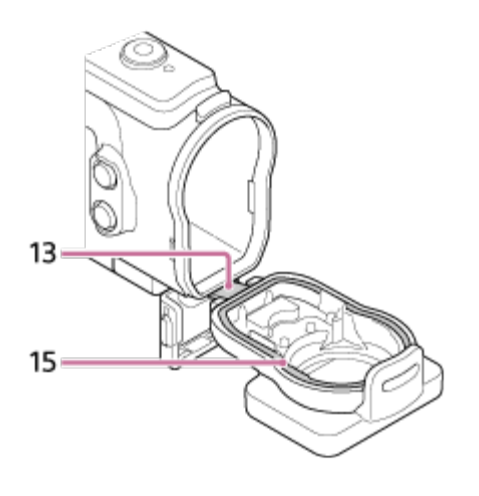

#### **HDR-AS50**

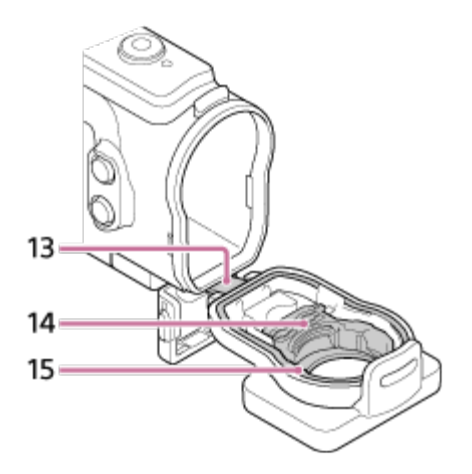

- 1. Nupp (l) (sees/ootel)
- **2.** Korpus
- **3.** Turvarihma kinnitusauk
- 4. Lüliti (1) (sees/ootel) / REC HOLD
- **5.** Nupp REC (film / liikumatu pilt) / nupp ENTER (menüükäivitus)
- **6.** Korpuse kate
- **7.** Nupp MENU
- **8.** Statiivikruvi auk
- **9.** Nupp UP
- **10.** Nupp DOWN
- **11.** Pandla lukk
- **12.** Pannal
- **13.** Juhe
- **14.** Adapter (HDR-AS50)
- <span id="page-21-0"></span>**15.** Veekindel tihend

**1**

# **Veealuse korpuse kasutamine**

Kui panete kaamera veealusesse korpusesse, saate teha pilte vee all kuni 60 m sügavusel 30 minutit järjest.

Lükake pandla lukk suunas (1) ja hoidke seda kinni, seejärel võtke kinni ringiga

märgitud kohtadest ja lükake pannal suunas 2. **2 Avage korpuse kate. 3 Sisestage kaamera korpusse.**

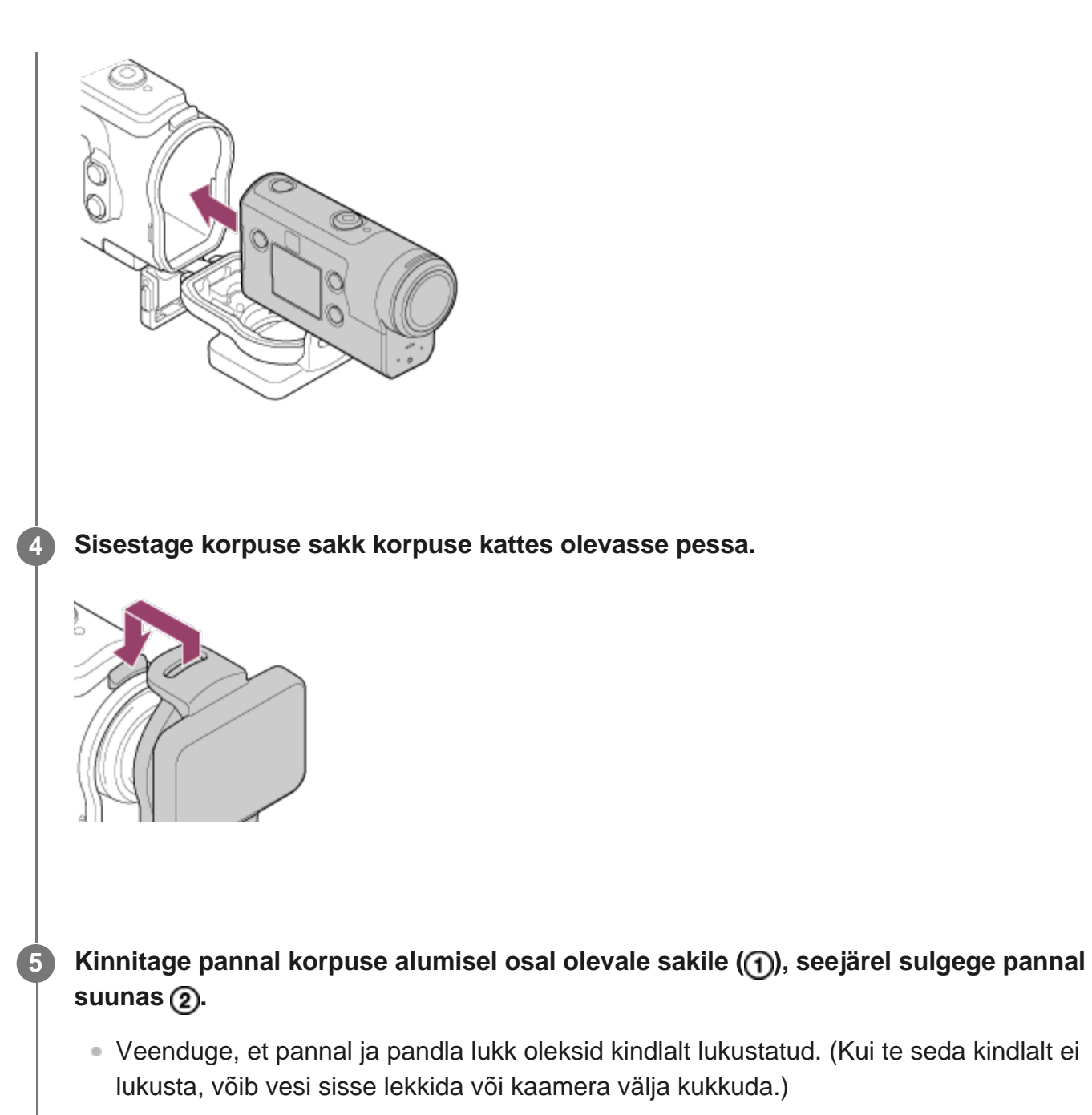

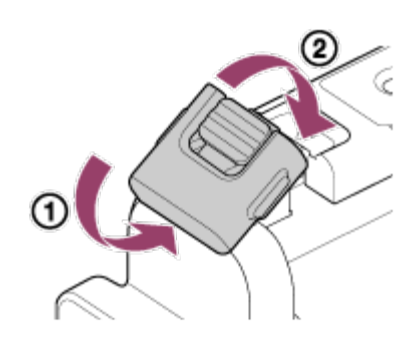

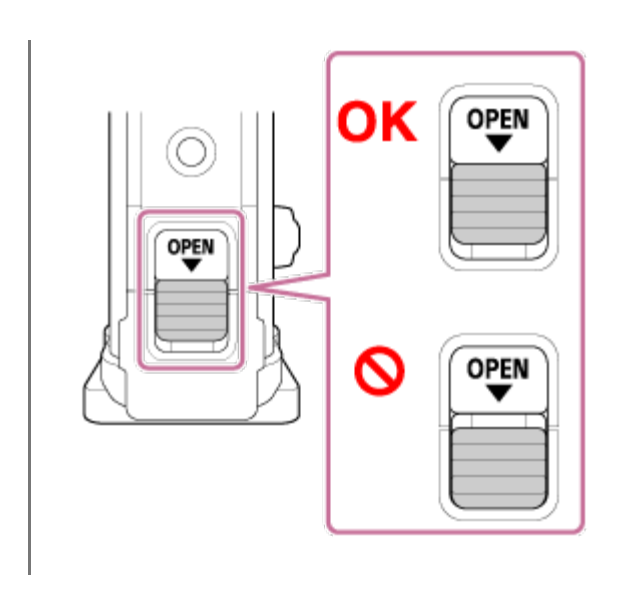

#### **Märkus**

Nuppe (sees/ootel) ja REC/ENTER ei saa kasutada, kui lüliti REC HOLD on seatud lukustatud asendisse. Enne kasutamist vabastage lukk alloleval joonisel näidatud noole suunas.

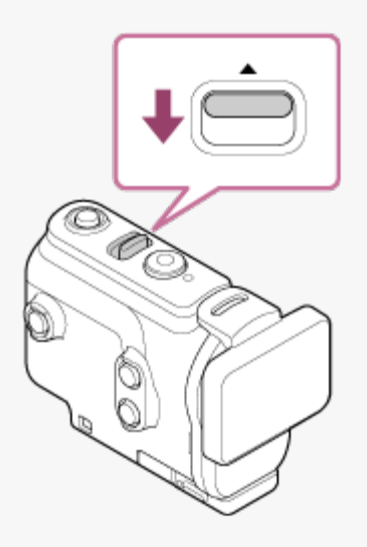

Kui kasutate mudelit FDR-X3000/HDR-AS300 koos veealuse korpusega, mis on kaasas mudeliga HDR-AS50, eraldage adapter ((a) veealuse korpuse küljest.

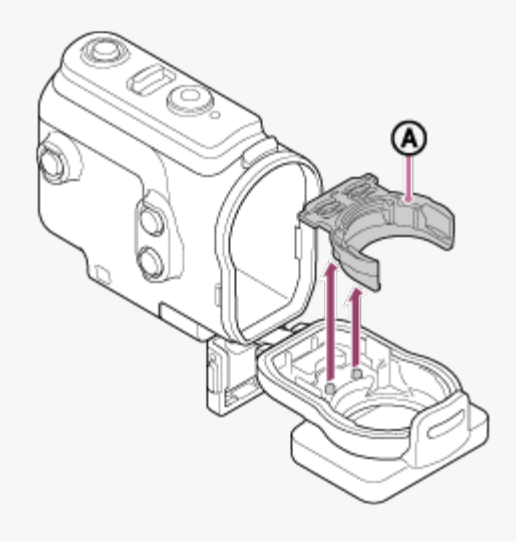

- Kui kasutate mudelit HDR-AS50, veenduge et adapter oleks kinnitatud veealuse korpuse külge. Kui adapter ei ole kinnitatud, võib see kahjustada jäädvustatavaid pilte.
- Kui kaamera on veealuses korpuses, saab heli salvestada, aga see on vaiksem.
- Viige sobiv nöör läbi veealuse korpuse kinnitusaugu ja seejärel kinnitage nöör eseme külge, mida soovite kaameraga kasutada.

<span id="page-25-0"></span>[12] Alustamine | Veealuse korpuse kasutamine

# **Veealuse korpuse veekindlus**

- Kui kaamera on kaasasolevas veealuses korpuses, saab kaameraga pilte teha kuni 60 m sügavusel 30 minutit järjest.
- Veekindlus põhineb meie ettevõtte katsestandarditel.
- Ärge laske veealusele korpusele veesurvet (nt kraani all).
- Ärge kasutage veealust korpust kuumaveeallikates.
- Kasutage veealust korpust vees, mille temperatuur on madalam kui 40 °C.
- Veealune korpus ei pruugi enam veekindel olla, kui see saab näiteks maha kukkudes tugeva löögi. Sellisel juhul soovitame veealust korpust volitatud paranduses kontrollida lasta (tasuline).
- Veekindlus pole kõigis oludes tagatud.

## **Uduvastane leht (AKA-AF1 (müüakse eraldi))**

- Sisestage uduvastane leht madala õhuniiskusega siseruumis.
- Sisestage uduvastane leht kaamerasse paar tundi enne pildistamist.
- Kui te uduvastast lehte ei kasuta, pange see kotti ja sulgege see hermeetiliselt.
- Uduvastase lehe piisaval kuivatamisel saate seda kasutada ligikaudu 200 korda.

#### **Märkus**

Uduvastase lehe (AKA-AF1) sisestamisel pange kaamera veealusesse korpusesse, seejärel pange uduvastane leht kaamera ja veealuse korpuse all olevasse pilusse. Kui paigaldate uduvastase lehe enne kaamera paigutamist, võib uduvastane leht kortsu minna ja kaamera väljavõtmine võib olla raske.

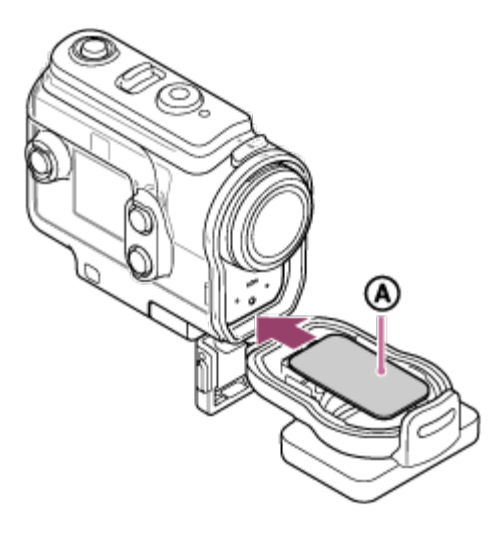

<span id="page-26-0"></span>a: uduvastane leht

### [13] Alustamine | Veealuse korpuse kasutamine

# **Märkused veealuse korpuse kasutamise kohta**

- Ärge visake veealust korpust vette.
- Vältige veealuse korpuse kasutamist järgmistes olukordades. Sellistes olukordades võib niiskus kondenseeruda ja vesi lekkida ning kaamerat kahjustada. Väga soe või niiske koht Vees, mis on soojem kui +40 °C
	- Temperatuuril alla –10 °C
- Ärge jätke veealust korpust pikaks ajaks otsese päikesevalguse kätte ega väga kuuma ja niiskesse kohta. Kui veealuse korpuse päikese kätte jätmist ei saa vältida, katke see kindlasti näiteks rätiku või muu kaitsva esemega.
- Ülekuumenemise korral võib kaamera automaatselt välja lülituda või salvestamine nurjuda. Kaamera uuesti kasutamiseks jätke see mõneks ajaks külmemasse kohta jahtuma.
- <span id="page-26-1"></span>Kui veealusele korpusele satub päevitusõli, peske seda põhjalikult leige veega. Kui veealusele korpusele jääb päevitusõli, võib selle pind värvi muuta või kahjustada saada (nt mõraneda).

Vähetõenäolisel juhul, kui veealuse korpuse talitlushäire põhjustab vee lekkimise tõttu kahju, ei anna Sony selles olevatele seadmetele (kaamera, aku jne), salvestatud sisule ega pildistamisega kaasnevatele kuludele garantiid.

<span id="page-27-0"></span>[15] Alustamine | Veealuse korpuse kasutamine **Veekindel tihend**

Kaamera kasutab veekindluse säilitamiseks veekindlat tihendit. Veekindla tihendi hooldamine on väga tähtis. Kui veekindlat tihendit ei hooldata juhiste järgi, võib tekkida lekkeid ja kaamera võib põhja vajuda.

#### **Veekindla tihendi kontrollimine**

- Kontrollige hoolikalt, et veekindlal tihendil ei oleks mustust, liiva, karvu, tolmu, soola, niite jne. Mustuse leidmisel pühkige tihendit pehme lapiga.
- Katsuge sõrmega õrnalt kogu veekindlat tihendit, et leida nähtamatut mustust.
- Kontrollige, et veekindlale tihendile ei jääks pärast selle pühkimist lapi kiude.
- Kontrollige, et veekindlal tihendil ei oleks pragusid, moonutusi, väikesi lõhesid, kriimustusi, kinni jäänud liiva jne.
- Kontrollige samamoodi korpuse veekindla tihendiga kokku puutuvat pinda.

<span id="page-27-1"></span>[16] Alustamine | Veealuse korpuse kasutamine

# **Lekete kontrollimine**

Enne kaamera seadmesse sisestamist sulgege alati veealune korpus ja kastke see vette kindlustamaks, et vesi ei satuks korpusesse.

#### **Veealuse korpuse talitlushäire avastamine**

Kui leiate veekindla tihendi või lekete kontrollimisel talitlushäire, lõpetage kohe kaamera kasutamine ja viige see lähima Sony edasimüüja juurde.

<span id="page-28-0"></span>[17] Alustamine | Veealuse korpuse kasutamine

# **Hooldus**

- Pärast mereõhu käes salvestamist peske kaamera soola ja liiva eemaldamiseks hoolikalt puhta mageveega puhtaks, nii et pannal on kinnitatud, ning seejärel kuivatage pehme kuiva lapiga. Soovitatav on hoida veealust korpust ligikaudu 30 minutit puhtas magevees. Kui jätate selle soolasena seisma, võivad metallosad kahjustuda või tekkida rooste, mis põhjustab vee lekkimist.
- Kui veealusele korpusele satub päevitusõli, peske seda põhjalikult leige veega.
- Pühkige veealuse korpuse sisemust pehme kuiva lapiga. Ärge peske seda veega.

Hooldage seadet ülalmainitud juhiste järgi iga kord, kui veealust korpust kasutate. Ärge kasutage puhastamiseks mingeid lahusteid, nagu alkohol, bensiin või vedeldi, kuna need võivad veealuse korpuse pinnaviimistlust kahjustada.

#### **Veealuse korpuse hoiulepanek**

- Veealuse tihendi seisundi halvenemise vältimiseks hoidke veekindlat korpust jahedas ja hästi ventileeritud kohas. Ärge kinnitage pannalt.
- Vältige tolmu kogunemist veekindlale tihendile.
- Vältige veealuse korpuse hoidmist külmas, väga soojas või niiskes kohas või koos naftaliini või kampriga, kuna need tingimused võivad veealust korpust kahjustada.

<span id="page-28-1"></span>[18] Alustamine | Tarvikute kasutamine

**1**

# **Kinnituspandla kasutamine**

Kinnituspannalt kasutatakse kaamera või veealuse korpuse kinnitamiseks lisatarviku külge.

Kinnituspandla veealuse korpuse külge kinnitamine toimub järgmiselt.

**Joondage veealuse korpuse põhjal olev statiivikruvi auk kinnituspandla statiivikruvi auguga ja ühendage need tugevasti statiivikruvi abil.**

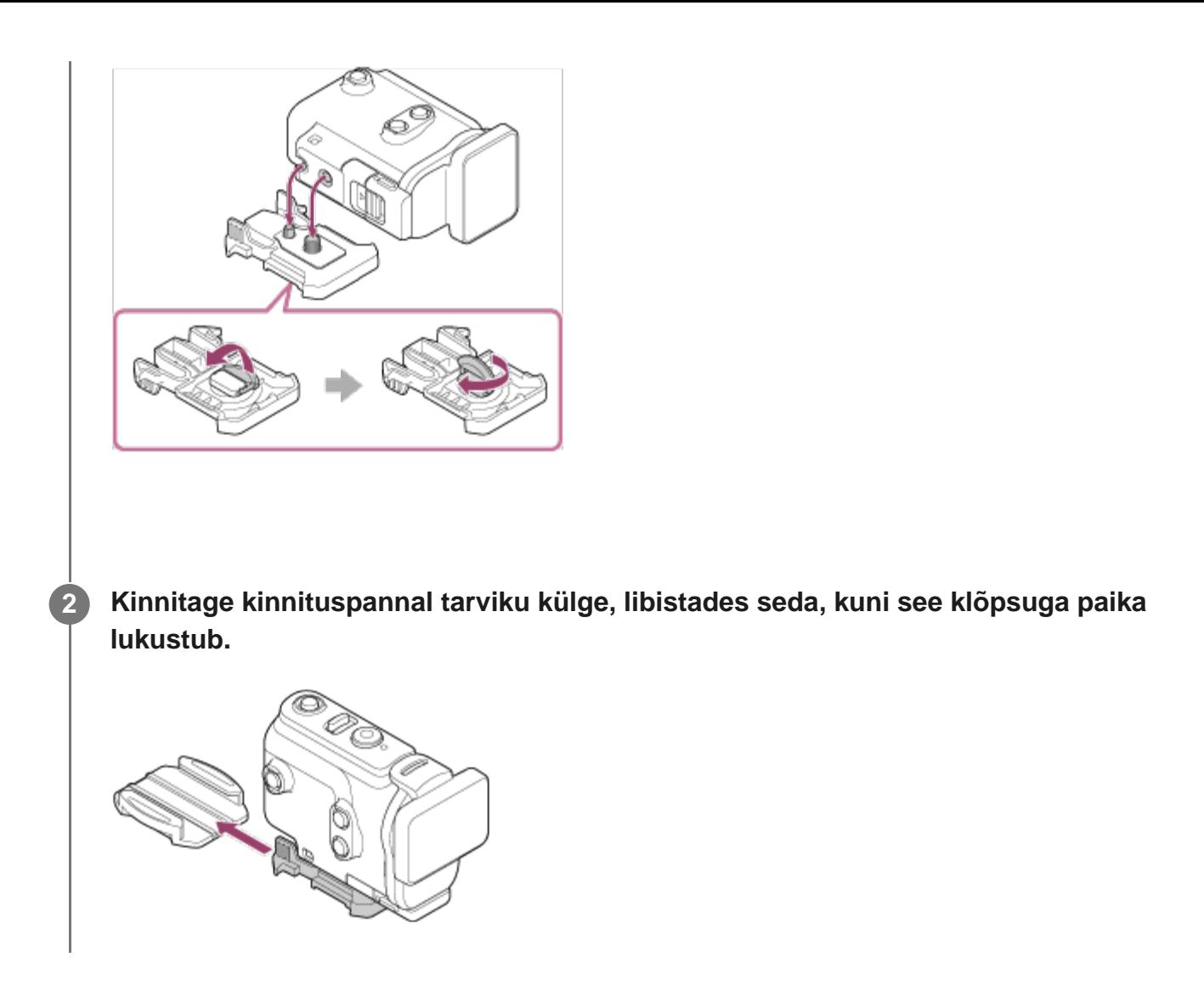

### **Kinnituspandla tarviku küljest eemaldamine**

Avamiseks vajutage ja hoidke all kinnituspandla osasid, millele on ring ümber tõmmatud, seejärel libistage see 2. sammus näidatule vastassuunas.

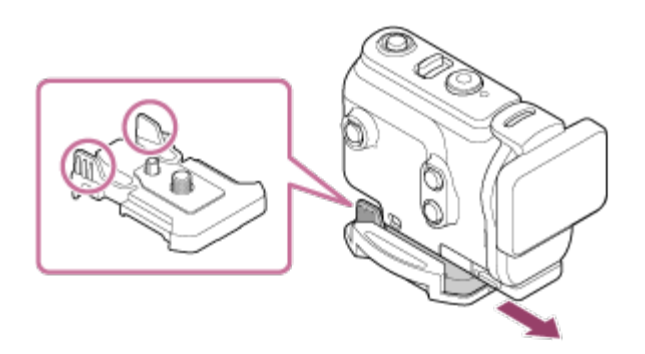

**Valikulise tarviku kinnitamise näide**

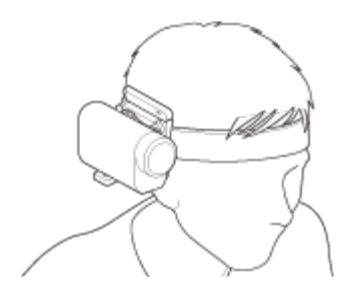

Universaalne pea külge kinnitamise komplekt BLT-UHM1

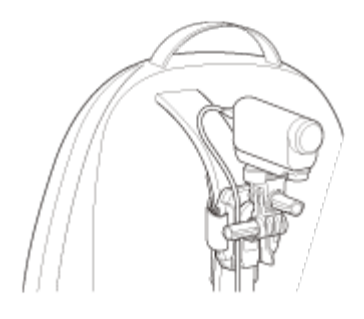

Seljakoti külge kinnitamine VCT-BPM1

#### **Märkus**

- Viige sobiv rihm läbi veealuse korpuse kinnitusaugu ja seejärel kinnitage rihm eseme külge, mida soovite kaameraga kasutada.
- **Enne kasutamist veenduge, et kinnituspandla kruvi poleks lahti.**

<span id="page-30-0"></span>[19] Alustamine | Tarvikute kasutamine

# **Märkused kleepkinnituse kasutamise kohta (müüakse eraldi)**

Kleepkinnitust kasutatakse kaamera kinnitamiseks eseme külge, mida soovite kasutada. Kleepkinnitus on üldmõiste kinnituspandla, lameda kleepkinnituse ja kumera kleepkinnituse kohta.

- Vajutage tugevalt kleepuvat osa.
- Kleepuvus on tugevaim 24 tundi pärast üksuse kinnitamist.
- Lamedat kleepkinnitust ega kumerat kleepkinnitust ei saa pärast pinnalt eemaldamist enam

uuesti kasutada.

- Eemaldamisel tõmmake kleepkinnitus aeglaselt maha. Jõuga tõmbamisel võib kinnituse aluspind kahjustada saada.
- Enne kinnitamist kontrollige kasutatavat pinda. Kui see on määrdunud, tolmune, niiske või rasvane, võib kleepuvus nõrgeneda ja ese kergesti maha tulla.
- Kasutage kaamera paigalduspinnale sobivat kleepkinnitust (lamedat või kumerat). Kui kinnitus ei sobi pinnale, võib see kerge jõuga lahti tulla.
- Enne kasutamist veenduge, et kinnituspandla kruviauk poleks lõtv ning et lame või kumer kleepkinnitus oleks tugevasti pinnale kinnitunud.

<span id="page-31-0"></span>[20] Jäädvustamine | Filmide ja liikumatute piltide jäädvustamine **Filmide jäädvustamine (režiim Movie)**

Filmide salvestamine.

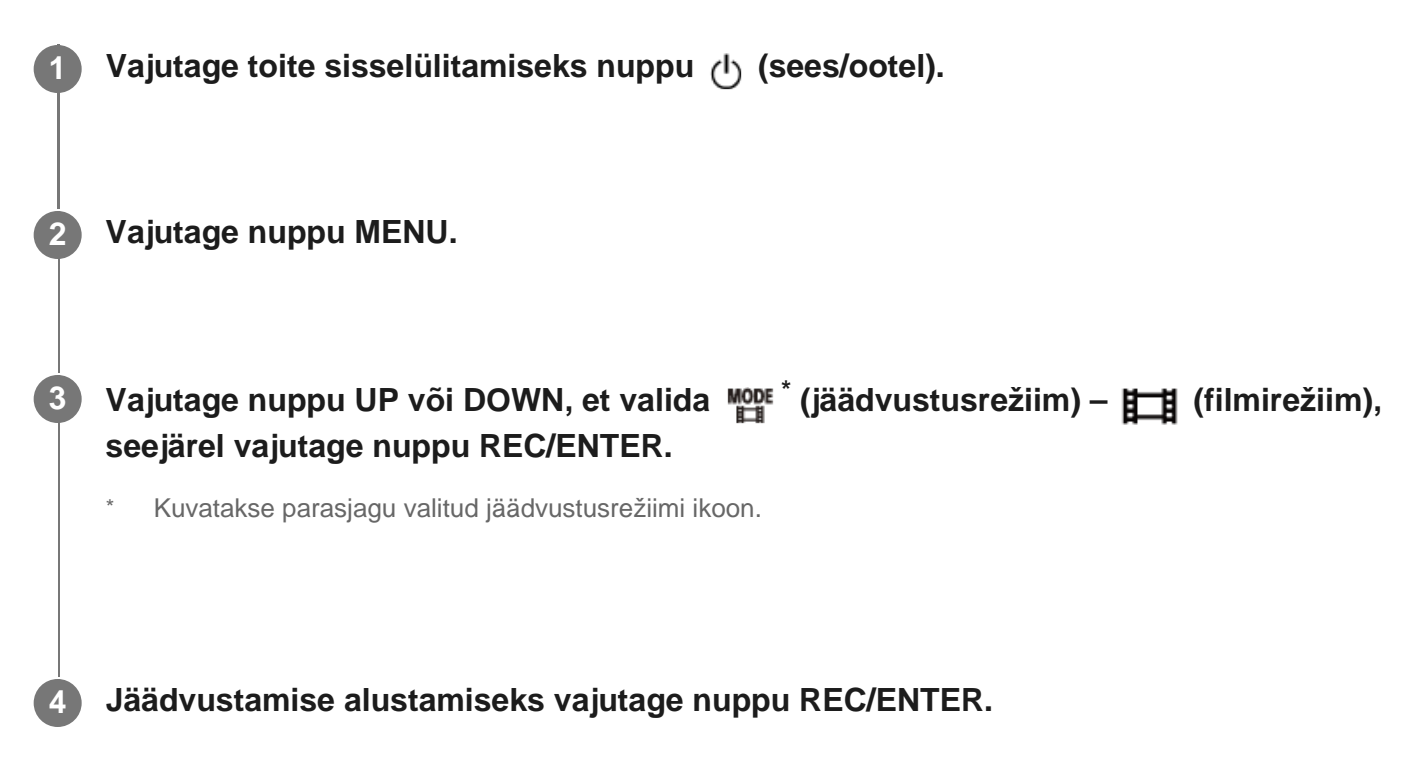

#### **Jäädvustamise lõpetamine**

Vajutage jäädvustamise ajal nuppu REC/ENTER.

#### **Vihje**

Kui ühe puutega salvestamine on olekus ON ja vajutate nuppu REC/ENTER siis, kui toide on välja

# <span id="page-32-0"></span>[21] Jäädvustamine | Filmide ja liikumatute piltide jäädvustamine **Liikumatute piltide jäädvustamine (fotorežiim)**

Liikumatute piltide salvestamiseks tehke järgmist.

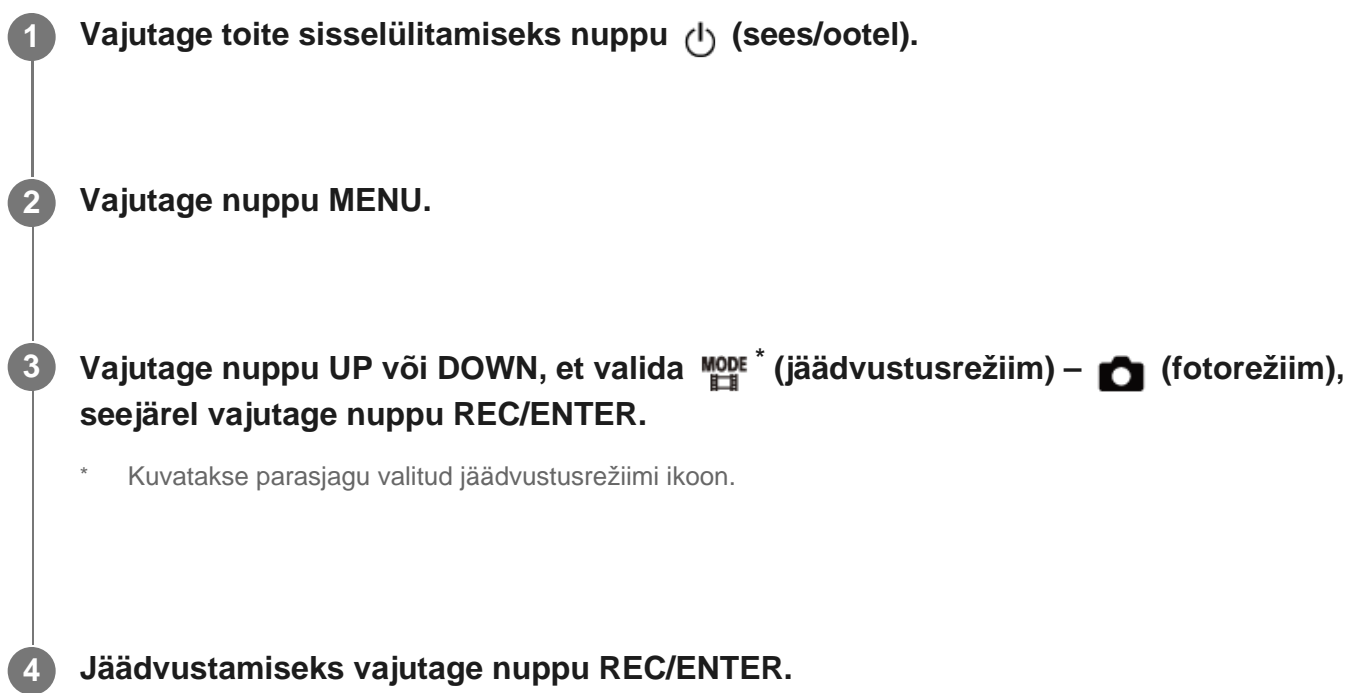

<span id="page-32-1"></span>[22] Jäädvustamine | Filmide ja liikumatute piltide jäädvustamine **Ajavahemiku jäädvustamise režiim**

Kaamera salvestab regulaarselt liikumatud pildid ja peatab jäädvustamise, kui see jõuab määratud arvuni.

**Vajutage toite sisselülitamiseks nuppu (1) (sees/ootel).** 

#### **2 Vajutage nuppu MENU.**

**Vajutage nuppu UP või DOWN, et valida \* (jäädvustusrežiim) – (ajavahemiku jäädvustusrežiim), seejärel vajutage nuppu REC/ENTER.**

Kuvatakse parasjagu valitud jäädvustusrežiimi ikoon.

**4 Jäädvustamise alustamiseks vajutage nuppu REC/ENTER.**

#### **Jäädvustamise lõpetamine**

- Pildistamine lõpeb, kui jaotises "Ajavahemiku võtete arv" määratud võtted on jäädvustatud.
- Kui valite jaotisest "Ajavahemiku võtete arv" ikooni  $\Box$ ; oo , vajutage jäädvustamise ajal nuppu REC/ENTER.

#### **Vihje**

**3**

- Pildi suuruse muutmiseks vt jaotist "Ajavahemiku jäädvustamise pildi suurus".
- Jäädvustamise intervalli muutmiseks vt jaotist "Ajavahemiku jäädvustamise intervall".
- Võtete arvu muutmiseks vt jaotist "Ajavahemiku võtete arv".
- Kui ajavahemiku võtete arv on seatud olekusse  $\Box$ ; oo , jätkub jäädvustamine, kuni vajutate jäädvustamise peatamiseks nuppu REC/ENTER.
- Jäädvustatud liikumatuid pilte saab laadida arvutisse, kasutades Action Cam Movie Creatorit, ja saate luua ajavahemiku filme. Peale selle saate luua ajavahemiku filme, laadides liikumatud pildid nutitelefoni vms, kasutades selleks nutitelefoni/tahvelarvuti rakendust Action Cam App.

<span id="page-33-0"></span>[23] Jäädvustamine | Filmide ja liikumatute piltide jäädvustamine **Tsükkelsalvestuse režiim**

Tsükli salvestusrežiimis salvestatakse määratud aja järgi. Kaamera pildistab tsükkelsalvestuse ajaga määratud jäädvustusaja jooksul pidevalt.

**Vajutage toite sisselülitamiseks nuppu (1) (sees/ootel).** 

**2 Vajutage nuppu MENU.**

**Vajutage nuppu UP või DOWN, et valida \* (jäädvustusrežiim) – (tsükkelsalvestuse režiim), seejärel vajutage nuppu REC/ENTER.**

Kuvatakse parasjagu valitud jäädvustusrežiimi ikoon.

**4 Jäädvustamise alustamiseks vajutage nuppu REC/ENTER.**

#### **Jäädvustamise lõpetamine**

Vajutage jäädvustamise ajal nuppu REC/ENTER.

#### **Vihje**

**3**

- Enne tsükkelsalvestuse käivitamist tehtud filme ja liikumatuid pilte ei saa kustutada.
- Salvestusmeediumi kasutusiga ja kirjutusaeg
	- $-$  Kui salvestate tsükkelsalvestuse režiimis pikka aega suure bitikiirusega, võib mälukaardi kasutusiga märkimisväärselt lüheneda. Kui langetate pikaajalisel salvestamisel salvestamise bitikiirust, saate negatiivset efekti mälukaardi kasutuseale vähendada.
	- Kui salvestate tsükkelsalvestuse režiimis pikka aega suure filme, võib toimuda mälukaardi andmete fragmentimine. Kaameral võib andmete kirjutamine aega võtta ja see lõpetab automaatselt salvestamise.

Mälukaardi vormindamine võib salvestustingimusi parandada.

Samuti saate andmefragmentimise negatiivset mõju vähendada mälukaardi eelneva vormindamisega, et suurendada vaba mälumahtu.

Tsükli salvestamist ei saa käivitada, kui andmekandja vaba ruum ei ole tagatud. Sellisel juhul ilmub ekraanile hoiatus [05-04].

<span id="page-34-0"></span>[24] Jäädvustamine | Filmide ja liikumatute piltide jäädvustamine

# **Suumi kasutamine**

Kui digitaalne suum on olekus ON, suudab kaamera jäädvustamiseks suumida kuni 3 korda. Nurga seadistusest olenemata saate alati suurendama kuni 3 korda. Pildikvaliteet halveneb digitaalse töötluse tõttu.

Kaamera suumi ei saa kasutada filmi jäädvustamise, tsükli salvestamise, reaalajas voogesituse või ajavahemiku jäädvustamise ajal. Kasutage kaameraga ühendatud nutitelefoni suumi või reaalajavaate kaugjuhtimisseadet.

Veenduge, et ekraanil oleks kuvatud  $\oplus$ **g** ja digitaalne suum oleks seatud olekusse **ON.**

Kui ikooni  $\oplus$  g ei kuvata, kontrollige seadistust "Zoom setting".

#### **Suumi suurenduse muutmiseks vajutage nuppu UP või DOWN.**

- Nupp UP: telefoto
- Nupp DOWN: lainurk

Kui suum seatakse asendisse ON, kostab piiks.

#### **Märkus**

**1**

**2**

- Kui kaamera on ühendatud mitme reaalajavaate kaugjuhtimisseadmega, juhib nupu UP või DOWN vajutamine järgmisi toiminguid.
	- Kaamera kasutus Olekus  $\bigoplus$ :0N muutub suumi suurendus Olekus  $\bigoplus$ : OFF lülitub jäädvustusrežiimi.
	- Reaalajavaate kaugjuhtimisseadmel Lülitub ümber ühendatud kaamera reaalajavaate ekraanile.
- <span id="page-35-0"></span>Kui kasutatakse suumi, muutub vaatenurk. Enne jäädvustamist kontrollige vaatenurka rakenduses PlayMemories Mobile ja seejärel alustage jäädvustamist.
## **Märkused pikaajalise salvestamise kohta**

Pikaajalise salvestamise kirjeldus.

- Pikaajalise salvestamise korral tõuseb kaamera temperatuur. Kui temperatuur jõuab üle teatud taseme, siis pildistamine peatub automaatselt. Ärge kasutage kaamerat 10 minutit või kauem, et temperatuur kaamera sees väheneks ohutule tasemele.
- Kõrge õhutemperatuuri korral tõuseb kaamera temperatuur kiiresti.
- Kui kaamera temperatuur tõuseb, võib pildikvaliteet halveneda. Soovitatav on enne jäädvustamise jätkamist oodata, kuni kaamera temperatuur on langenud.
- Kaamera korpus võib kasutamise ajal soojeneda see on normaalne.

[26] Seadistuste muutmine | Seadistusüksuste loend

## **Seadistusüksuste loend**

Seadistatavad üksused erinevad olenevalt jäädvustusrežiimist.

### **Režiimis \* (jäädvustusrežiimid) seadistatavad üksused**

- **旧**: filmirežiim
- · **C**: fotorežiim
- *t*h: Ajavahemiku jäädvustamise režiim
- **ILIVE**: Reaalajas voogesitusrežiim
- **:** Tsükkelsalvestuse režiim

Kuvatakse parasjagu valitud jäädvustusrežiimi ikoon.

### **Seadistuses / / / / seadistatavad üksused (jäädvustamise seadistused)**

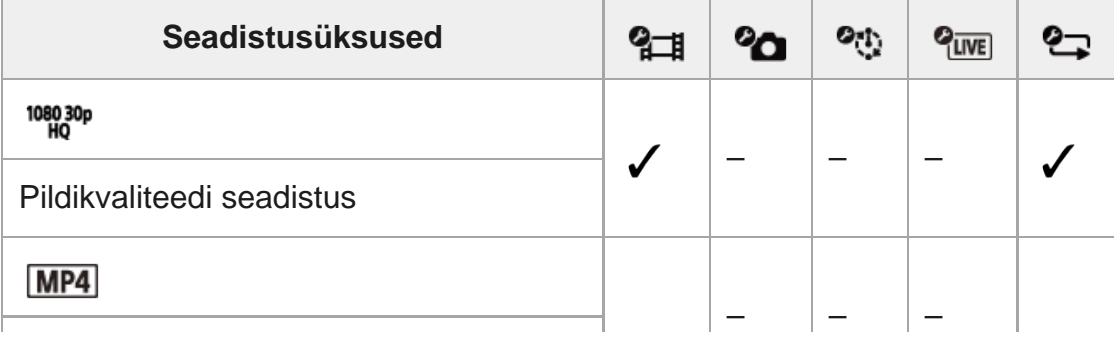

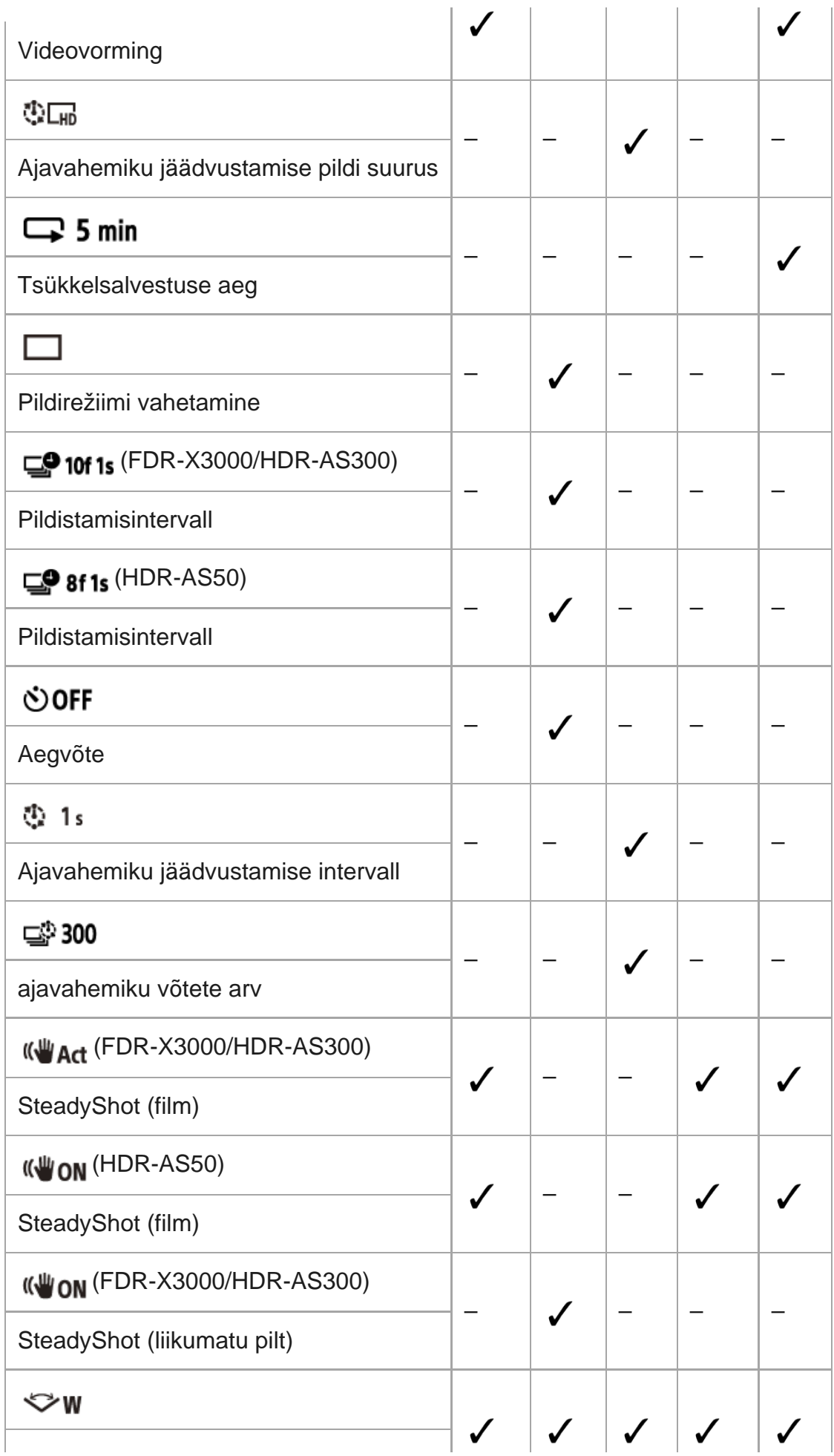

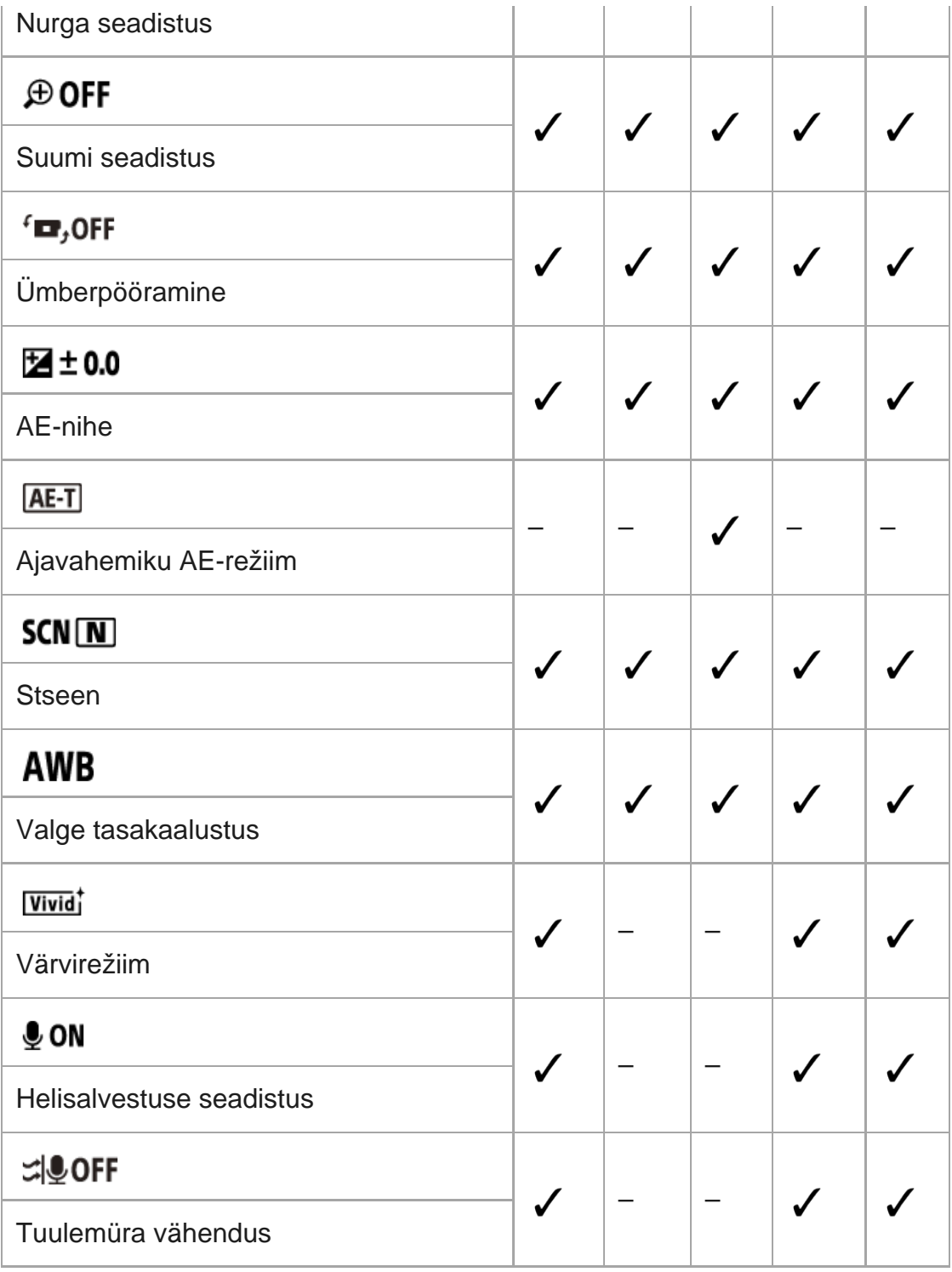

## **Seadistuses (kaamera seadistus) seadistatavad üksused**

- **+ OFF** : lennurežiim
- **Mon**: Wi-Fi-ühenduse seadistus
- **· Nighter**: Wi-Fi suure võimsuse seadistus<sup>\*</sup>
- **8 ON**: Bluetoothi seadistus
- **·**  $\Box$  ....  $\Box$  : Bluetooth-kaugjuhtimispuldi toite seadistus
- $\bigotimes$  ON : GPS-i logi (FDR-X3000/HDR-AS300)
- **FORMAT**: vorming
- **TC / UB**: ajakood / kasutaja bitt (FDR-X3000)
- <sup>o</sup> norp: infrapuna-kaugjuhtimine (FDR-X3000)
- HDMI: HDMI-seadistused (FDR-X3000/HDR-AS300)
- **DIGM**: taustamuusika<sup>\*</sup>
- **Egon**: USB-toiteallikas
- **DON**: piiks
- · **(« (**( (**(** )
- ¥ 3: lambi seadistus
- $\triangleq$  OFF: Ühe puutega salvestamine
- · Automaatne väljalülitumine
- NTSC → PAL: NTSC/PAL-i vahetamine
- **·**  $\bullet$  : Kuupäeva ja kellaaja seadistus
- $\bullet$  **GMT** : piirkonna seadistus
- **: g: OFF**: suveaja seadistus
- Ver. : Versioon
- **RESET**: Seadistuste lähtestamine
- See seadistus on saadaval ainult mõnes riigis/piirkonnas.

## [27] Seadistuste muutmine | Seadistusüksuste loend **Seadistusüksuste määramine**

Üksusi saate määrata kaamera järgmise 4 nupuga.

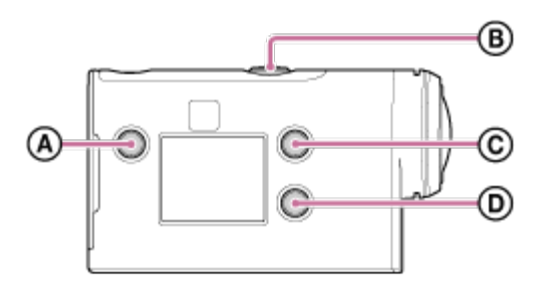

- **:** Nupp MENU Kuvab menüü
- **:** Nupp REC/ENTER Täidab menüü
- **:** Nupp UP

Liigub eelmisesse menüüsse

**:** Nupp DOWN Liigub järgmise menüü juurde

Vajutage toite sisselülitamiseks nuppu (1) (sees/ootel). Vajutage väljalülitamiseks uuesti nuppu (1) (sees/ootel). **1 2 Vajutage nuppu MENU. Vajutage soovitud üksuse ikooni valimiseks nuppe UP või DOWN ja seejärel nuppu REC/ENTER.** Uuesti proovimiseks vajutage nuppu ja seejärel nuppu REC/ENTER. **3**

[28] Seadistuste muutmine | Jäädvustamise seadistused

# **Pildikvaliteedi seadistus**

Saate määrata filmimiseks ja tsükkelsalvestuseks pildi eraldusvõime ja kaadrikiiruse. Saadaolevad pildikvaliteedi seadistused olenevad suvandi "Movie format" seadistusest.

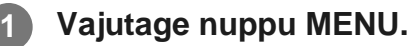

Vajutage nuppu UP või DOWN, et valida  $\frac{q}{d}$  /  $\frac{q}{d}$  (võtteseadistused) – <sup>1080</sup> <sup>1090</sup> **(pildikvaliteet) – seadistuse väärtus, seejärel vajutage nuppu REC/ENTER.**

### **Vihje**

**2**

**Seadistuse väärtus** Ekraan muutub NTSC/PAL-i vahetamise seadistuse järgi. Kui valitud on NTSC, kuvatakse seadistuse / vasak pool. Kui valitud on PAL, kuvatakse seadistuse / parem pool.

### **Kui filmivorminguks on valitud (salvestamine MP4-s)**

 $\degree$  1080 60p PS/1080 50p PS Salvestatud pilt: kõrgeim eraldusvõime (sujuv pilt salvestatuna 2-kordse kaadrikiirusega) Eraldusvõime: 1920×1080 Jäädvustamise kaadrikiirus\*1: 60p/50p Taasesituse kaadrikiirus\*1: 60p/50p

 $\degree$  1080 30p HQ/1080 25p HQ Salvestatud pilt: kõrgeim eraldusvõime Eraldusvõime: 1920×1080 Jäädvustamise kaadrikiirus\*1: 30p/25p Taasesituse kaadrikiirus\*1: 30p/25p

### $-$  720 30p STD/720 25p STD

Salvestatud pilt: kõrge eraldusvõime Eraldusvõime: 1280×720 Jäädvustamise kaadrikiirus<sup>\*1</sup>: 30p/25p Taasesituse kaadrikiirus\*1: 30p/25p

### $\degree$  720 120p HS / 720 100p HS  $^{*2,*4}$

Salvestatud pilt: kiire salvestamine (sujuv pilt salvestatuna 4-kordse kaadrikiirusega)<sup>\*3</sup> Eraldusvõime: 1280×720 Jäädvustamise kaadrikiirus\*1: 120p/100p Taasesituse kaadrikiirus\*1: 120p/100p\*5

## $\degree$  480 240p HS/480 200p HS<sup>\*4</sup> (FDR-X3000/HDR-AS300)

Salvestatud pilt: kiire salvestamine (sujuv pilt salvestatuna 8-kordse kaadrikiirusega)<sup>\*3</sup> Eraldusvõime: 800×480 Jäädvustamise kaadrikiirus\*1: 240p/200p Taasesituse kaadrikiirus\*1: 240p/200p\*5

### Kui filmivorminguks on valitud **[HD]** (salvestamine XAVC S-is)

 $-$  1080 60p 50M/1080 50p 50M Salvestatud pilt: XAVC S 50 mbit/s Eraldusvõime: 1920×1080 Jäädvustamise kaadrikiirus\*1: 60p/50p Taasesituse kaadrikiirus\*1: 60p/50p

 $\degree$  1080 30p 50M/1080 25p 50M Salvestatud pilt: XAVC S 50 mbit/s Eraldusvõime: 1920×1080 Jäädvustamise kaadrikiirus\*1: 30p/25p Taasesituse kaadrikiirus\*1: 30p/25p **<sup>8</sup> 1080 24p 50M** (ainult siis, kui NTSC/PAL-i vahetamine on seatud NTSC-le) Salvestatud pilt: XAVC S 50 mbit/s Eraldusvõime: 1920×1080 Jäädvustamise kaadrikiirus: 24p Taasesituse kaadrikiirus: 24p  $^{\circ}$  720 240p 100M / 720 200p 100M  $^{*4}$  (FDR-X3000) Salvestatud pilt: XAVC S 100 Mbit/s kiire salvestamine \*3 Eraldusvõime: 1280×720 Jäädvustamise kaadrikiirus\*1: 240p/200p Taasesituse kaadrikiirus\*1: 240p/200p \*5  $^{\circ}$  720 240p 60M / 720 200p 60M  $^{*4}$  (FDR-X3000) Salvestatud pilt: XAVC S 60 Mbit/s kiire salvestamine<sup>\*3</sup> Eraldusvõime: 1280×720 Jäädvustamise kaadrikiirus\*1: 240p/200p Taasesituse kaadrikiirus\*1: 240p/200p \*5  $^{\circ}$  1080 120p 100M / 1080 100p 100M  $^{*4}$  (FDR-X3000) Salvestatud pilt: XAVC S 100 Mbit/s kiire salvestamine \*3 Eraldusvõime: 1920×1080 Jäädvustamise kaadrikiirus\*1: 120p/100p Taasesituse kaadrikiirus\*1: 120p/100p \*5  $^{\circ}$  1080 120p 60M / 1080 100p 60M  $^{*4}$  (FDR-X3000) Salvestatud pilt: XAVC S 60 Mbit/s kiire salvestamine<sup>\*3</sup> Eraldusvõime: 1920×1080 Jäädvustamise kaadrikiirus\*1: 120p/100p Taasesituse kaadrikiirus\*1: 120p/100p \*5 Kui filmivorminguks on valitud  $\sqrt{4K}$  (salvestamine XAVC S-is) (FDR-**X3000)**

 $^{\circ}$  2160 30p 100M/2160 25p 100M $^{*4}$ Salvestatud pilt: XAVC S 100 Mbit/s Eraldusvõime: 3840×2160

Jäädvustamise kaadrikiirus\*1: 30p/25p Taasesituse kaadrikiirus\*1: 30p/25p

- 2160 30p 60M / 2160 25p 60M  $^{*4}$ Salvestatud pilt: XAVC S 60 Mbit/s Eraldusvõime: 3840×2160 Jäädvustamise kaadrikiirus\*1: 30p/25p Taasesituse kaadrikiirus\*1: 30p/25p
- <sup>•</sup> 2160 24p 100M<sup>\*4</sup> (ainult siis, kui NTSC/PAL-i vahetamine on seatud NTSC-le) Salvestatud pilt: XAVC S 100 Mbit/s Eraldusvõime: 3840×2160 Jäädvustamise kaadrikiirus: 24p Taasesituse kaadrikiirus: 24p
- 2160 24p 60M<sup>\*4</sup> (ainult siis, kui NTSC/PAL-i vahetamine on seatud NTSC-le) Salvestatud pilt: XAVC S 60 Mbit/s Eraldusvõime: 3840×2160 Jäädvustamise kaadrikiirus: 24p Taasesituse kaadrikiirus: 24p
- \*1 Kaadrikiirus oleneb NTSC/PAL-i seadistusest.
- \*2 SteadyShot on keelatud. (HDR-AS50)
- \*3 Action Cam Movie Creator võimaldab määrata redigeerimiseks sujuva aegluubis taasesituse osa.
- \*4 Vaatenurk on fikseeritud väärtusele  $\triangleright$ w.
- \*5 Olenevalt teie seadmest ja tarkvarast esitatakse pilte standardkiirusega 60p/50p.

#### **Märkus**

- Videote pideva jäädvustamise aeg on ligikaudu 13 tundi.
- Kui esitate kiiresti salvestatud pilte, muutub kaadrikiiruse väärtuseks 60p/50p ja taasesitus toimub standardkiirusel.

[29] Seadistuste muutmine | Jäädvustamise seadistused

# **Filmivorming**

Määrake videote või tsükkelsalvestuseks filmivorming.

**1 Vajutage nuppu MENU.**

**2**

Vajutage nuppu UP või DOWN, et valida  $\mathbf{Q}_{\text{H}}$  / $\mathbf{Q}_{\text{H}}$  (jäädvustamise seadistused) –  **(videovorming) – seadistuse väärtus, seejärel vajutage nuppu REC/ENTER.**

 $\sqrt{\frac{4K}{1}}$ : salvestab 4K-filmi (XAVC S) (FDR-X3000). Valige pildikvaliteedi seadistusest sobiv pildikvaliteet.

- **THD**: salvestab HD-filmi (XAVC S).  $\hfill \blacksquare$ Valige pildikvaliteedi seadistusest sobiv pildikvaliteet.
- **MP4**: salvestab MP4-filmi.  $\hfill \blacksquare$ Valige see vorming, kui soovite filmi nutitelefoni edastada või veebisaidile üles laadida.

## [30] Seadistuste muutmine | Jäädvustamise seadistused **Ajavahemiku jäädvustamise pildi suurus**

Saate seadistada ajavahemiku jäädvustamise ajal tehtud liikumatute piltide suuruse.

**1 Vajutage nuppu MENU.**

**Vajutage nuppu UP või DOWN, et valida (ajavahemiku jäädvustamise režiimi seadistus) – (ajavahemiku jäädvustamise pildi suurus) – seadistuse väärtus, seejärel vajutage nuppu REC/ENTER. 2**

- $\bullet$  ( $\blacksquare$ ) (Jäädvustab liikumatud pildid 4K-s (3840 x 2160) (pildi suurus 8,3 M))
- $\blacksquare$  (Jäädvustab liikumatud pildid HD-s (1920 x 1080) (pildi suurus 2,1 M))

## **Tsükkelsalvestuse aeg**

Seadistage tsükkelsalvestuse ajavahemik (andmekandja ala). Vahemikku saab seadistada pärast kaamera seadistamist tsükkelsalvestuse režiimi.

### **1 Vajutage nuppu MENU.**

Vajutage nuppu UP või DOWN, et valida  $\bullet$  (tsükkelsalvestuse seadistus) – **5 min** (tsükkelsalvestuse aeg) – seadistuse väärtus, seejärel vajutage nuppu **REC/ENTER.**

- ■ 5 min (Määrab tsükkelsalvestuse ajaks 5 minutit. Loodud filmi suurus on 1 minutit faili kohta.)
- ■ 20 min (Määrab tsükkelsalvestuse ajaks 20 minutit. Loodud filmi suurus on 5 minutit faili kohta.)
- ■ 160 min (Määrab tsükkelsalvestuse ajaks 60 minutit. Loodud filmi suurus on 15 minutit faili kohta.)
- ■ 120 min (Määrab tsükkelsalvestuse ajaks 120 minutit. Loodud filmi suurus on 15 minutit faili kohta.)
- <a>
comin (Salvestab pidevalt kuni vaba mälumahu lõppemiseni. Loodud filmi suurus on 15 minutit faili kohta.)

### **Vihje**

**2**

Kui tsükkelsalvestuse ajaks on määratud 5 minutit.

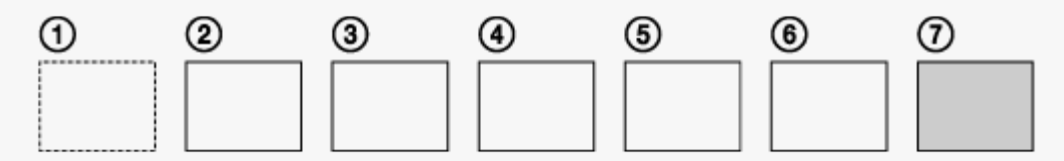

- Luuakse järjest filmifailid, millest igaühe pikkus on üks minut.
- Kui salvestusaeg ületab viit minutit, luuakse kuues filmifail  $(6)$ . Enne seitsmenda faili ( $\cal$ )) loomist kustutab kaamera esimese filmifaili ( $\cal$ )) ja jätkab salvestamist.
- Hinnanguline jäädvustamise aeg, mis on vajalik tsükkelsalvestuseks (mälu vaba ruum)
	- Peale seadistatud tsükkelsalvestuse aja on vaja 2 faili hinnangulist jäädvustamise aega (mälu vaba ruum).
		- (Näide) Seadistatud on **Q :20 min**
		- $20 \text{ min} + 5 \text{ min} + 5 \text{ min} = 30 \text{ min}$  või rohkem on vajalik.

Isegi kui mälukaardil on rohkem vaba ruumi kui ülaltoodud hinnang, võib pildikvaliteedi seadistuse või filmivormingu seadise tõttu ilmuda ekraanile hoiatus [05-04]. Sellisel juhul tehke mälukaardil rohkem ruumi või muutke pildikvaliteedi seadistust või filmivormingu seadistust. \*

## [32] Seadistuste muutmine | Jäädvustamise seadistused **Liikumatute piltide režiimi vahetamine**

Saate valida liikumatute piltide salvestusrežiimi.

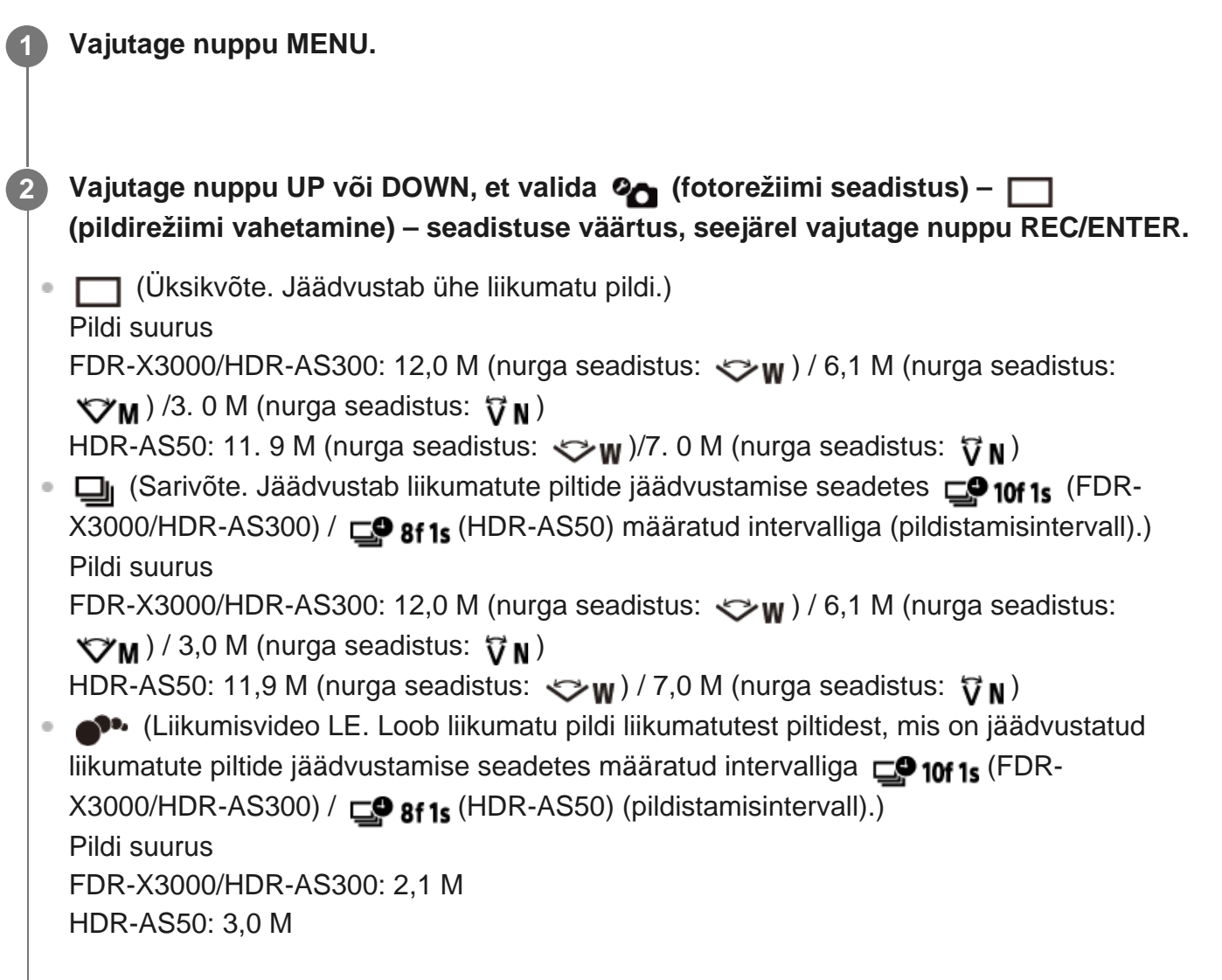

### **Edukas jäädvustamine liikumisvideo LE režiimis**

Proovige järgmisi jäädvustusviise.

- Stabiliseerige kaamera, et vältida kaamera värisemist.
- Paremate tulemuste saamiseks kasutage nutitelefoni või Live-View' kaugjuhtimispuldiga kaugjuhtimisfunktsiooni või aegvõttefunktsiooni, et vältida kaamera värisemist.
- Veenduge, et liikuvad objektid poleks liiga suured või neid poleks liiga palju.
- Jäädvustage heledas kohas ja vältige heleduse muutumist.

### **Edukas jäädvustamine sarivõtterežiimis**

Proovige järgmisi jäädvustusviise.

- Stabiliseerige kaamera, et vältida kaamera värisemist.
- Paremate tulemuste saamiseks kasutage nutitelefoni või Live-View' kaugjuhtimispuldiga kaugjuhtimisfunktsiooni või aegvõttefunktsiooni, et vältida kaamera värisemist.

#### **Märkus**

- Kui automaatne loomine liikumisvideo LE režiimis nurjub, kuvatakse ekraanipaneelil tekst [05-06]. Olenevalt teksti [05-06] kuvamise ajast ei pruugita pilti salvestada.
- Pärast sarivõtte- või liikumisvideo LE režiimis jäädvustamist toimub töötlemine, mille ajal ei saa järgmist toimingut teha.
- Nutitelefoni saab edastada ainult ühe liikumatu pildi. (Sarivõtterežiimis saab edastada viimase liikumatu pildi. Liikumisvideo LE režiimis saab edastada loodud pildi.)

[33] Seadistuste muutmine | Jäädvustamise seadistused

## **Liikumatute piltide jäädvustamise intervall**

Saate valida pideva jäädvustamise seadistuse sarivõtte- või liikumisvideo LE režiimi kasutamiseks.

**1 Vajutage nuppu MENU.**

**2**

**Vajutage nuppu UP või DOWN, et valida**  $\mathbf{Q}_{\bullet}$  **(fotorežiimi seadistus) –**  $\mathbf{Q}_{\bullet}$  **10f 1s (FDR-X3000/HDR-AS300)/ (HDR-AS50) (pildistamisintervall) – seadistuse väärtus, seejärel vajutage nuppu REC/ENTER.**

 $\Box$  : 10f 1s sekundis) (FDR-X3000/HDR-AS300) Sobib kiiresti liikuvate objektide jäädvustamiseks.

■  $\Box$ 9:8f1s (Salvestab kokku 10 liikumatut pilti 1,25 sekundiga kiirusel 8 liikumatut pilti sekundis (HDR-AS50)

Sobib kiiresti liikuvate objektide jäädvustamiseks.

■  $\Box$ 9:5f2s (Salvestab kokku 10 liikumatut pilti 2 sekundiga kiirusel 5 liikumatut pilti sekundis)

Sobib objektide tegevusvõtete jaoks.

• <sub>□</sub>.2f5s (Salvestab kokku 10 liikumatut pilti 2 sekundiga kiirusel 5 liikumatut pilti sekundis)

Sobib aeglaselt liikuvate objektide jäädvustamiseks.

### **Märkus**

 $\blacksquare$ ,10f1s" (FDR-X3000/HDR-AS300), "8f1s" (HDR-AS50), "5f2s" ja "2f5s" on maksimaalse kiiruse hinnangulised väärtused. Olenevalt jäädvustamise tingimustest ei pruugita maksimaalset kiirust saavutada.

[34] Seadistuste muutmine | Jäädvustamise seadistused

# **Aegvõte**

**2**

Saate kasutada liikumatute piltide jäädvustamisel aegvõtet.

**1 Vajutage nuppu MENU.**

**Vajutage nuppu UP või DOWN, et valida (fotorežiimi seadistus) – (aegvõte) – seadistuse üksus, seejärel vajutage nuppu REC/ENTER.**

- \* ( $\bullet$ ):OFF (Ei kasuta aegvõtet)
- tizs (Määrab aegvõtte 2 sekundi järele)  $\bullet$  .
- (\*): 10; (Määrab aegvõtte 10 sekundi järele)  $\bullet$  .

#### **Märkus**

- Filmimise ajal ei saa aegvõtet kasutada.
- Aegvõtte funktsioon on aktiivne seni, kuni see tühistatakse. Pärast kasutamist seadke aegvõte  $o$ lekusse  $\bullet$ :0FF

## [35] Seadistuste muutmine | Jäädvustamise seadistused **Ajavahemiku jäädvustamise intervall**

Saate määrata ajavahemiku jäädvustamise intervalli.

**1 Vajutage nuppu MENU.**

**Vajutage nuppu UP või DOWN, et valida (ajavahemiku jäädvustamise režiimi seadistus) – (ajavahemiku jäädvustamise intervall) – seadistuse väärtus, seejärel vajutage nuppu REC/ENTER.**

- ①:1, (Jätkab liikumatute piltide salvestamist ligikaudu 1-sekundilise intervalliga)
- (Jätkab liikumatute piltide salvestamist ligikaudu 2-sekundilise intervalliga)
- (Jätkab liikumatute piltide salvestamist ligikaudu 5-sekundilise intervalliga)
- ①: 10, (Jätkab liikumatute piltide salvestamist ligikaudu 10-sekundilise intervalliga)
- ①:30, (Jätkab liikumatute piltide salvestamist ligikaudu 30-sekundilise intervalliga)
- (Jätkab liikumatute piltide salvestamist ligikaudu 60-sekundilise intervalliga)

#### **Märkus**

**2**

- Esimene foto salvestatakse kohe, kui salvestamine algab, ootamata määratud intervalli lõppu. Teine ja sellele järgnevad liikumatud pildid salvestatakse määratud intervallidega.
- Jäädvustamise tingimustest olenevalt ei pruugi kiirus seadistatud kiirust saavutada.

[36] Seadistuste muutmine | Jäädvustamise seadistused

## **Ajavahemiku võtete arv**

Saate seadistada ajavahemiku jäädvustamise ajal tehtud liikumatute piltide arvu.

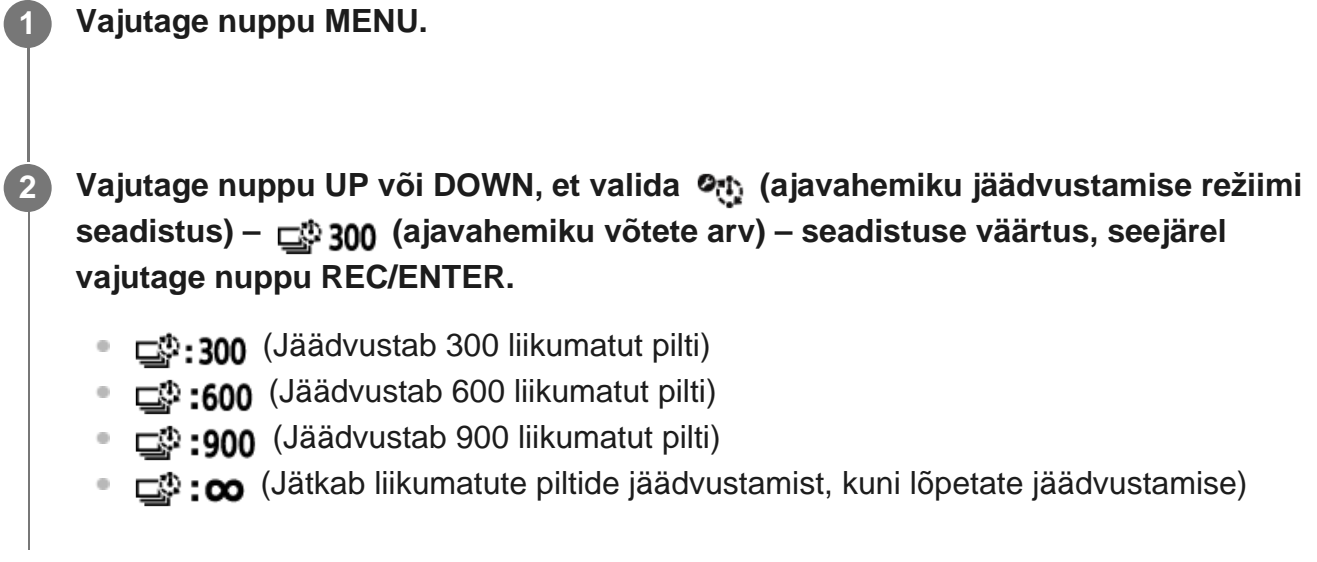

### **Vihje**

**Maksimaalne pidevvõtete arv on 40 000.** 

[37] Seadistuste muutmine | Jäädvustamise seadistused

# **SteadyShot (film)**

Saate filmimisel aktiveerida kaamera värisemise vähendaja. See funktsioon on saadaval filmirežiimis, reaalajas voogesitusrežiimis ja tsükkelsalvestuse režiimis.

**1 Vajutage nuppu MENU.**

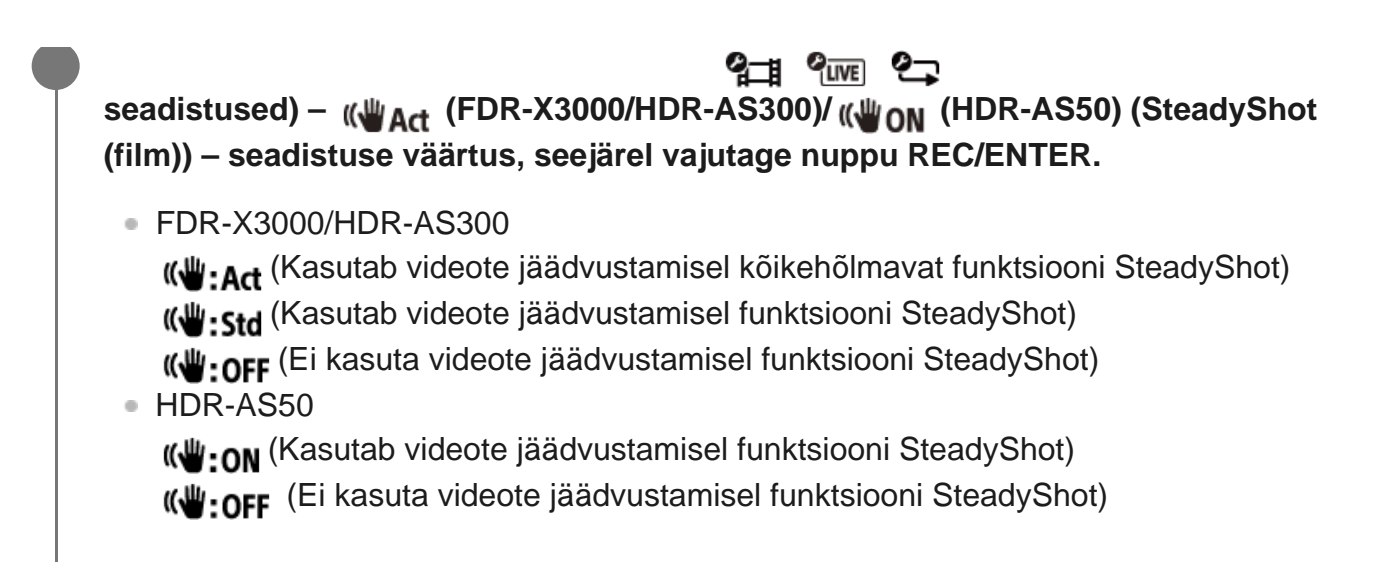

#### **Märkus**

See funktsioon ei ole saadaval, kui pildikvaliteedi seadistus on määratud kiire salvestamise kvaliteedile (kaadrikiirus on suurem kui 120p) (HDR-AS50).

[38] Seadistuste muutmine | Jäädvustamise seadistused **SteadyShot (liikumatu pilt) (FDR-X3000/HDR-AS300)**

Saate liikumatute piltide jäädvustamisel aktiveerida kaamera värisemise vähendaja. See funktsioon on saadaval fotorežiimis.

**1 Vajutage nuppu MENU.**

**Vajutage nuppu UP või DOWN, et valida (fotorežiimi seadistus) – 2(SteadyShot (liikumatu pilt)) – seadistuse väärtus, seejärel vajutage nuppu REC/ENTER.**

**(W:ON** (Kasutab liikumatute piltide jäädvustamisel funktsiooni SteadyShot.)

• ((₩:OFF (Ei kasuta liikumatute piltide jäädvustamisel funktsiooni SteadyShot.)

[39] Seadistuste muutmine | Jäädvustamise seadistused

## **Nurga seadistus**

Saate jäädvustamiseks reguleerida kaamera vaatenurka.

**1 Vajutage nuppu MENU.**

**Vajutage nuppu UP või DOWN, et valida / / / / (jäädvustamise** seadistused) –  $\triangledown_W$  (nurga seadistus) – seadistuse väärtus, seejärel vajutage **nuppu REC/ENTER.**

- $\leftrightarrow$ w: lai (salvestab laia vaatenurgaga)
- $\forall M$ : keskmise (salvestab standardse vaatenurgaga (FDR-X3000/HDR-AS300))
- $\bullet$   $\vec{v}$ <sub>N</sub>: kitsas (salvestab kitsa vaatenurgaga)

#### **Märkus**

**2**

.

- Suure kiirusega jäädvustamisel (kaadrikiirus on suurem kui 120p) on vaatenurk fikseeritud väärtusele  $\heartsuit$ w
- Kui ajavahemiku jäädvustamise pildi suurus on  $\mathbf{C}_{\mathbf{A}}$ , siis on vaatenurk fikseeritud väärtusele  $\mathbf{w}$
- Kui SteadyShot (film) on  $\langle \psi_{\text{ON}} \rangle$ , siis on vaatenurk fikseeritud väärtusele  $\nabla_{\mathbf{N}}$ . (HDR-AS50)
- Kui filmivorminguks on valitud  $\sqrt{4K}$ , siis on vaatenurk fikseeritud väärtusele  $\ll w$ . (FDR-X3000)

[40] Seadistuste muutmine | Jäädvustamise seadistused

## **Suumi seadistus**

Saate määrata, kas kasutada digitaalset suumi.

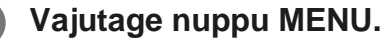

**Vajutage nuppu UP või DOWN, et valida / / / / (jäädvustamise** seadistused) – ⊕ OFF (suumi seadistus) – seadistuse väärtus, seejärel vajutage **nuppu REC/ENTER.**

- $\bigoplus$ **:ON** (Kasutab digitaalse suumi funktsiooni)
- (Ei kasuta digitaalse suumi funktsiooni)

[41] Seadistuste muutmine | Jäädvustamise seadistused

# **Ümberpööramine**

**2**

Saate pilte tagurpidi salvestada. See funktsioon on kasulik, kui kaamera on kinnitatud tagurpidi.

**1 Vajutage nuppu MENU.**

**Vajutage nuppu UP või DOWN, et valida / / / / (jäädvustamise 2 seadistused) – (ümberpööramine) – seadistuse väärtus, seejärel vajutage nuppu REC/ENTER.**

• fm,: ON (Pöörab pilti vertikaalselt ning vahetab vasakut ja paremat helikanalit)

■ fm,:OFF (Ei pööra pilti)

[42] Seadistuste muutmine | Jäädvustamise seadistused

# **AE-nihe**

Saate säritust reguleerida oma eelistuse järgi.

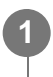

**1 Vajutage nuppu MENU.**

**Vajutage nuppu UP või DOWN, et valida 2 / 2 / 2 / 2 / 2 / 2 / (jäädvustamise** seadistused) –  $\overline{M}$  + 0.0 (AE-nihe) – seadistuse väärtus, seejärel vajutage nuppu **REC/ENTER.**

 $\mathbf{E}$ : $\mathbf{t}$ 0.0 (Ei kasuta AE-nihet)

**2**

<sup>1</sup> ∴ Timesise Timesise in Kasutab AE-nihet (seatud näiteks väärtusele +0,3 EV))

[43] Seadistuste muutmine | Jäädvustamise seadistused

# **Ajavahemiku AE-režiim**

Seadistage automaatse särituse (AE) reguleerimise meetod ajavahemiku jäädvustamise ajal.

**1 Vajutage nuppu MENU.**

**Vajutage nuppu UP või DOWN, et valida (ajavahemiku jäädvustamise režiimi 2 seadistus) – (ajavahemiku AE-režiim) – seadistuse väärtus, seejärel vajutage nuppu REC/ENTER.**

- **ELET** (Reguleerib iga võtte säritust. Järgib sujuvalt heleduse muutusi.)
- (Jäädvustamise alustamisel määrab fikseeritud särituse)

[44] Seadistuste muutmine | Jäädvustamise seadistused

## **Stseen**

Saate valida võttestseenile sobiva pildikvaliteedi.

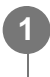

**1 Vajutage nuppu MENU.**

**Vajutage nuppu UP või DOWN, et valida / / / / (jäädvustamise** seadistused) – **SCN N** (stseen) – seadistuse väärtus, seejärel vajutage nuppu **REC/ENTER.**

- SCN: [N] (Jäädvustab pildid standardkvaliteedis)
- SCN: <a>
(Jäädvustab veealuse pildistamise jaoks sobiva pildikvaliteediga pilte)

#### **Märkus**

**2**

- Kui valite suvandi  $\mathsf{SCN}$ :  $\bullet$ , ei saa valge tasakaalustust määrata.
- Kasutage vee all jäädvustamiseks kaasasolevat veealust korpust.

[45] Seadistuste muutmine | Jäädvustamise seadistused

## **Valge tasakaalustus**

Saate reguleerida värvitasakaalu salvestuskeskkonna järgi.

**1 Vajutage nuppu MENU.**

**Vajutage nuppu UP või DOWN, et valida / / / / (jäädvustamise 2** seadistused) – **AWR** (valge tasakaalustus) – seadistuse väärtus, seejärel vajutage **nuppu REC/ENTER.**

- AWB (Reguleerib valge tasakaalustust automaatselt, et värvid näiksid loomulikud)
- **WB** $\overline{K}$  (Reguleerib valgusallika värvitemperatuuri jaoks (2500 K kuni 9900 K))
- $\bullet$  WB $\sim$  (Kasutab suvandis  $\sim$  SET salvestatud seadistust)
- SET (Salvestab valge baasvärvi valgusallika all pildistamiseks)<sup>\*</sup>

Pange valge etalonobjekt samadesse valgusoludesse nagu pildistamisobjekt ja vajutage nuppu REC/ENTER. \*

#### **Märkus**

Kui stseen on seadistatud olekusse  $SCN$ :  $\bullet$ , ei saa valge tasakaalustust määrata.

[46] Seadistuste muutmine | Jäädvustamise seadistused **Värvirežiim**

Saate muuta filmimise / tsükkelsalvestuse / reaalajas voogesituse pildi värvitooni.

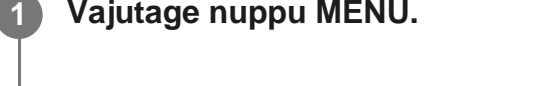

- **Vajutage nuppu UP või DOWN, et valida / / (jäädvustamise seadistused) – (värvirežiim) – seadistuse väärtus, seejärel vajutage nuppu REC/ENTER.**
- **Ntri** (Salvestab loomulike värvidega)  $\bullet$  .
- **Tüvid** (Salvestab erksate värvidega)

#### **Märkus**

**2**

Kui pildistate suvandiga  $\sqrt{N}$ <sub>tri</sub> ; võib pildi kontrast olla väike. See ei viita häiretele seadme toimimises.

[47] Seadistuste muutmine | Jäädvustamise seadistused

## **Helisalvestuse seadistus**

Helisalvestuse seadistust saab lülitada olekusse ON/OFF.

```
1 Vajutage nuppu MENU.
```
**Vajutage nuppu UP või DOWN, et valida / / (jäädvustamise seadistused) – (helisalvestus) – seadistuse väärtus, seejärel vajutage nuppu REC/ENTER.**

• **@:ON** (Salvestab filmimisel heli)

**2**

**DEF** (Ei salvesta filmimisel heli)

[48] Seadistuste muutmine | Jäädvustamise seadistused

## **Tuulemüra vähendus**

See funktsioon vähendab automaatselt madalatoonilist tuulemüra, kui kasutate heli salvestamisel sisseehitatud mikrofoni.

### **1 Vajutage nuppu MENU.**

- **Vajutage nuppu UP või DOWN, et valida / / (jäädvustamise 2**seadistused) –  $\Box$ OFF (tuulemüra vähendus) – seadistuse väärtus, seejärel **vajutage nuppu REC/ENTER.**
	- $\triangleleft$ . ON (Piirab madalat vahemikku tuulemüra vähendamiseks)
	- SIO: OFF (Ei vähenda tuulemüra)

#### **Märkus**

See funktsioon ei aktiveeru, kui kaameraga (FDR-X3000/HDR-AS300) on ühendatud väline mikrofon.

Kui olete lennukis või muus piirangutega kohas, saate kaamera seadistada kõiki juhtmevabade rakendustega (nt Wi-Fi/Bluetooth/GPS jne) seotud funktsioone ajutiselt keelama. Kui seadistate lennurežiimi olekusse [ON], kuvatakse ekraanipaneelil lennukiikoon.

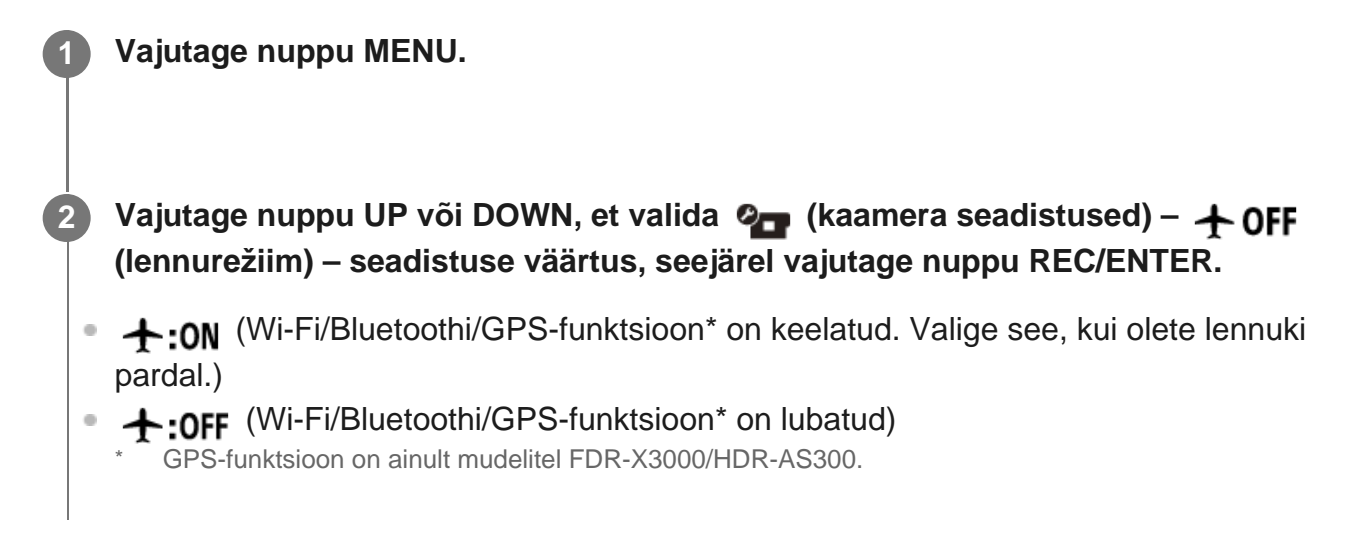

[50] Seadistuste muutmine | Kaamera seadistused

# **Wi-Fi-ühenduse seadistus**

Saate juhtida kaamerat ühilduvate seadmetega (Live-View' kaugjuhtimispult, nutitelefon jne), mis on kaameraga Wi-Fi kaudu ühendatud.

**1 Vajutage nuppu MENU.**

**2**

**Vajutage nuppu UP või DOWN, et valida**  $\mathbf{Q}_{\text{max}}$  **(kaamera seadistused) –**  $\mathbf{\hat{M}}$ **ON (Wi-Fiühenduse seadistus) – seadistuse väärtus, seejärel vajutage nuppu REC/ENTER.**

- 3:0N (Saate juhtida ühilduva seadmega üht kaamerat)
- ה. OFF (Ühilduva seadmega ei saa kaamerat juhtida)
- **ה** (Saate juhtida ühilduva seadmega mitut kaamerat)

**3 Jäädvustuserežiimi valimine ( / / / ).**

**4 Ühendage kaamera ühilduva seadmega Wi-Fi kaudu.**

**5 Juhtige kaamerat ühilduva seadme abil.**

#### **Märkus**

- Kui juhite kaamerat ühilduva seadmega, tühjeneb aku kiiremini.
- Kaamera tohib ühendada Wi-Fi kaudu ainult jaotises "Teiste seadmetega Wi-Fi kaudu ühendatud kaamera kasutamine" kirjeldatud kaameratega, mitte muude Wi-Fi-pääsupunktidega. Kui otsustate kaamera ühendada muude Wi-Fi-pääsupunktidega, toimub see ainult teie enda riisikol. Sellistel juhtudel võib kaamerale lubamatult juurde pääseda ja mis tahes side võidakse kinni püüda.

[51] Seadistuste muutmine | Kaamera seadistused

## **Wi-Fi suure võimsuse seadistus**

Kui lülitute Wi-Fi võimsuse seadistusele, saab sidevahemikku kaamera ja Wi-Fi kaudu ühendatud reaalajavaate kaugjuhtimisseadme<sup>\*</sup> vahel saab umbes kaks korda suurendada, nii et saate reaalajavaate kaugjuhtimisseadmega kaamerat kaugemalt kasutada. See seadistus on saadaval ainult mõnes riigis/piirkonnas.

RM-LVR3 kasutamisel.

### **1 Vajutage nuppu MENU.**

- **Vajutage nuppu UP või DOWN, et valida (kaamera seadistused) (Wi-Fi 2suure võimsuse seadistus) – seadistuse väärtus, seejärel vajutage nuppu REC/ENTER.**
	- "S<sub>ui</sub>: ON (Suure võimsuse režiim. Sidevahemik on suurem kui standardses režiimis.)
	- OFF (Standardne režiim)

#### **Märkus**

- Kui see on olekus ON, siis olenevalt füüsilisest keskkonnast ning kaamera ja reaalajavaate kaugjuhtimisseadme vahelisest kaugusest võib olla võimalik kaameraa sisse- ja väljalülitamine reaalajavaate kaugjuhtimisseadmega. Sellisel juhul kasutage reaalajavaate kaugjuhtimisseadet kaamerale lähemal, kuni ikoon et ekraanil muutub ikooniks 8. Füüsilisest keskkonnast ja ühendatud seadmest olenevalt muudetakse sidekaugust.
- Kui Wi-Fi võimsuse seadistus on olekus ON, kulub aku kiiremini kui olekus OFF.
- Wi-Fi ikoon ei pruugi ekraanile ilmuda kohe pärast Wi-Fi suure võimsuse seadistusele lülitumist, aga lülitatud seadistuse ikoon kuvatakse mõne hetke pärast.
- Seda funktsiooni ei saa kasutada, kui Wi-Fi seadistus on olekus OFF või lennurežiim on olekus ON.

[52] Seadistuste muutmine | Kaamera seadistused **Bluetoothi seadistus**

Kui kaameral ja vastavatel seadmetel on Wi-Fi-ühendused, suudab kaamera suhelda nende seadmetega Bluetoothi kaudu. Ühist registreerimist, millega saab seadmeid (kaamerat ja vastavat seadet) omavahel Bluetoothi kaudu ühendada, nimetatakse sidumiseks. Kui sidumine on lõppenud, suhtlevad need seadmed automaatselt Bluetoothi kaudu, kui need uuesti

### **1 Vajutage nuppu MENU.**

ühendatakse.

**2**

Vajutage nuppu UP või DOWN, et valida **O<sub>T</sub> (kaamera seadistused) – © ON (Bluetoothi seadistus) – seadistuse väärtus, seejärel vajutage nuppu REC/ENTER.**

- **8:0N** (Bluetoothi ühendus on lubatud. Ekraanil kuvatakse ikoon **8** või ...)
- **8:OFF** (Bluetoothi ühendus puudub. Ekraanil ei kuvata Bluetoothi ikooni.)

#### **Sidumine nutitelefoniga**

Tehke Wi-Fi kaudu ühendatud kaamera ja nutitelefoniga järgmist.

Teavet kaamera ühendamiseks nutitelefoniga vt jaotisest "Ühendamine nutitelefoniga".

- **1.** Lülitage nutitelefonis Bluetoothi seadistus sisse.
- **2.** Käivitage nutitelefonis rakendus PlayMemories Mobile.
- **3.** Kasutage rakendust kaamera kaugtoite funktsiooni sisselülitamiseks.
- **4.** Kasutage rakendust ühendatava kaamera valimiseks.
- **5.** Lubage kuvataval rakenduse ekraanil valitud kaamera sidumine.
- Kontrollige kuvatavat ekraani ja heli, mis palub luba valitud kaamera sidumise seadistuse **6.** kasutamiseks, seejärel vajutage kaameral nuppu REC/ENTER.

Kui sidumine on lõpetatud, kostab heli.

#### **Vihje**

Kaamera Bluetoothi vaikeseadistus on olek ON. Kui reaalajavaate kaugjuhtimisseade (RM-LVR3) ühendatakse Wi-Fi-ga esimest korda, toimub Bluetoothi sidumine kaameraga automaatselt ja ikoon **kaamera ekraanil lülitub ümber ikooniks**  $\mathbf{\Omega}$ .

#### **Märkus**

- Kui lennurežiim on olekus ON, ei kuvata ekraanil Bluetoothi ikooni ja Bluetoothi side on keelatud, isegi kui Bluetoothi seadistus on olekus ON.
- Kaamera saab siduda kuni 15 Bluetoothi seadmega. Kui kaameraga seotakse 16. seade, kustutatakse esimese seotud seadme sidumisteave.
- Kui kaamera on Bluetoothi kaudu juba ühendatud, ei saa muud seadet siduda.
- Kaamera lähtestamisel lähtestatakse ka sidumisteave. Uuesti sidumiseks tuleb kustutada ka ühendatud ühilduva seadme sidumisteave.
- Kui sidumine toimub kaameraga jäädvustamise ajal, ei kosta heli.

[53] Seadistuste muutmine | Kaamera seadistused **Bluetooth-kaugjuhtimispuldi toite seadistus**

Seadmega, mis on juba kaameraga seotud, saab kaamerat sisse ja välja lülitada.

**1 Vajutage nuppu MENU.**

**2 Vajutage nuppu UP või DOWN, et valida (kaamera seadistused) –** 

**(Bluetooth-kaugjuhtimispuldi toite seadistus) – seadistuse väärtus, seejärel vajutage nuppu REC/ENTER.**

- (Kaamera sisse- ja väljalülitamine vastava seadmega on lubatud)
- □ ~~ <sup>0</sup> (Kaamera sisse- ja väljalülitamine vastava seadmega on keelatud)

Selle funktsiooni lubamiseks peate enne nii kaameras kui ka vastavas seadmes ülaltoodud seadistuse ja Bluetoothi seadistuse sisse lülitama.

Reaalajavaate kaugjuhtimisseadme (RM-LVR3) seadistamise ja kasutamise kohta vt teavet reaalajavaate kaugjuhtimisseadme spikri jaotisest "Bluetooth-kaugjuhtimispuldi toite seadistus". [http://rd1.sony.net/help/cam/1650/h\\_zz/](http://rd1.sony.net/help/cam/1650/h_zz/)

Teavet nutitelefoni seadistamise ja kasutamise kohta vt altpoolt. Peale selle kontrollige rakenduse PlayMemories Mobile uusimat teavet ja funktsioonide teavet. <http://www.sony.net/pmm/>

### **Bluetooth-kaugjuhtimispuldi toite seadistus nutitelefonidele**

Tehke Wi-Fi kaudu ühendatud kaamera ja nutitelefoniga järgmist. Teavet kaamera ühendamiseks nutitelefoniga vt jaotisest "Ühendamine nutitelefoniga".

- **1.** Lülitage nutitelefonis Bluetoothi seadistus sisse.
- **2.** Käivitage nutitelefonis rakendus PlayMemories Mobile.
- **3.** Kasutage rakendust kaamera kaugtoite funktsiooni sisselülitamiseks.
- **4.** Kasutage rakendust ühendatava kaamera valimiseks.
- **5.** Lubage kuvataval rakenduse ekraanil valitud kaamera sidumine.
- Kontrollige kuvatavat ekraani ja heli, mis palub luba valitud kaamera sidumise seadistuse **6.**kasutamiseks, seejärel vajutage kaameral nuppu REC/ENTER.

Kui sidumine on lõpetatud, kostab heli ja kaamera toite kasutamine lubatakse.

### **Kaamera toite kasutamine nutitelefoniga**

Kaamera sisse- või väljalülitamiseks käivitage rakendus PlayMemories Mobile ja koputage käsku [Camera Remote Power ON/OFF].

#### **Vihje**

Kui kaamera ja reaalajavaate kaugjuhtimisseade RM-LVR3 on ühendatud, lülitatakse kaamera toide sisse, kui reaalajavaate kaugjuhtimisseadme toide on sisse lülitatud. Kui kaamera on ühendatud mitme reaalajavaate kaugjuhtimisseadega RM-LVR3, saab korraga sisse lülitada kuni viis kaamerat, kui reaalajavaate kaugjuhtimisseadme toide on sisse lülitatud.

#### **Märkus**

Funktsiooni ei saa kasutada, kui lennurežiim on olekus ON.

- Isegi kui kaamera välja lülitatakse, jääb vastav seade sisse.
- Isegi kui kaamera välja lülitatakse, kulub aku toide, kui see funktsioon on sisse lülitatud. Pärast kasutamist eemaldage kaamerast aku ja pange see hoiule.

## [54] Seadistuste muutmine | Kaamera seadistused **GPS-i logi (FDR-X3000/HDR-AS300)**

Saate salvestada filmimisel asukohateavet ja liikumiskiirust, kasutades kaamera GPSfunktsiooni.

Action Cam Movie Creator võimaldab teil importida GPS-i logiga salvestatud filme arvutisse ja vaadata neid kaardil, kuvades liikumiskiiruse ja teekonnatoimingud.

Liikumatute piltide jäädvustamisel saate salvestada ka asukohateabe ja näidata pildistamise asukoha kaardil.

### **1 Vajutage nuppu MENU.**

**2**

Vajutage nuppu UP või DOWN, et valida (kaamera seadistused) – x ON (GPS-i **logi) – seadistuse väärtus, seejärel vajutage nuppu REC/ENTER.**

- **K:ON** (Salvestab filme GPS-i logiga või liikumatuid pilte asukohateabega)
- **\*: OFF** (Ei kasuta GPS-i logi funktsiooni)

### **Trianguleerimisoleku kontrollimine**

Näidik muutub GPS-signaali vastuvõtutugevuse järgi, kui GPS on aktiveeritud.

- **Näidikut ei kuvata (GPS-i logi funktsioon on väljas):** GPS-i logi on seatud olekusse OFF või tekkis tõrge.
- **\***  $\mathcal{L}_{\infty}$  (otsimine/raskused): kaamera otsib GPS-i satelliite. (Trianguleerimise alustamine võib mitu minutit aega võtta.)
- **(Trianguleerimine):** kaamera võtab GPS-signaali vastu. (Kaamera saab asukohateavet salvestada.)

### **Teave GPS-i abiandmete kohta**

GPS-i asukohateabe saamise aega saab lühendada, kui kasutate GPS-i abiandmeid. Kui Interneti-ühendus on loodud tarkvaraga Action Cam Movie Creator, saab GPS-i abiandmeid automaatselt värskendada.

- Kui kaamera kuupäev ja kellaaeg pole seadistatud või seadistatud aeg on tunduvalt nihkes, ei saa GPS-i asukohateabe hankimise aega lühendada.
- Kui GPS-i abiandmete kehtivusaeg on möödas, ei saa GPS-i asukohateabe hankimise aega lühendada.

### **Toetööriista kasutamine**

GPS-i abiandmeid saate värskendada ka mälukaardi sisestamisega arvutisse. Avage Action Cam Movie Creatori kaameraseadistuste ekraan ja valige suvand "Update GPS Assist Data" ja arvutisse paigaldatav soovitud mälukaardidraiv ning seejärel värskendage GPS-i abiandmeid. Kui sisestate selle mälukaardi kaamerasse, kajastuvad GPS-i abiandmed kaameras.

### **Märkus**

- Lennuki õhkutõusmise ja maandumise ajal seadistage lennurežiim olekusse ON.
- Kasutage GPS-i asukoha või olukorra määruste kohaselt.
- Kui kasutate GPS-i esimest korda või uuesti pärast pikemat aega, võib asukohateabe salvestamiseks kuluda kümneid sekundeid kuni minuteid. Trianguleerimisaega saab lühendada, kasutades GPS-i abiandmeid.
- Ärge katke GPS-andurit GPS-i satelliidi otsimise ega trianguleerimise ajal sõrmega. See vähendab GPS-anduri tundlikkust ja trianguleerimine võib nurjuda.
- Sony ei kogu asukoha- ega teekonnateavet.
- Asukohateabe ja teekonnateabe kuvamiseks arvutis kaardina edastab Sony asukohateabe ja teekonnateabe andmed ettevõttele Google Inc.
- Kuigi kaameral pole logifailide kustutamise funktsiooni, saate need kustutada andmekandja vormindamisega.
- Päevas saab salvestada kuni 256 logifaili. Kui salvestatud logifailide maksimaalne arv on täis, saate edasi pildistada, kuid mitte logifaile salvestada.

[55] Seadistuste muutmine | Kaamera seadistused **Vorming**

Vormindamine on protsess, mis kustutab mälukaardilt kõik pildid ja taastab mälukaardi algseisundi.

### **1 Vajutage nuppu MENU.**

### Vajutage nuppu UP või DOWN, et valida (kaamera seadistused) – **FORNAT (vorming), seejärel vajutage nuppu REC/ENTER.**

Vormindamine algab, kui valite ikooni  $\alpha$ K, seejärel vajutage nuppu REC/ENTER. Kuvatakse edenemisriba.

Vormindamine tühistatakse, kui valite ikooni <a>, seejärel vajutage nuppu REC/ENTER. Vormindamine lõppeb, kui kuvatakse tähistatud märkeruuduga ekraan. Vajutage nuppu REC/ENTER, et naasta eelmisse menüüsse MENU.

#### **Märkus**

**2**

- Enne vormindamist salvestage olulised pildid. Lähtestatakse ka kaitstud andmed.
- Ärge tehke vormindamise ajal järgmisi toiminguid.
	- $-$  Nupu vajutamine
	- Mälukaardi eemaldamine
	- Kaabli ühendamine/lahutamine.
	- Aku sisestamine/eemaldamine

[56] Seadistuste muutmine | Kaamera seadistused **Ajakood / kasutaja bitt (FDR-X3000)**

### **Teave ajakoodi kohta**

Ajakood on edasijõudnud pilditöötluseks kasulik funktsioon, mis salvestab pildiandmetele tunde/minuteid/sekundeid/kaadreid.

### **Teave kasutaja biti kohta**

Kasutaja bitt on funktsioon, millega saab salvestada teavet, nagu (8-kohalised kuueteistkümnendnumbreid) kuupäeva/aja/stseeni numbrid. See funktsioon on kasulik filmide töötlemisel, mis on filmitud kahe või enama kaameraga.

### **Märkus**

**2**

Kui pildikvaliteedi seadistuseks on määratud MP4, pole ajakood / kasutaja bitt saadaval.

### **1 Vajutage nuppu MENU.**

### Vajutage nuppu UP/DOWN, et valida **or** (kaamera seadistused) - TC / LIB **(Ajakood / kasutaja bitt) – seadistusüksus, seejärel vajutage nuppu REC/ENTER.**

Seadistatud üksused ja üksikasjad on järgmised:

### **(Kuvab ajakoodi / kasutaja biti)**

- **TC**: kuvab ajakoodi.
- **· U-BIT**: kuvab kasutaja biti.
- OFF : ei kuva ajakoodi / kasutaja bitti.

### **(Seadistab ajakoodi)**

1. Vajutage nuppu UP või DOWN, et valida kahekohalised arvud, ja seejärel vajutage nuppu REC/ENTER.

2. Korrake sammu 1, kuni seadistate neli kahekohalist arvu, seejärel naaske eelmisele menüüekraanile.

- Ajakoodi saab valida järgnevas vahemikus.
	- Kui valite 30p või 60p 00:00:00:00–23:59:59:29
	- Kui valite 25p või 50p 00:00:00:00–23:59:59:24
	- $-$  Kui valite 24p, saate kaadrite kaks viimast ajakoodi numbrit määrata nelja korrutistena vahemikus 0 kuni 23.

### **(Eelseadistab ajakoodi)**

Lähtestamine teostatakse, kui valite  $\alpha$ K, seejärel vajutage nuppu REC/ENTER.

### **(Valib ajakoodi salvestamise meetodi)**

DF: salvestab ajakoodi drop-frame-süsteemis.

- **NDF**: salvestab ajakoodi mitte-drop-frame-süsteemis.<sup>\*</sup>
- Järgmistes olukordades on ajakood fikseeritud seadistusele **NDF**. Kui pildikvaliteediks on seadistatud 24p. Kui NTSC/PAL-i vahetamine on seatud asendisse PAL > NTSC.
- **(Määrab ajakoodi loendamise vormingu)**
- REC RUN : ajakood edeneb ainult XAVC S-filmide salvestamise ajal. See salvestatakse järjest alates viimati salvestatud pildil olevast ajakoodist.
- **FREE RUN**: ajakood edeneb järjest, sõltumata kaamera kasutusest.

### **(Määrab salvestatava ajakoodi)**

\*

- **PRESET** : uus seadistatud ajakood salvestatakase salvestusmeediumile.
- REGEN : viimane ajakood eelmisest salvestamisest loetakse salvestusmeediumilt ja uus ajakood salvestatakse järjest alates viimasest ajakoodist.

### **(Seadistab kasutaja biti)**

1. Vajutage nuppu UP või DOWN, et valida kahekohalised arvud, ja seejärel vajutage nuppu REC/ENTER.

2. Korrake sammu 1, kuni seadistate neli kahekohalist arvu, seejärel naaske eelmisele menüüekraanile.

Kasutaja bitti saab valida järgmises vahemikus. 00 00 00 00 – FF FF FF FF

### **(Lähtestab kasutaja biti)**

Lähtestamine teostatakse, kui valite  $\alpha$ K, seejärel vajutage nuppu REC/ENTER.

### **(Määrab kasutaja biti salvestusaja)**

- $\bullet$  **ON**: salvestab aega kasutaja bitina.
- $\bullet$  OFF: ei salvesta aega kasutaja bitina.

[57] Seadistuste muutmine | Kaamera seadistused

# **Infrapuna-kaugvastuvõtja (FDR-X3000)**

Saate salvestamist alustada/peatada ja ajakoodi lähtestada infrapuna-kaugjuhtimispuldiga (müüakse eraldi).

### **1 Vajutage nuppu MENU.**

**Vajutage nuppu UP või DOWN, et valida**  $\mathbf{Q}_{\text{max}}$  **(kaamera seadistused) –**  $\widehat{\mathbf{g}}$  **off (infrapuna-kaugvastuvõtja) – seadistuse väärtus, seejärel vajutage nuppu REC/ENTER.**

- $\hat{\mathbf{a}}$ : ON (Lubab juhtida kaamerat infrapuna-kaugjuhtimispuldiga)
- $\hat{\mathbf{a}}$ : OFF (Takistab kaamera infrapuna-kaugjuhtimispuldi kasutamist)

#### **Märkus**

**2**

- Selle funktsiooni kasutamiseks on vaja puldi & ja infrapuna-vastuvõtja komplekti RMT-VP1K ja RMT-845 (müüakse eraldi). Puldi RMT-845 saate osta Sony teeninduskeskusest.
- Te saate puldiga RMT-845 (müüakse eraldi) kasutada ainult järgmisi seadistusi. Teised on kasutuskõlbmatud.
	- Ajakoodi lähtestamine. Seadistuse lähtestamisel vilgub lamp REC siniselt umbes 5 sekundit.
	- Salvestamise alustamine/peatamine.

[58] Seadistuste muutmine | Kaamera seadistused

# **HDMI-seadistused (FDR-X3000/HDR-AS300)**

Saate seadistada HDMI-väljundsignaali.

**1 Vajutage nuppu MENU.**

**Vajutage nuppu UP või DOWN, et valida (kaamera seadistused) – 2(HDMI-i seadistused) – seadistusüksus, seejärel vajutage nuppu REC/ENTER.** Seadistatud üksused ja üksikasjad on järgmised:

RESOL : määrab HDMI-signaali väljunderaldusvõime.

- AUTO: määrab HDMI-signaali eraldusvõime automaatselt.
- 2160p (FDR-X3000): määrab HDMI-signaali eraldusvõime seadistusele 2160p.
- **1080p** : määrab HDMI-signaali eraldusvõime seadistusele 1080p.
- **1080i**: määrab HDMI-signaali eraldusvõime seadistusele 1080i.
- 720p: määrab HDMI-signaali eraldusvõime seadistusele 720p.

60/24p: määrab HDMI-väljundsignaali kaadrikiiruse.

- 60p: HDMI-väljundsignaal on 60p.
- 24p: HDMI-väljundsignaal on 24p.
- Saadaval ainult filmirežiimis (taasesituse ajal pole saadaval).
- See seadistus on keelatud, kui pildikvaliteedi seadistuseks on valitud muu kui 1080 24p.
- See seadistus on keelatud, kui HDMI eraldusvõime seadistuseks on valitud muu kui 1080.

: saadab ajakoodi või kasutaja biti teabe HDMI kaudu ühendatud seadmesse (FDR-X3000).

- $\bullet$  **ON**: saadab ajakoodi või kasutaja biti teabe.
- $\bullet$  OFF: ei saada ajakoodi ega kasutaja biti teavet.
- Ei ole saadaval, kui videovorminguks on valitud MP4.

**縣: juhib salvestamist HDMI kaudu ühendatud seadmes (FDR-X3000).** 

- **ON**: juhib seadmes salvestamist.
- OFF : ei juhi seadmes salvestamist.
- Ei ole saadaval, kui videovorminguks on valitud MP4.

### **Märkus**

- Saadaval väliste salvestajate/mängijate puhul, mis ühilduvad funktsiooniga ...
- Kui valiku  $T_{\text{out}}^{\text{cur}}$  olek on  $\text{OFF}$ , funktsioon  $\frac{mc}{mc}$  on seadistatud olekusse  $\text{OFF}$ .
- Olenevalt välise salvestaja/mängija seadistustest ja tingimustest ei pruugi see korralikult töötada, isegi kui kaamera funktsioon  $\frac{m}{m}$  on seadistatud olekusse  $\frac{m}{m}$ . Enne selle kasutamist kaameraga, veenduge et see töötab.

## [59] Seadistuste muutmine | Kaamera seadistused **USB-toiteallikas**

Kui ühendate kaamera arvuti või USB-seadmega mikro-USB-kaabli abil (kaasas), saab kaamera toidet ühendatud seadmelt.

- USB-toiteallikas on saadaval, kui valite oleku ON.
	- **1 Vajutage nuppu MENU.**

Vajutage nuppu UP või DOWN, et valida **O<sub>L</sub> (kaamera seadistused) – M<sub>a</sub>on** (USB**toiteallikas) – seadistuse väärtus, seejärel vajutage nuppu REC/ENTER.**

- 望: ON (Mikro-USB-kaabliga ühendamisel on toide)
- 望:OFF (Mikro-USB-kaabliga ühendamisel toide puudub)

### **Kaamera kasutamine välise toiteallikaga**

Kaamera ühildub järgmise välise toiteallikaga.

Väline toiteallikas, 1,5 A FDR-X3000/HDR-AS300: aku elektritarbimine on jäädvustamise/taasesituse ajal väiksem. HDR-AS50: võtab vastu USB-toidet ühendatud seadmest.

#### **Märkus**

**2**

- Kui mikro-USB-kaabel on ühendatud ja soovite USB-toiteallika seadistust muuta, lahutage esmalt kaabel ja seejärel ühendage uuesti.
- Kui lülitate kaamera aku laadimise ajal sisse, siis laadimine seiskub ja kaamera saab toidet USB kaudu ühendatud seadmelt.
- Võite pilte jäädvustada ja taasesitada, kasutades USB-toiteallikat. Samal ajal aga akut ei laeta.
- Kui kasutate kaamerat välise toiteallikaga, kontrollige, kas ekraanil kuvatakse USB-toidet näitav ikoon  $\left( \blacksquare$ .
- USB-toite kasutamisel võib pideva filmi jäädvustamise aeg kaamera kuumenemise tõttu lüheneda.
- Isegi kui kaameraga on ühendatud AC-adapter, ei laadita akut, kui kaamera on sisse lülitatud.

Ärge eemaldage akut, kui juurdepääsulamp põleb. Mälukaardil olevad andmed võivad saada kahjustusi.

FDR-X3000/HDR-AS300

- Välist toiteallikat kasutades jäädvustamiseks/taasesitamiseks sisestage laetud aku kaamerasse.
- Ärge eemaldage akut kaamerast, kui kasutate kaamerat, mis saab toidet väliselt toiteallikalt.

## [60] Seadistuste muutmine | Kaamera seadistused **Piiks**

Saate seada toimingute helimärguande sisse/välja.

**1 Vajutage nuppu MENU.**

**2**

Vajutage nuppu UP või DOWN, et valida **©<sub>π</sub> (kaamera seadistused)** – j ON (piiks) **– seadistuse väärtus, seejärel vajutage nuppu REC/ENTER.**

- **D:ON** (Kõik tööhelid on lubatud)
- **D: LIMIT** (Tööhelid kostavad ainult järgmiste tegevustega)
	- Toide on sisse lülitatud
	- $-$  Salvestamine algas
	- Salvestamine lõppes
	- Vajutati katikunuppu
	- Valiti blokeeritud tegevus või tekkis viga
	- Wi-Fi ühendus on loodud
	- Toide on välja lülitatud (FDR-X3000/HDR-AS300)
- **D:OFF** (Kõik tööhelid on blokeeritud)
## **Piiksu helitugevus**

Saate kaamera kasutamise ajal piiksu helitugevust seadistada.

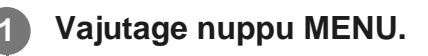

**Vajutage nuppu UP või DOWN, et seadistada**  $\mathbf{Q}_{\mathbf{T}}$  **(kaamera seadistused) –**  $\mathbf{y}$ **(piiksu helitugevus) – seadistuse väärtus, seejärel vajutage nuppu REC/ENTER.**

- (**I**ugeva piiksu helitugevus)
- (Vaikse piiksu helitugevus)

### **Vihje**

**2**

Kui piiks on seadistatud olekusse OFF, ei saa seda funktsiooni seadistada.

## [62] Seadistuste muutmine | Kaamera seadistused

## **Lambi seadistus**

Selleks et lambi valguse objektilt vastu ei peegeldaks, saate piirata REC-lampide arvu, mis salvestamisel ajal sisse lülituvad.

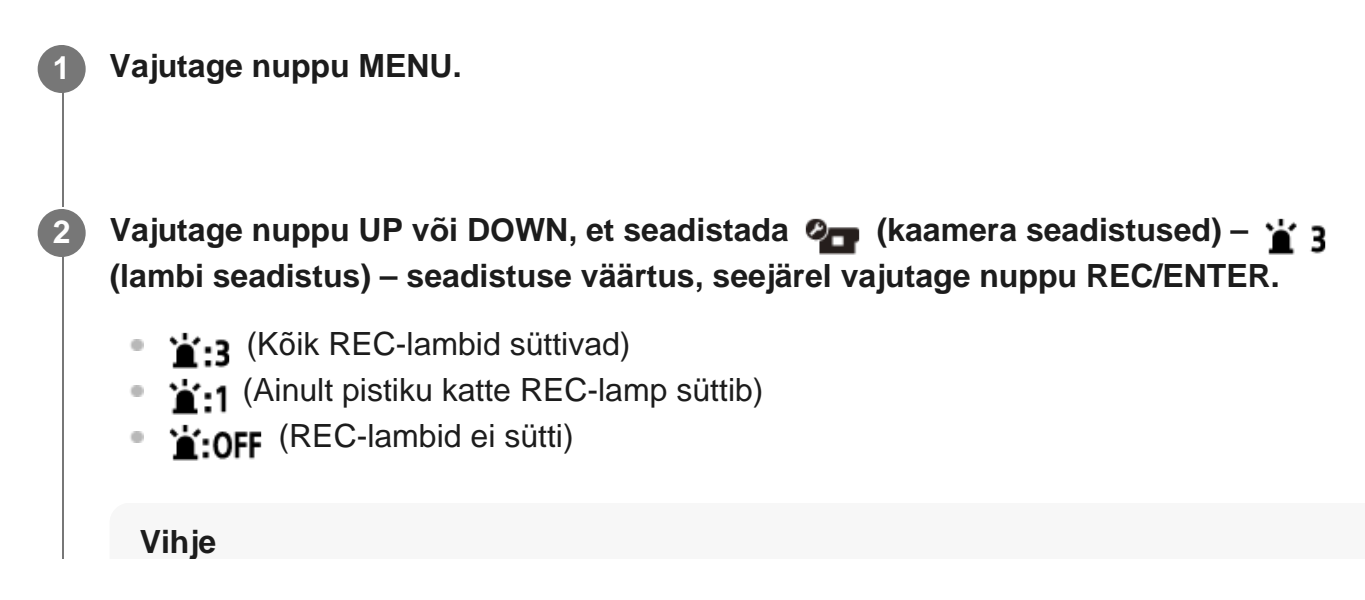

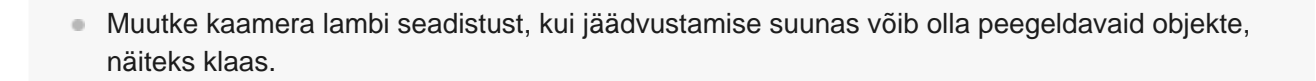

## [63] Seadistuste muutmine | Kaamera seadistused **Ühe puutega salvestamine**

Vajutage kaameral nuppu REC/ENTER, kui kaamera on välja lülitatud; kaamera lülitatakse sisse ja see hakkab salvestama.

See funktsioon on saadaval, kui jäädvustusrežiim on filmi, ajavahemiku jäädvustamise, tsükkelsalvestuse või voogesituse režiimis.

## **1 Vajutage nuppu MENU.**

**Vajutage nuppu UP või DOWN, et seadistada**  $\mathbf{Q}_{\mathbf{F}}$  **(kaamera seadistused) –**  $\frac{1}{26}$  **OFF (ühe puutega salvestamine) – seadistuse väärtus, seejärel vajutage nuppu REC/ENTER.**

- ∌:ON (Ühe puutega salvestamine on lubatud)
- 些:OFF (Ühe puutega salvestamine on keelatud)

#### **Märkus**

**2**

Ühe puutega salvestamisel algab salvestamine jäädvustusrežiimis, mis seadistati kohe enne toite välja lülitamist.

[64] Seadistuste muutmine | Kaamera seadistused

## **Automaatne väljalülitumine**

Saate muuta automaatse väljalülitumise funktsiooni seadistust.

**1 Vajutage nuppu MENU.**

**Vajutage nuppu UP või DOWN, et valida ⊘<sub>■</sub> (kaamera seadistused) – AUTO 60 s (automaatne väljalülitamine) – seadistuse väärtus, seejärel vajutage nuppu REC/ENTER.**

- $\frac{AUT}{OF}$ : 20, (Lülitab toite ligikaudu 20 sekundit hiljem välja)
- $\bullet$  Auro: 60; (Lülitab toite ligikaudu 60 sekundit hiljem välja)
- $\bullet$   $\frac{\text{AUTO}}{\text{OFF}}$ : OFF (Ei lülitu automaatselt välja)

#### **Märkus**

**2**

- Automaatne väljalülitumine pole saadaval järgmistel juhtudel.
	- Andmete salvestamisel meediumile
	- Filmimisel või ajavõtte jäädvustamise režiimis jäädvustamisel
	- Video taasesituse ajal
	- Wi-Fi-ühenduse loomise ajal, Wi-Fi-kaugjuhtimispuldi ühendamisel, pildi üleslaadimise ajal nutitelefoni või reaalajas voogesituse ajal
	- HDMI-ühenduse loomise ajal (FDR-X3000/HDR-AS300)
	- Toite saamisel ühendatud USB-seadmelt
	- Massmäluseadme ühendamisel
	- Infrapuna-kaugjuhtimispult on seadistatud olekusse ON (FDR-X3000)
- Järgmistel juhtudel pikeneb toite väljalülitumiseni jäänud aeg isegi siis, kui olete valinud automaatse väljalülitumise funktsioonis seadistuse  $_{off}^{AUTO}$ :  $20s$ , või  $_{off}^{AUTO}$ : 60s.
	- Menüüsid reguleerides
	- Liikumatute piltide taasesitamise ajal

[65] Seadistuste muutmine | Kaamera seadistused

## **NTSC/PAL-i vahetamine**

Saate NTSC/PAL-i seadistuse valida olenevalt TV-süsteemist riigis või piirkonnas, kus te kaamerat kasutate.

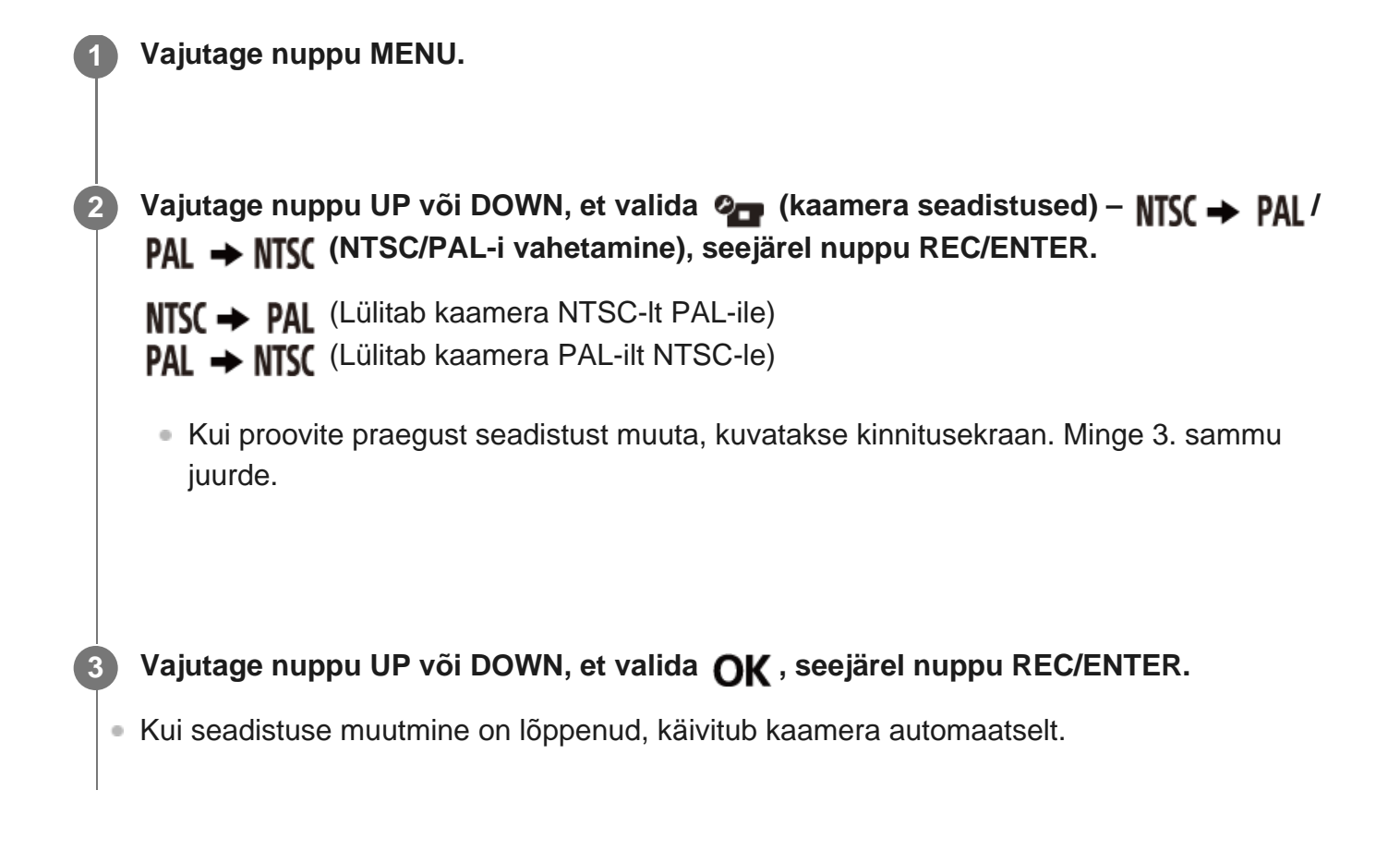

## [66] Seadistuste muutmine | Kaamera seadistused **Kuupäeva ja kellaaja seadistus**

Saate seadistada aasta/kuu/päeva.

**1 Vajutage nuppu MENU.**

**2**

Vajutage nuppu UP või DOWN, et valida (kaamera seadistused) – **4 (kuupäeva & ja kellaja seadistus), seejärel vajutage nuppu REC/ENTER.**

Kuvatakse aasta/kuu/päeva seadistuse ekraan.

**Seadistage aasta/kuu/päev. 3**

Vajutage nuppu UP või DOWN, et seadistada aasta, seejärel vajutage nuppu

REC/ENTER. Kursor liigub kuu juurde, nii et korrake sama toimingut kuu ja päeva seadistamiseks.

Ilmub kellaaja seadistamise ekraan.

### **4 Seadistage kellaaeg, korrates 3. sammu protseduuri.**

### **Vajutage nuppu REC/ENTER.**

Kellaaeg seadistatakse ja ekraan naaseb eelmisse menüüsse.

#### **Märkus**

**5**

- Valige 0:00 kesköö jaoks ja 12:00 keskpäeva jaoks.
- Kui seate GPS-i logi olekusse [ON], reguleerib kaamera kuupäeva, kellaaega ja piirkonda jäädvustusrežiimis automaatselt. (FDR-X3000/HDR-AS300)
- Aasta/kuu/päeva järjekorda ei saa muuta.

[67] Seadistuste muutmine | Kaamera seadistused

## **Piirkonna seadistus**

Saate reguleerida kaamera kella, et see ühtiks teie piirkonna ajaga, ilma et peaksite kella peatama.

Piirkond on määratud ajanihkega Greenwichi (GMT) aja järgi. Vt jaotist "Maailma pealinnade ajanihke loend".

### **1 Vajutage nuppu MENU.**

**2**

Vajutage nuppu UP või DOWN, et seadistada **%** (kaamera seadistused) – **4 GMT (piirkonna seadistus) – ajanihe, seejärel vajutage nuppu REC/ENTER.**

**3 Kinnitage kuvatud ekraanil olev kellaaeg ja vajutage nuppu REC/ENTER.**

#### **Vihje**

Kui seate GPS-i logi olekusse [ON], reguleerib kaamera piirkonna jäädvustusrežiimis automaatselt. (FDR-X3000/HDR-AS300)

**(suveaja seadistus) – seadistuse väärtus, seejärel vajutage nuppu REC/ENTER.**

[68] Seadistuste muutmine | Kaamera seadistused

## **Suveaja seadistus**

Määrab, kas kajastada kuupäeva ja kellaaja seadistuses suveaega.

**1 Vajutage nuppu MENU. Vajutage nuppu UP või DOWN, et valida (kaamera seadistused) – 2**

- :0N (Määrab suveaja)
- **OFF** (Ei määra suveaega)

[69] Seadistuste muutmine | Kaamera seadistused

## **Versioon**

Kuvada saab kaamera tarkvaraversiooni.

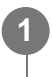

**1 Vajutage nuppu MENU.**

Vajutage nuppu UP või DOWN, et valida **O<sub>LT</sub> (kaamera seadistused) – Ver**. **(versioon), seejärel vajutage nuppu REC/ENTER.**

## [70] Seadistuste muutmine | Kaamera seadistused **Seadistuste lähtestamine**

Saate seadistused vaikeväärtustele lähtestada.

**1 Vajutage nuppu MENU.**

**Vajutage nuppu UP või DOWN, et valida (kaamera seadistused) – 2 (seadistuste lähtestamine), seejärel vajutage nuppu REC/ENTER.**

## 3) Valige *O*K , seejärel vajutage nuppu REC/ENTER.

- Lähtestamise tühistamiseks valige <>>
5</a>, seejärel vajutage nuppu REC/ENTER.
- Kui lähtestamine on lõppenud, taaskäivitub kaamera automaatselt.

#### **Märkus**

**2**

Kui olete seadistused lähtestanud, lähtestatakse ka Bluetoothi sidumisteave. Uuesti ühendamiseks kustutage enne ühendamist ühendatud seadmelt sidumisteave.

### [71] Vaatamine

**Piltide vaatamine teleris (FDR-X3000/HDR-AS300)**

Ühendage kaamera HDMI-terminaliga varustatud teleriga mikro-HDMI-kaabli kaudu (müüakse eraldi). Vaadake ka teleri kasutusjuhendit.

**1 Lülitage välja nii kaamera kui ka teler.**

**Avage liitmikukate ja ühendage kaamera mikro-HDMI-kaabli (müüakse eraldi) kaudu teleriga.**

**3 Lülitage teler sisse ja seadistage selle sisendiks [HDMI input].**

**1** Vajutage kaamera sisselülitamiseks nuppu (1) (sees/ootel).

**5 Vajutage nuppu MENU.**

**2**

6 Vajutage nuppu UP või DOWN nuppu, et valida ➡ ➡ (taasesitus teleris) – **vaadatava filmi/pildi soovitud vorming.**

- Valige alljärgnevaid seadistusi.
	- $-$  MP4 : MP4-filmid
	- $\boxed{\sim}$ : liikumatud pildid
	- $-$  **XAVCS**: filmivorming XAVC S 4K (30p) (Kui valitud on NTSC, kuvatakse  $\frac{XAVCS}{4K30p}$  ja kui valitud on PAL, kuvatakse **xAVCS** .) (FDR-X3000)
	- xavcs : filmivorming XAVC S 4K (24p) (xavcs kuvatakse ainult siis, kui valitud on NTSC.) (FDR-X3000)
	- xavcs: XAVC S HD-filmid

### **Vajutage nuppu REC/ENTER.**

Taasesitus algab.

**7**

Taasesitus peatub, kui vajutate uuesti nuppu REC/ENTER.

## **Taasesitatava sisu juhtimine**

- Tagasi-/edasikerimine (ainult filmid): vajutage nuppu UP või DOWN. Iga kord, kui vajutate nuppu tagasi-/edasikerimise ajal, muudab kiirus 4-tasemeliselt.
- Paus (ainult filmid): Vajutage nuppu REC/ENTER. Pausi ajal nupu UP või DOWN vajutamisel saate filmi tagasi või edasi kerida. Pausi ajal nupu UP või DOWN vajutamise ja allhoidmisel saate filmi aeglaselt tagasi või edasi kerida.
- Slaidiesitluse käivitamine (ainult liikumatud pildid): Vajutage nuppu REC/ENTER.
- Taasesituse lõpetamine: vajutage nuppu MENU, seejärel valige jäädvustusrežiimile lülitumiseks  $\mathbb{M}^{\text{one}}$ \* (jäädvustusrežiim).
- Kuvatakse parasjagu valitud jäädvustusrežiimi ikoon.

## **Helitugevuse reguleerimine**

- 1. Taasesituse või pausi ajal vajutage nuppu MENU.
- 2. Vajutage nuppu UP või DOWN nuppu, et valida  $\leftarrow \rightarrow$ , seejärel vajutage nuppu REC/ENTER, et kuvada helitugevuse reguleerija.
- 3. Helitugevuse suurendamiseks või vähendamiseks vajutage nuppu UP või DOWN.

## **Märkused muudes seadmetes taasesitamise kohta**

Kaameraga salvestatud filmide taasesitus ei pruugi teistes seadmetes õnnestuda. Samuti ei pruugi seadmetega salvestatud filmide taasesitus kaameras õnnestuda.

## [72] Vaatamine

**2**

# **Vaatamine reaalajavaate kaugjuhtimisseadme abil**

Saate reaalajavaate kaugjuhtimisseadme abil taasesitada kaameraga salvestatud pilte. Allpool kirjeldatakse, kuidas taasesitada filme reaalajavaate kaugjuhtimisseadmega RM-LVR3. Ekraan oleneb kasutatavast reaalajavaate kaugjuhtimisseadmest.

**1 Kui kaamera on jäädvustusrežiimis, vajutage kaugjuhtimispuldil nuppu MENU.**

**Vajutage soovitud seadistusväärtuse valimiseks kaugjuhtimispuldil nuppu UP või DOWN, et valida**  $\rightarrow \rightarrow$  **(taasesitus kaugjuhtimispuldiga, seejärel vajutage kaugjuhtimispuldil nuppu REC/ENTER.**

**3 Valige nupuga UP või DOWN soovitud pilt.**

**Taasesituse alustamiseks vajutage kaugjuhtimispuldil nuppu REC/ENTER.**

Taasesituse peatamiseks vajutage uuesti nuppu REC/ENTER.

### **Jäädvustamisrežiimi naasmine**

Jäädvustusrežiimi naasmiseks tehke ühte järgmistest toimingutest.

- Vajutage reaalajavaate kaugjuhtimisseadmel nuppu MENU, et valida  $\rightarrow \rightarrow$ (jäädvustusrežiim), seejärel vajutage kaugjuhtimispuldil nuppu REC/ENTER.
- Vajutage kaamera nuppu REC/ENTER.

#### **Märkus**

**4**

- Heli ei saa taasesitada.
- Kaugjuhtimispuldi LCD-ekraanil kuvatud taasesituspildi kaadrikiirus muutub vastavalt kaamera ja kaugjuhtimispuldi Wi-Fi-side olekule. See erineb jäädvustamise kaadrikiirusest.

#### **Vihje**

Edasi kerimiseks vajutage kaugjuhtimispuldil nuppu UP ja tagasikerimiseks nuppu DOWN.

## [73] Vaatamine **Kustutamine**

Soovimatud pildid saate mälukaardilt kustutada nutitelefoni installitud rakenduse PlayMemories Mobile või Live-View' kaugjuhtimispuldiga.

Vaadake veebisaidil olevast juhendist, kuidas kasutada rakendust PlayMemories Mobile või Live-View' kaugjuhtimispulti.

#### **Märkus**

Kui soovite mälukaardilt kõik pildid kustutada, vormindage mälukaart kaameras.

## [74] Filmi loomine | Highlight Movie Maker **Esiletõstufilmi loomine**

**1**

**2**

Kaamera tuvastab jäädvustatud filmidest erilised stseenid ja loob neist automaatselt filmi (esiletõstufilm). Saate esiletõstufilme kopeerida nutitelefoniga. Nutitelefoniga saate käivitada esiletõstufilmi loomise ja valida selle seadistusi.

**Avage nutitelefonis rakendus PlayMemories Mobile ja ühendage telefon Wi-Fi kaudu kaameraga.**

Vaadake kaamera ja nutitelefoni ühendamise juhiseid jaotisest "Ühendamine nutitelefoniga".

**Valige rakenduses PlayMemories Mobile menüü Settings – In-Camera Application Setting – Highlight Movie Maker.**

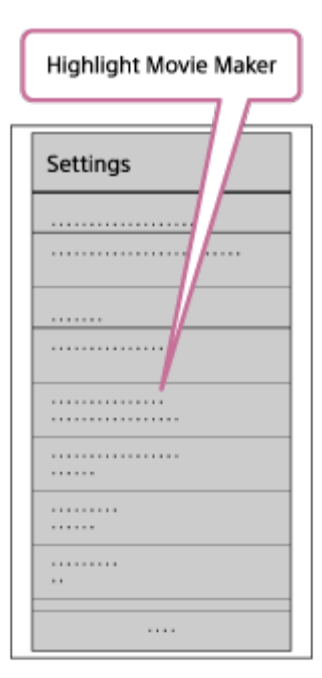

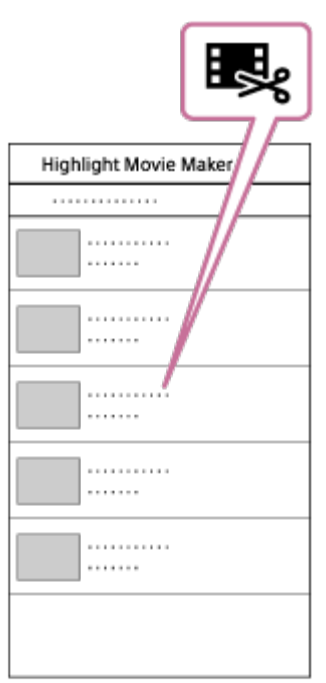

## **Valige kuupäeva- või sisuloendist film, mille soovite esiletõstufilmi lisada, seejärel vajutage nuppu Next.**

Esiletõstufilmi loomine käivitub.

**4**

- MP4- ja XAVC S-vormingus sisu ei saa ühel ajal valida.
- Ühe kuupäeva või faili kohta saate valida kuni 100 filmi.
- Kui lahutate esiletõstufilmi loomise ajal kaamera ja nutitelefoni Wi-Fi-ühenduse, jätkab kaamera filmi loomist.
- Esiletõstufilmi loomise lõpetamiseks vajutage kaamera nuppu REC/ENTER.

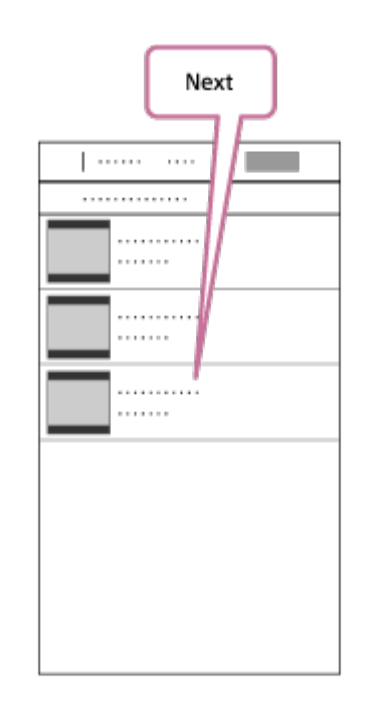

#### **Vihje**

**5**

Filmi pikkuse, taustamuusika<sup>\*</sup> ja helimiksi muutmiseks kasutage menüüd Settings.

See seadistus on saadaval ainult mõnes riigis/piirkonnas. \*

**Pärast esiletõstufilmi loomist saate selle käsuga Copy kopeerida nutitelefoni.**

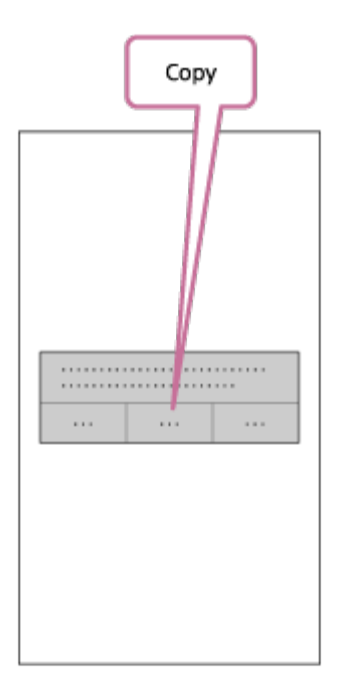

#### **Vihje**

Kasutage kopeeritud esiletõstufilmi esitamiseks nutitelefoni filmiesitusrakendust.

#### **Märkus**

- **Enne värskendage PlayMemories Mobile uusimale püsivarale.**
- **Loodud esiletõstufilmi vorming on MP4.**
- Esiletõstufilmiga ei ühildu järgmist tüüpi sisu.
	- $-$  XAVC S 4K (FDR-X3000)
	- $-$  XAVC S HD 24p
	- $-$  Kiire salvestamine
- Rakenduse kasutusviisid või ekraanid võivad tulevikus ette teatamata muutuda.
- Lisateavet rakenduse PlayMemories Mobile kohta leiate järgmiselt veebisaidilt. [\(http://www.sony.net/pmm/](http://www.sony.net/pmm/))

Tootesse eelinstallitud taustamuusika on lepitud ametlikult kokku Sony ja litsentsiandjate vahelises lepingus. Nimetatud taustamuusikat sisaldavad videod on lubatud erakasutuseks, paljundamiseks, levitamiseks või avalikuks edastamiseks ainult mitteärilisel eesmärgil ja inimeselt, kellele neid esitletakse, mingisugust tasu saamata.

## [75] Filmi loomine | Highlight Movie Maker

## **Taustamuusika importimine**

Vaikimisi sisaldab kaamera kaheksat laulu, mida saate esiletõstufilmi taasesitamise ajal taustamuusikana kasutada.

Kui kasutate Action Cam Movie Creatorit, ühendades kaamera arvutiga, saate kaamera taustamuusika asendada arvutis oleva muusikaga.

Enne Installige Action Cam Movie Creator oma arvutisse.

# **1 Vajutage nuppu MENU. Vajutage nuppu UP või DOWN, et valida Q<sub>up</sub> (kaamera seadistused) – JBGM (taustamuusika) – , seejärel vajutage nuppu REC/ENTER. 2 Ühendage kaamera kaasasoleva mikro-USB-kaabli kaudu arvutiga.** Rakenduse Action Cam Movie Creator funktsioon Music Transfer käivitub automaatselt. **3 Kasutage taustamuusika asendamiseks Action Cam Movie Creatori funktsiooni Music Transfer. 4**

## **Taustamuusika eelvaade**

Vaadake kaamerasse eelinstallitud taustamuusika eelvaatamise juhiseid järgmiselt veebisaidilt. [http://guide.d-imaging.sony.co.jp/mt\\_bgm/index.html](http://guide.d-imaging.sony.co.jp/mt_bgm/index.html)

## **Kogu taustamuusika kustutamine**

1. Vajutage nuppu MENU.

2. Vajutage nuppu UP või DOWN, et valida  $\mathbf{Q}_{\text{max}}$  (kaamera seadistused) –  $\mathbf{\Pi}$ BGM (taustamuusika) –  $\pi$ FORMAT (vorming), seejärel vajutage nuppu REC/ENTER. Kui kustutamine lõpeb, kuvatakse tekst OK.

### **Vihje**

Kui kaamera ja Action Cam Movie Creatorit ei saa ühendada, järgige juhiseid jaotises "Kogu taustamuusika kustutamine".

#### **Märkus**

- See seadistus on saadaval ainult mõnes riigis/piirkonnas.
- Tootesse eelinstallitud taustamuusika on lepitud ametlikult kokku Sony ja litsentsiandjate vahelises lepingus. Nimetatud taustamuusikat sisaldavad videod on lubatud erakasutuseks, paljundamiseks, levitamiseks või avalikuks edastamiseks ainult mitteärilisel eesmärgil ja inimeselt, kellele neid esitletakse, mingisugust tasu saamata.

[76] Reaalajas filmi voogesitus filmide voogesitussaidile | Reaalajas voogesitus kaamera abil (reaalajas filmi voogesitus)

## **Reaalajas voogesitus**

Saate edastada videoid reaalajas võrgus asuvale videojagamissaitidele, nagu Ustream, kasutades Wi-Fi-ruuterit või nutitelefoni, mille saab kaameraga ühendada. Samuti saate saata sõnumeid oma registreeritud suhtlusvõrgusaidile ja teavitada, et olete alustanud video reaalajas voogesitust<sup>\*</sup>.

Nõutav on registreerumine video voogesitussaidil või suhtlusvõrgusaidil.

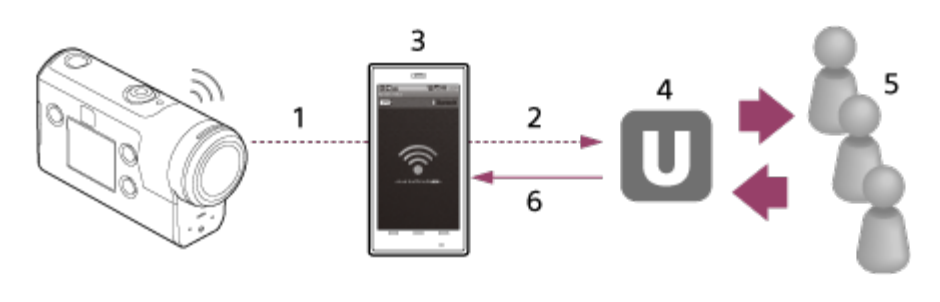

**1.** Wi-Fi 3G/LTE

- **2.**
- **3.** Ühendusrežiim
- **4.** Ustream
- **5.** Vaatajad
- **6.** Vaatajate kommentaarid

## **Reaalajas voogesituseks konfigureeritavad seadistused**

Valige kaamera reaalajas voogesituse seadistustes järgmised jagamisseadistused.

- Kasutajaks registreerumine Ustreamis
- Nutitelefon (ühendusvõimeline) või Wi-Fi-võrgukeskkond
- Lisateavet nutitelefoni ühendusseadistuste või Wi-Fi-võrgu seadistuste kohta vaadake nutitelefoni või võrguteenuse kasutusjuhistest. Lisateavet võrgukeskkonna kohta küsige oma võrguteenuse osutajalt. Reaalajas voogesituse funktsioon oleneb muu osapoole Interneti-teenuse osutaja teenusest ja tingimustest teie piirkonnas. Funktsioon ei pruugi olla saadaval teie piirkonna lairiba ja Interneti-teenuse piirangu tõttu. \*

[77] Reaalajas filmi voogesitus filmide voogesitussaidile | Reaalajas voogesitus kaamera abil (reaalajas filmi voogesitus)

# **Reaalajas voogesituseks valmistumine**

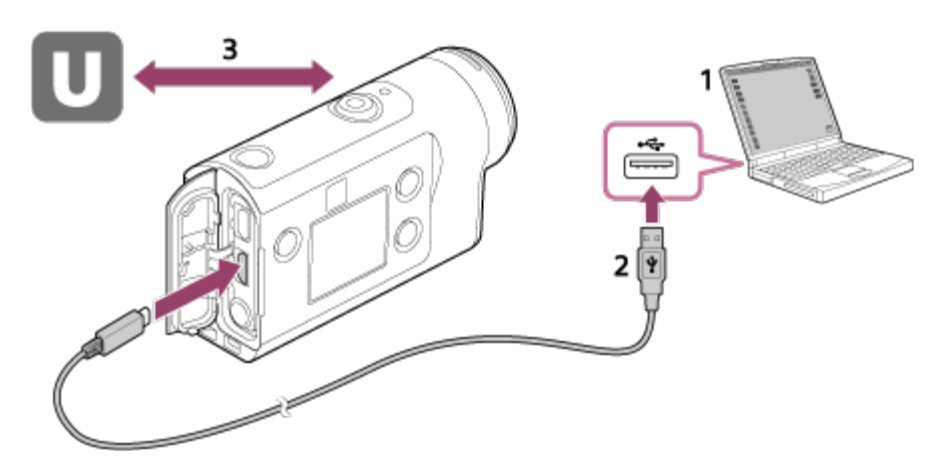

- Enne reaalajas voogesituse käivitamist minge Ustreami kontole ja installige arvutirakendus **1.** Action Cam Movie Creator. Laadige Action Cam Movie Creator alla järgmiselt veebisaidilt. <http://www.sony.net/acmc/>
- **2.** Ühendage kaamera kaasasoleva mikro-USB-kaabli abil arvutiga.
- Konfigureerige võrguseadistused, registreerige konto videojagamissaidil ja konfigureerige **3.**Action Cam Movie Creatori kaameraseadete suvandis "Camera Settings for Live Streaming"

suhtlusvõrgusaidi seadistused.

Teavet Action Cam Movie Creatori kasutamise kohta leiate järgmiselt veebisaidilt. <http://www.sony.net/guide/nst/>

## **Mida saate seadistada suvandis Camera Settings for Live Streaming**

## **Võrguseadistused**

Saate seadistada Wi-Fi-võrgu, millega kaamera ühendate.

Võrgu SSID, parool, turvarežiim

## **Voogesituse seadistused**

Saate määrata voogesitusmeetodi.

Voogesitussait, kanal, pildikvaliteet ja voogesitussaidi salvestusseadistused

Voogesitatava video pealkiri ja kirjeldus

## **SNS-seadistused**

Selle seadistuse konfigureerimisel saate video voogesituse käivitamisel postitada suhtlusvõrguteenuste kaudu kommentaari.

Võrguteenuste ühendusseadistused

Teie postituse kommentaarid

## **Teave Ustreami kohta**

Ustream on videojagamissait, mille kaudu saate kaamera reaalajas voogesitusfunktsiooni abil videoid voogesitada ja vaadata. Üksikasju Ustreami kohta vaadake järgmiselt saidilt. <http://www.ustream.tv/>

## **Märkus**

Kaameras seadistatakse teie isiklik teave (suhtlusvõrgusaiti sisselogimisel nõutav teave). Kui kaamera kasutusest kõrvaldate või ära annate, vajutage nuppu MENU, seejärel vajutage nuppu UP või DOWN, et valida  $\bullet$  (kaamera seadistused) – **RESET** (seadistuste lähtestamine) – **OK** ja kustutage seadistused.

[78] Reaalajas filmi voogesitus filmide voogesitussaidile | Reaalajas voogesitus kaamera abil (reaalajas filmi voogesitus)

# **Reaalajas voogesitamine**

Saate reaalajas voogesituse käivitada pärast ettevalmistuse lõpulejõudmist. Esimest korda reaalajas voogesitades on soovitatav voogesitust esmalt harjutada ettevalmistatud keskkonnas pärast selle seadistamist arvutiga.

### **Vihje**

Kui **täk** on seadistatud olekusse ON, manustatakse ajakood ja kasutaja bitt video voogesitusele. (FDR-X3000)

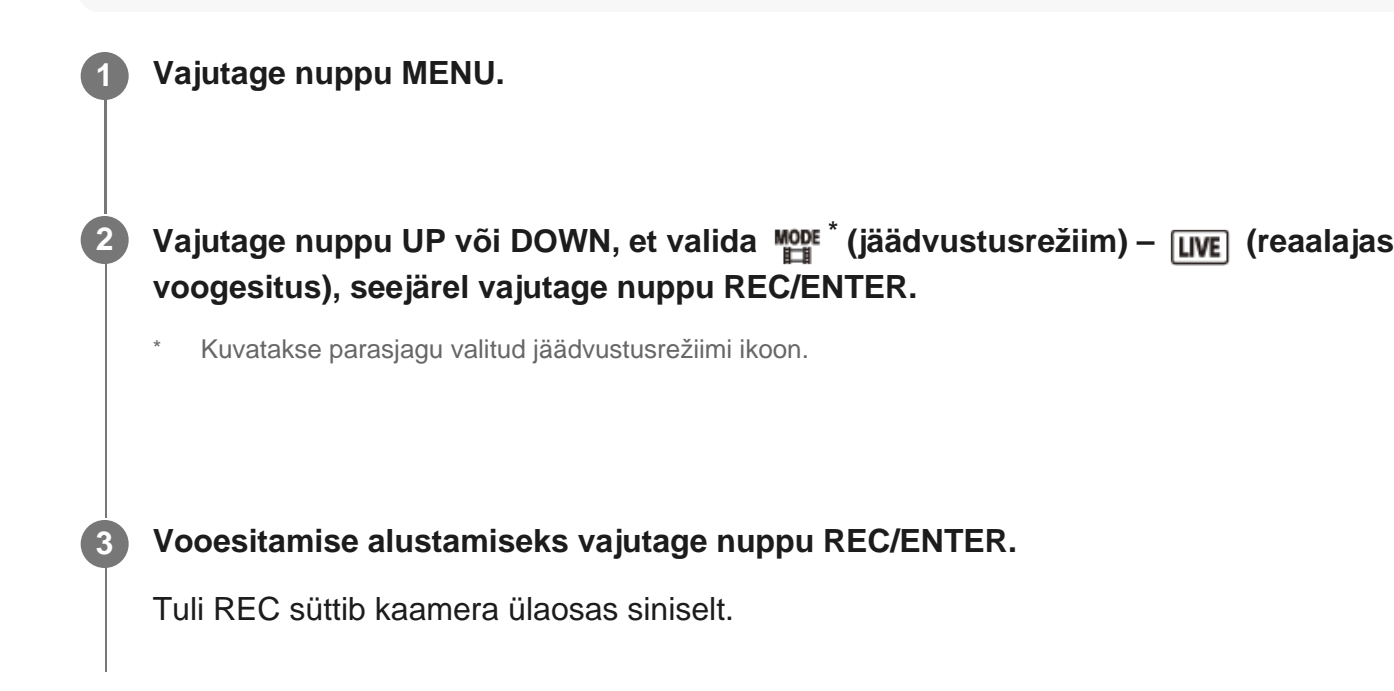

## **Ekraan reaalajas voogesituse ajal**

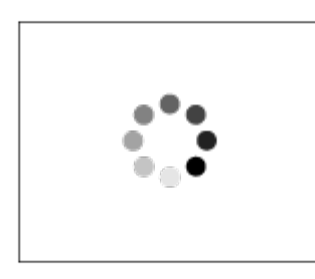

Ettevalmistamine võrgujagamissaidiga ühendamiseks

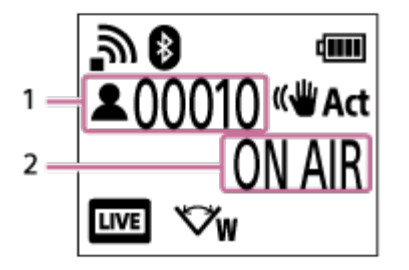

- 1 Vaatajaskond on olemas. Kuvatakse vaatajate arv.
- 2 Voogesitus algab.

#### **Märkus**

Kaameras reaalajas voogesituse käivitumise ja video voogesituse vahel videovoogesitussaidil võib

olla ajaline viivitus 10–20 sekundit.

- Saate reaalajas jagatavaid filme salvestada kaamera mälukaardile. Kui mälukaart on juba sisestatud, salvestatakse videod voogesituse ajal<sup>\*</sup>.
- Kui mälukaart saab täis, peatub video salvestamine, aga mitte voogesitus. Kui mälukaarti pole sisestatud, saab videot ainult voogesitada.
- Samal ajal salvestatud filme töödeldakse MP4-/HQ-režiimis. \*

## **Reaalajas voogesituse ajal vilgub lamp REC/LIVE**

Kui valite reaalajas voogesituse režiimis, näete voogesituse olekut kaamera lambi REC/LIVE järgi.

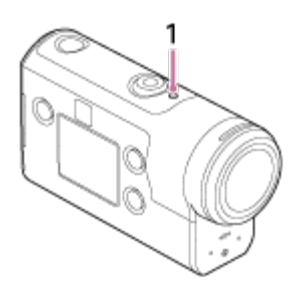

- 1: Lamp REC/LIVE
- Ei põle: enne jagamist
- **Põleb siniselt: jagamine**
- Vilgub sinisena: jagamine (vaatajaskond on olemas)
- Vilgub punasena: jagamistõrge

## **Reaalajas jagamise peatamine**

Vajutage uuesti nuppu REC/ENTER.

[79] Reaalajas filmi voogesitus filmide voogesitussaidile Reaalajas voogesitus kaamera abil (reaalajas filmi voogesitus)

## **Piirangud**

Märkused reaalajas voogesituse piirangute kohta.

## **Ustreami piirangud**

Video voogesitusel Ustreamis kehtivad teatud piirangud. Üksikasju vaadake Ustreami

saidilt.

## **GPS- ja Wi-Fi-funktsioonid reaalajas voogesituse ajal**

- Reaalajas voogesitusel keelatakse GPS-funktsioon automaatselt (FDR-X3000/HDR-AS300).
- Te ei saa reaalajas voogesituse ajal pilte nutitelefoni ega Live-View' kaugjuhtimispuldi abil jälgida.

## **Võrguühendus**

Kasutage reaalajas voogesituseks ühendusvõimelist nutitelefoni või Wi-Fi-ruuterit. Kõigi nutitelefonide või Wi-Fi-ruuteritega ei ole korralik töö siiski tagatud. Avalikke traadita kohtvõrke ei saa reaalajas voogesituse jaoks ühendusena kasutada.

## **Samaaegne reaalajas voogesitus mitme kaameraga**

Videoid ei saa sama kontoga reaalajas voogesitada rohkem kui ühes kaameras. Peate ühendamiseks kasutama teist kontot.

## **Mõjud juhtmeta side tingimustes**

Kui loote ühenduse nutitelefoni ühendusfunktsiooni või Wi-Fi-ruuteri kaudu, võivad juhtmeta side tingimuste tõttu pildid ja helid olla häiritud või ühendus katkeda.

## **Reaalajas voogesituse ühendus**

Sideaeg, mida saate reaalajas voogesituseks kasutada, on piiratud olenevalt teie nutitelefoni või Wi-Fi-ruuteri lepingu tingimustest. Kontrollige see eelnevalt üle.

## **Pidev voogesitusaeg**

Kaamera pidev reaalajas voogesituse aeg on piiratud 13 tunniga.

## **Võrguühenduse piirangud**

Mõnes riigis või piirkonnas ei saa te reaalajas voogesituse saitidega ühendust luua. Kasutage seda funktsiooni selle riigi või piirkonna seaduste järgi.

[80] Teiste seadmetega Wi-Fi kaudu ühendatud kaamera kasutamine | Nutitelefoniga ühendamine

# **Nutitelefoni ühendamiseks valmistumine**

## **Rakenduse installimine nutitelefoni**

Installige rakendus PlayMemories Mobile nutitelefoni. Kui PlayMemories Mobile on teie nutitelefoni juba installitud, värskendage see kindlasti uusimale versioonile. Uusimat teavet rakenduse PlayMemories Mobile funktsioonide kohta leiate järgmiselt veebisaidilt.

<http://www.sony.net/pmm/>

Otsige teenusest Google Play rakendust PlayMemories Mobile ja installige see.

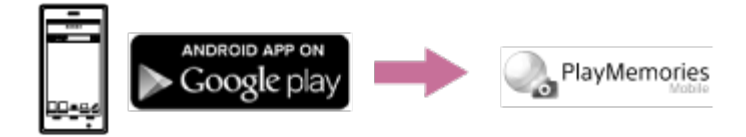

Otsige App Store'ist rakendust PlayMemories Mobile ja installige see.

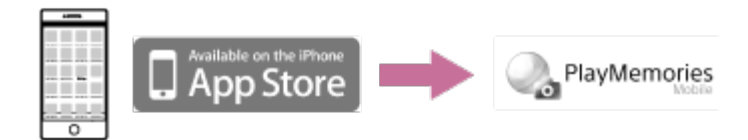

## **Kui parool on kadunud**

- 1. Ühendage kaamera mikro-USB-kaabli (kaasas) abil arvutiga.
- 2. Lülitage kaamera sisse.

3. Valige arvutis suvandid [Compute] – [PMHOME] – [INFO] – [WIFI\_INF.TXT], seejärel kontrollige kasutajatunnust ja parooli.

## **Märkus**

- Olenevalt riigist või piirkonnast ei pruugi Google Play toetatud olla. Sellisel juhul otsige internetist rakendust PlayMemories Mobile ja installige see.
- Kaamera ühe puutega funktsioonide jaoks on vajalik NFC-toega nutitelefon või tahvelarvuti (FDR-X3000/HDR-AS300).
- Siin kirjeldatud Wi-Fi- ja Bluetoothi funktsioon ei pruugi kõigi nutitelefonide ja tahvelarvutitega töötada.

[81] Teiste seadmetega Wi-Fi kaudu ühendatud kaamera kasutamine | Nutitelefoniga ühendamine

## **Nutitelefoni ekraani näide**

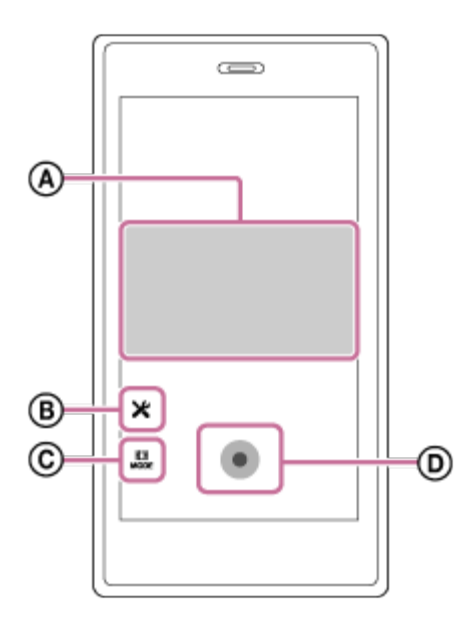

## **: Wi-Fi-kaugjuhtimisfunktsiooni võimalused**

- Vaatevälja kontrollimine enne salvestamist ja selle ajal
- Piltide jälgimine salvestamise ajal

## **: mitmesugused seadistused**

## **: jäädvustusrežiimi seadistused**

- **H** [filmirežiim]
- [fotorežiim]
- [ajavahemiku jäädvustamise režiim]
- [tsükli salvestusrežiim]

## **: salvestamise alustamine/peatamine**

#### **Märkus**

- Kui lennurežiim on seatud olekusse ON, ei ole Wi-Fi- ja Bluetoothi funktsioon saadaval.
- Olenevalt kohalikest elektrilistest häiretest või nutitelefoni võimalustest ei pruugi reaalajas piltide kuvamine sujuv olla.

[82] Teiste seadmetega Wi-Fi kaudu ühendatud kaamera kasutamine | Nutitelefoniga ühendamine

# **Ühe puutega funktsioonide abil NFC-toega Androidi**

Nutitelefoniga ühendamiseks valmistumine.

### **1 Seadistage kaamera Wi-Fi-ühendus olekusse ON.**

## **Puudutage nutitelefoni tähisega (N-märk) kaamera tähist (N-märk).**

- Esmalt tühistage nutitelefoni unerežiim ja ekraanilukk.
- Jätkake puudutamist ilma seadet liigutamata, kuni rakendus PlayMemories Mobile käivitub (1–2 sekundit).
- Puudutage nutitelefoni tähisega (N·märk) kaamera tähist (N·märk). Kui nutitelefonil ei ole tähist (N-märk), vaadake puuteala asukohta nutitelefoni kasutusjuhendist.
- Kui kaamerat ja nutitelefoni ei saa NFC-ga ühendada, vt jaotist "[Nutitelefoni](#page-94-0) [ühendamine Wi-Fi-ga QR-koodi abil \(Android-seade\)"](#page-94-0) ja ühendage need.

## **Teave NFC kohta**

NFC on tehnoloogia lühikese ulatusega juhtmeta side loomiseks mitmesuguste seadmete (nt mobiiltelefonide ja IC-siltide) vahel. Andmeside luuakse lihtsalt seadmeid kindlas punktis kokku viies.

NFC (lähivälja side) on lühikese ulatusega juhtmeta sidetehnoloogia rahvusvaheline standard.

#### **Märkus**

**2**

- Kui lennurežiim on seatud olekusse ON, ei ole Wi-Fi- ja Bluetoothi funktsioon saadaval.
- Olenevalt kohalikest elektrilistest häiretest või nutitelefoni võimalustest ei pruugi reaalajas piltide kuvamine sujuv olla.
- Kui kasutate ühendatud seadmega mitut kaamerat, ei ole NFC ühe puutega funktsioon saadaval.

<span id="page-94-0"></span>[83] Teiste seadmetega Wi-Fi kaudu ühendatud kaamera kasutamine | Nutitelefoniga ühendamine

## **Nutitelefoni ühendamine Wi-Fi-ga QR-koodi abil**

# **(Android-seade)**

Nutitelefoniga ühendamiseks valmistumine.

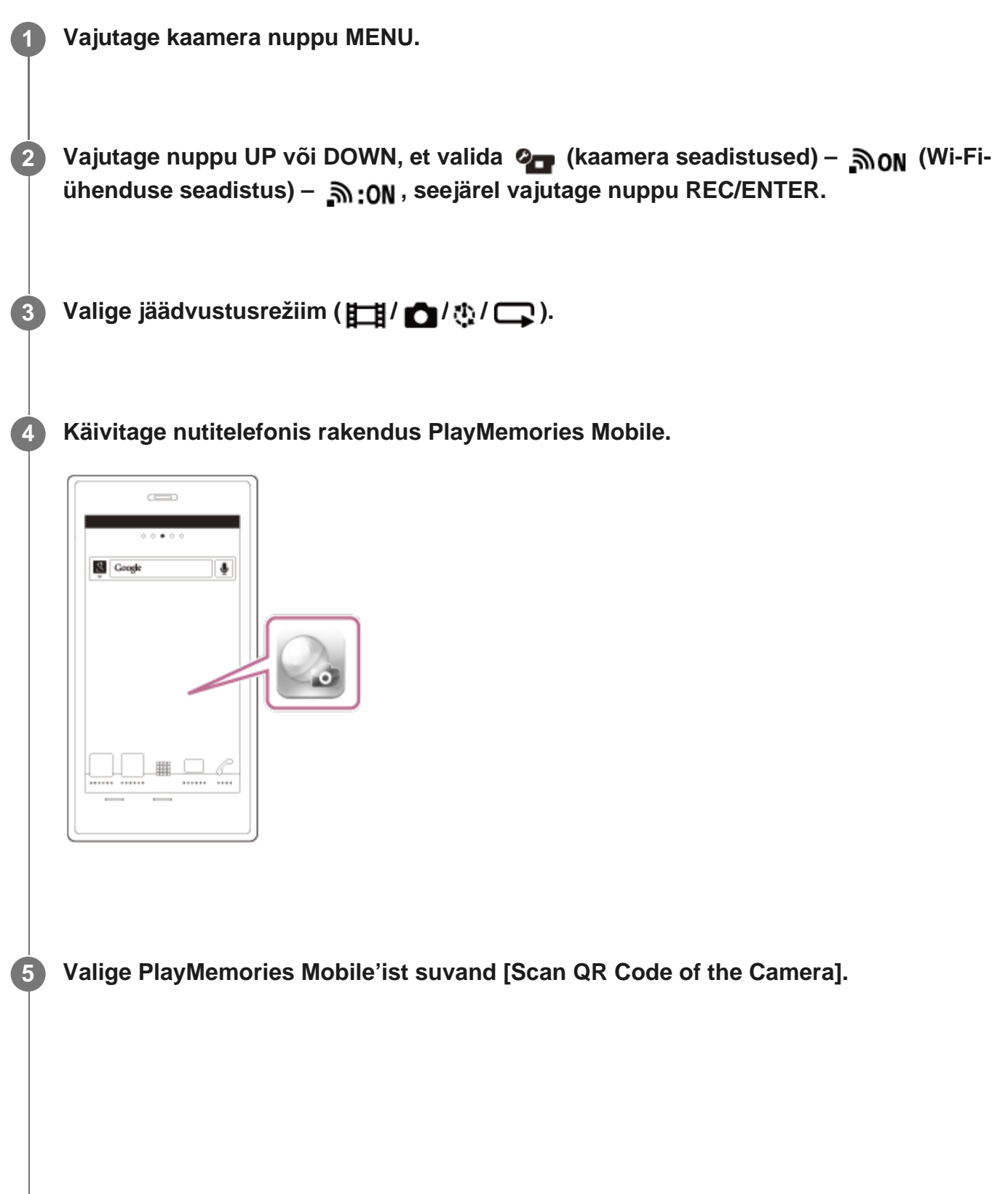

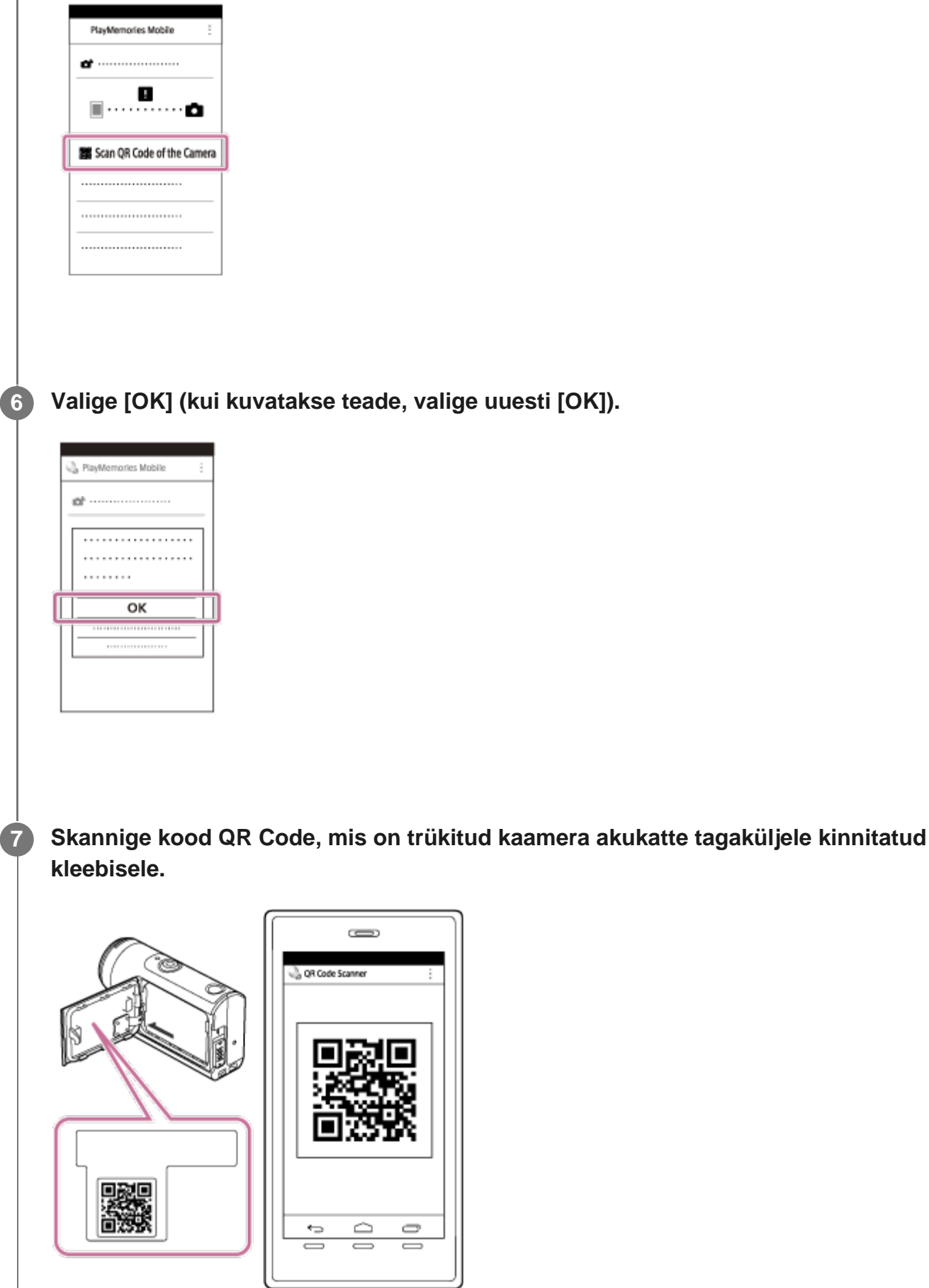

#### **Märkus**

- Kui lennurežiim on seatud olekusse ON, ei ole Wi-Fi-funktsioon saadaval.
- Olenevalt kohalikest elektrilistest häiretest või nutitelefoni võimalustest ei pruugi reaalajas piltide kuvamine sujuv olla.
- Kui kasutate ühendatud seadmega mitut kaamerat, ei saa nutitelefoni Wi-Fi-ga ühendada koodi QR Code abil.

[84] Teiste seadmetega Wi-Fi kaudu ühendatud kaamera kasutamine | Nutitelefoniga ühendamine

# **Wi-Fi seadistamine nutitelefonis koodi QR Code abil (iPhone/iPad)**

Nutitelefoniga ühendamiseks valmistumine.

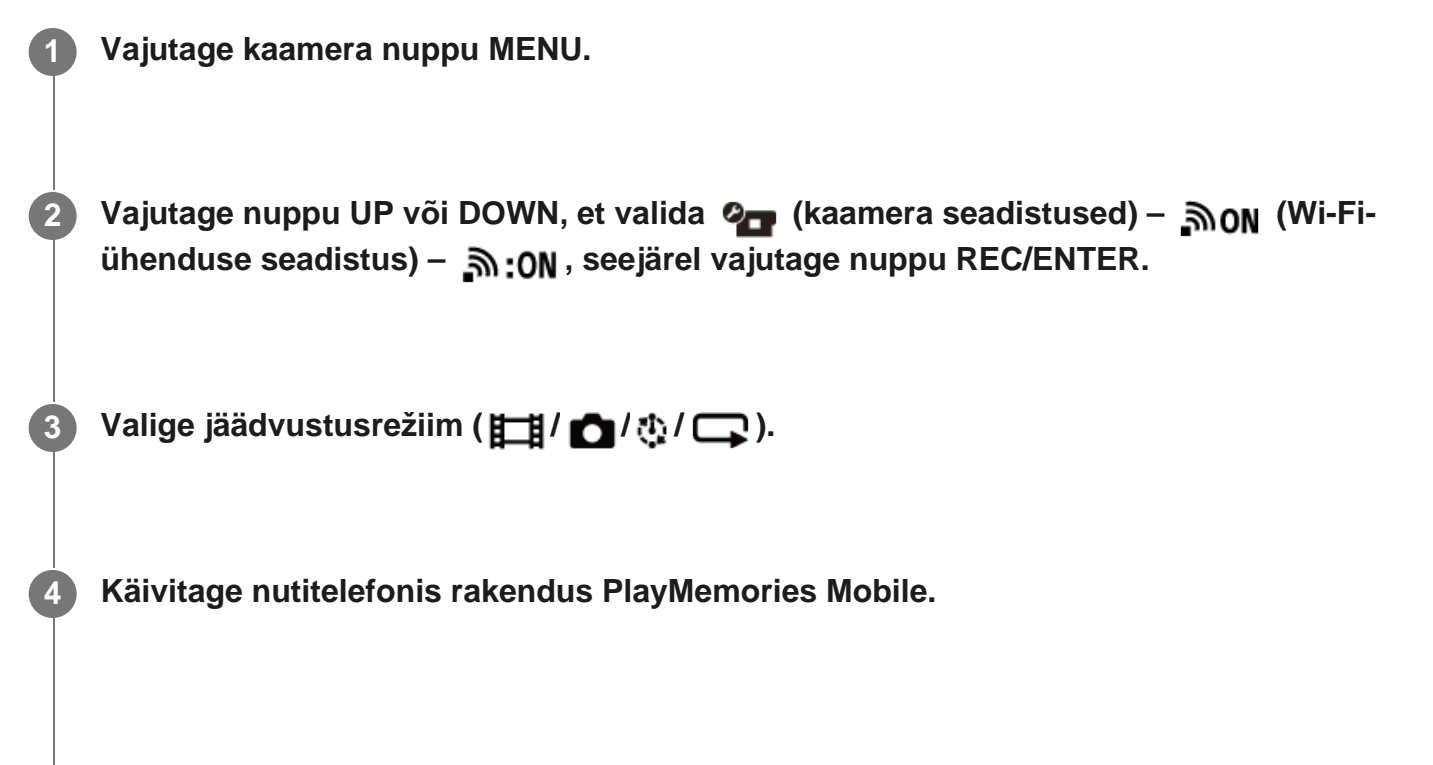

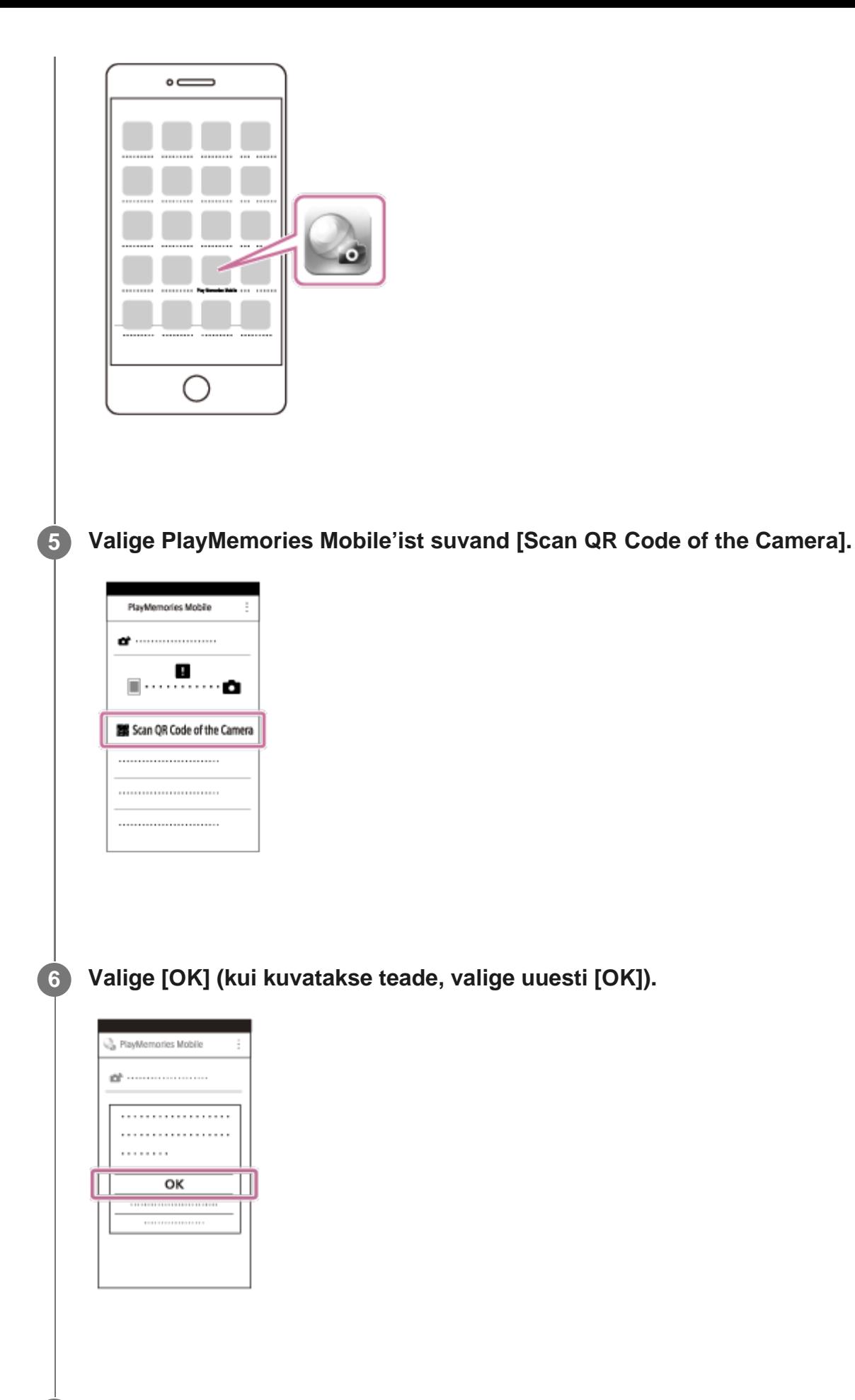

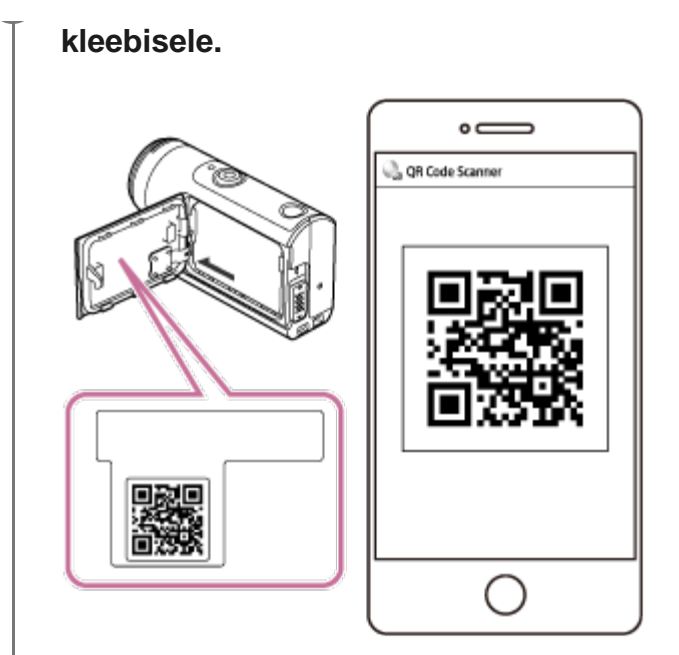

**Järgige ekraanile kuvataid juhiseid ja lõpetage profiili installimine (seadistuse 8 teave).**

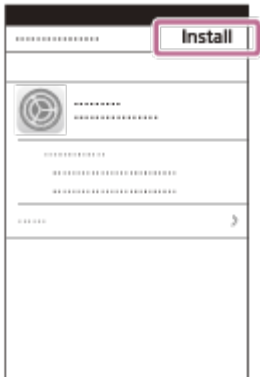

**9 Tehke ekraanil Home valik [Settings] – [Wi-Fi].**

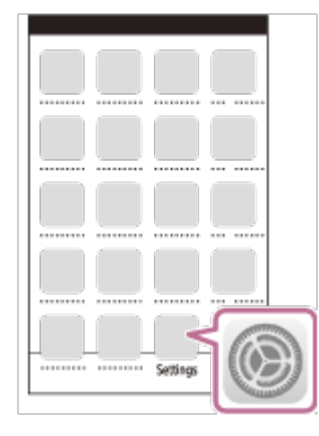

**10 Valige SSID, mis on trükitud kaamera akukatte tagaküljele kinnitatud kleebisele.**

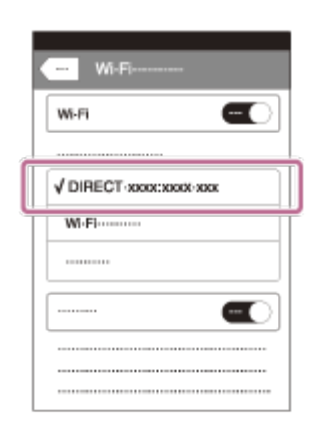

**11 Naaske ekraanile Home ja käivitage rakendus PlayMemories Mobile.**

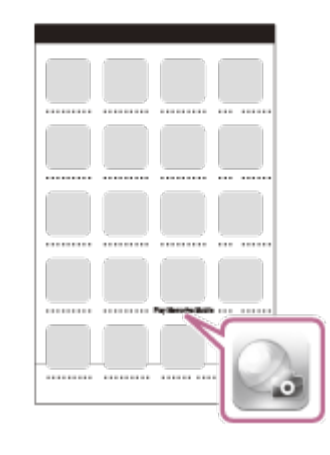

### **Märkus**

- Kui lennurežiim on seatud olekusse ON, ei ole Wi-Fi-funktsioon saadaval.
- Olenevalt kohalikest elektrilistest häiretest või nutitelefoni võimalustest ei pruugi reaalajas piltide kuvamine sujuv olla.
- Kui kasutate ühendatud seadmega mitut kaamerat, ei saa nutitelefoni Wi-Fi-t seadistada koodi QR Code abil.

# **Nutitelefoniga ühendumine ID/parooli abil (Androidseade)**

Nutitelefoniga ühendamiseks valmistumine.

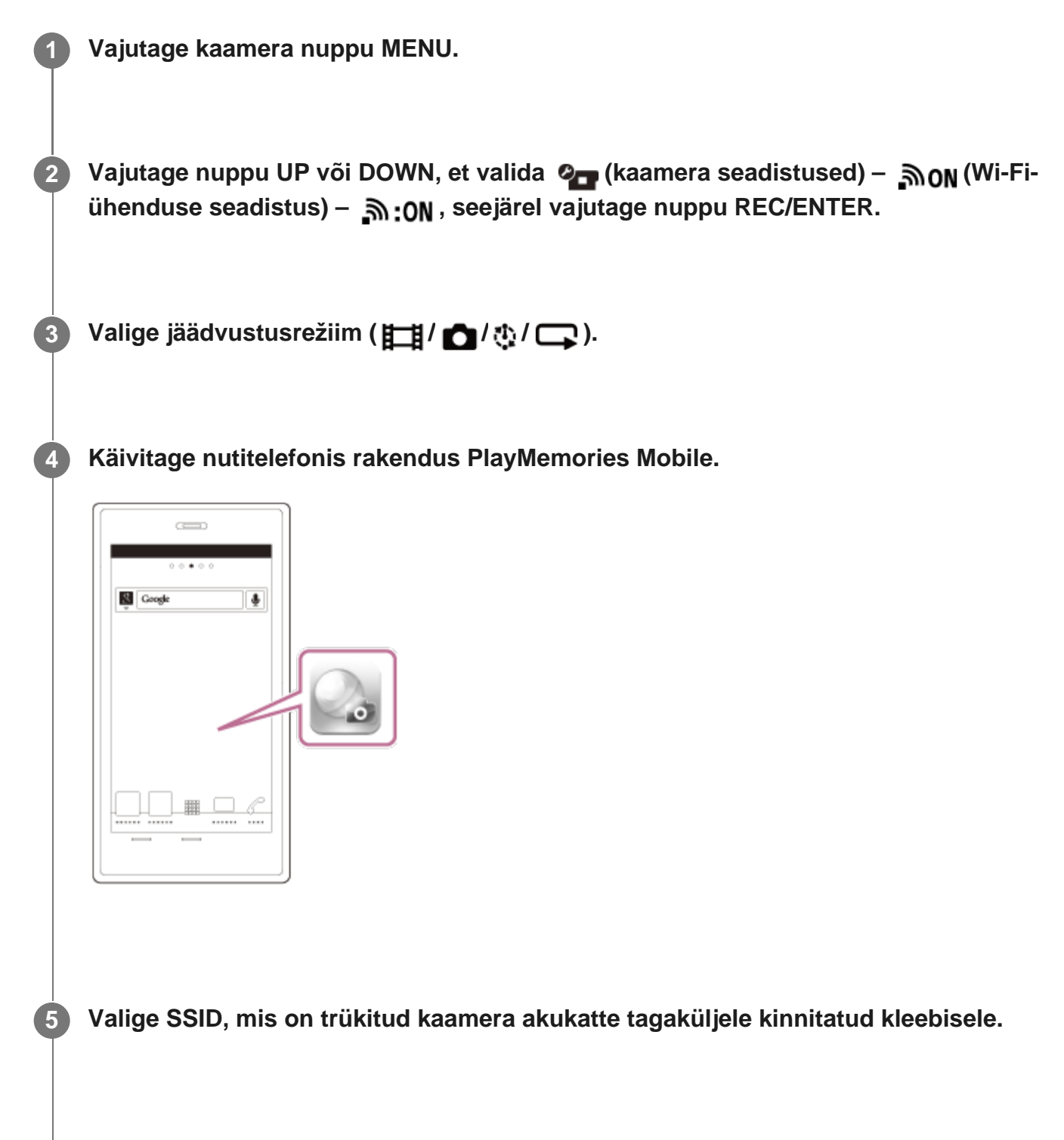

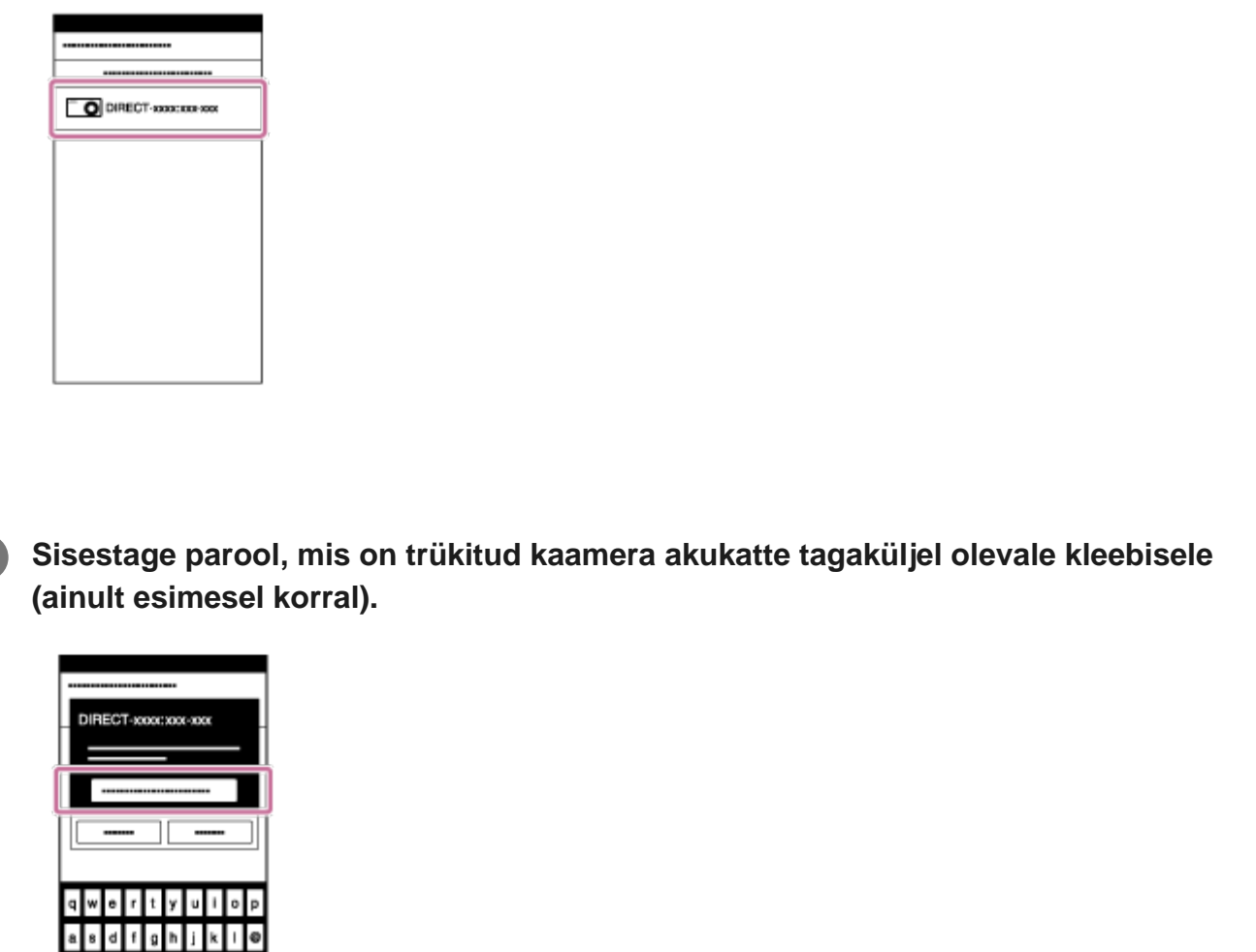

### **Märkus**

 $\bullet$  z x  $\circ$  v  $\circ$  n m

 $O$  L

×

**6**

- Kui lennurežiim on seatud olekusse ON, ei ole Wi-Fi-funktsioon saadaval.
- Olenevalt kohalikest elektrilistest häiretest või nutitelefoni võimalustest ei pruugi reaalajas piltide kuvamine sujuv olla.

[86] Teiste seadmetega Wi-Fi kaudu ühendatud kaamera kasutamine | Nutitelefoniga ühendamine

# **Nutitelefoniga ühendumine ID/parooli abil (iPhone/iPad)**

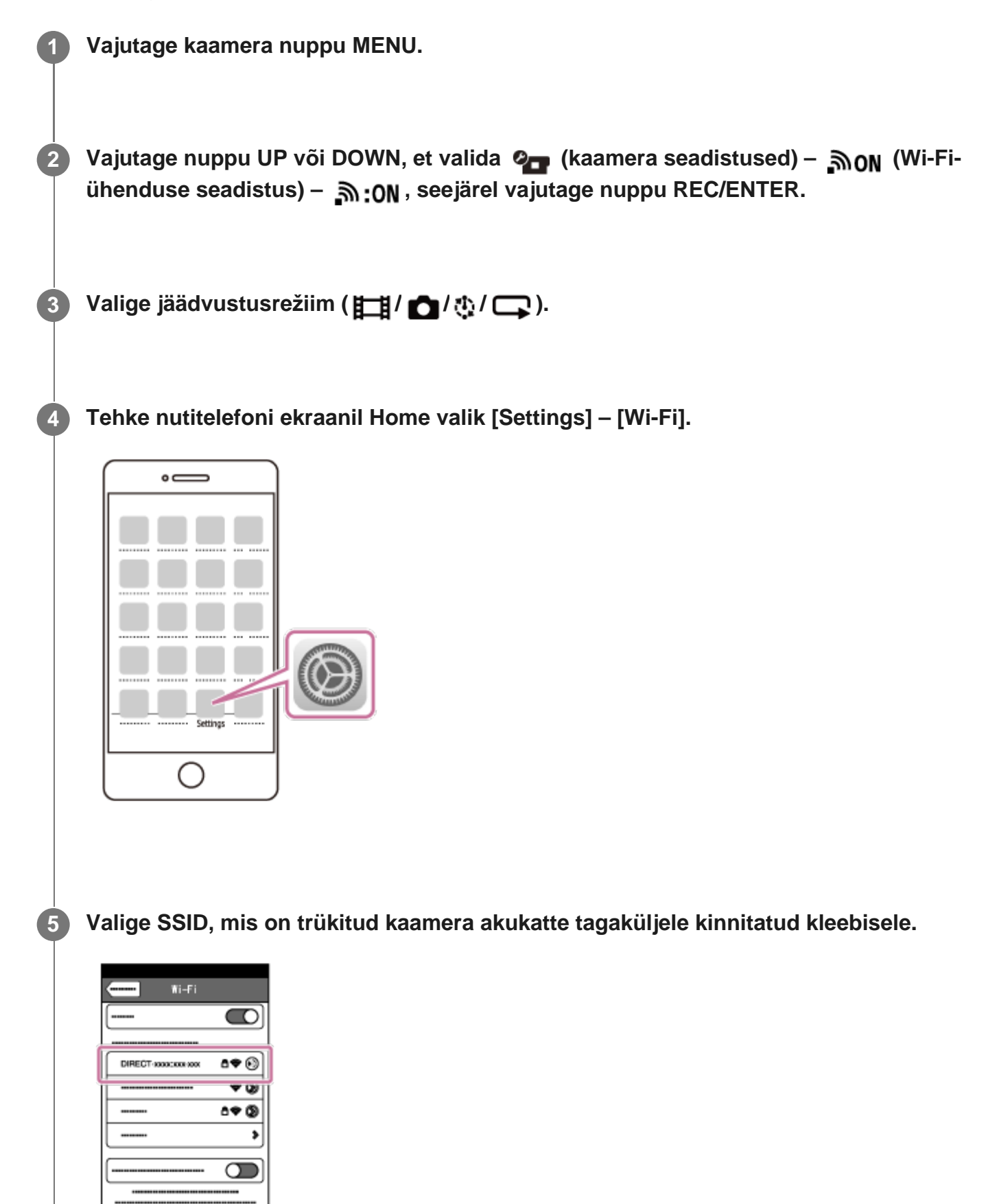

**Sisestage parool, mis on trükitud kaamera akukatte tagaküljel olevale kleebisele (ainult esimesel korral). 6**

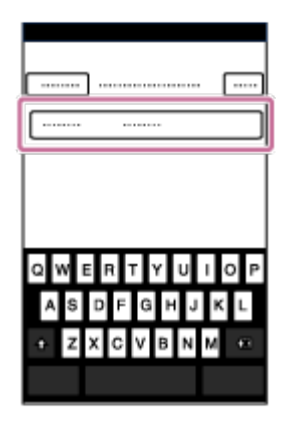

**Veenduge, et SSID, mis on trükitud kaamera akukatte tagaküljele kinnitatud 7 kleebisele, oleks ühendatud.**

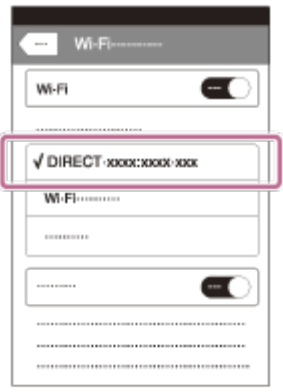

**8 Naaske ekraanile Home ja käivitage rakendus PlayMemories Mobile.**

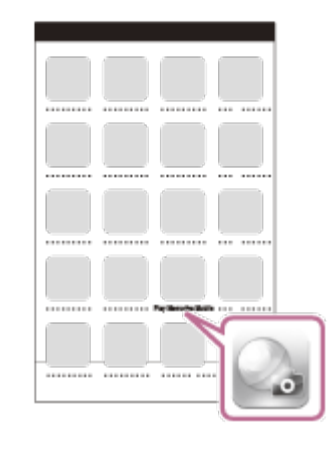

#### **Märkus**

**1**

**2**

**3**

- Kui lennurežiim on seatud olekusse ON, ei ole Wi-Fi-funktsioon saadaval.
- Olenevalt kohalikest elektrilistest häiretest või nutitelefoni võimalustest ei pruugi reaalajas piltide kuvamine sujuv olla.

[87] Teiste seadmetega Wi-Fi kaudu ühendatud kaamera kasutamine | Live-View' kaugjuhtimispuldiga ühendamine

# **Ühe kaamera ühendamine Live-View' kaugjuhtimispuldiga (üksikühendus)**

Selle jaotises selgitatakse, kuidas luua ühendust reaalajavaate kaugjuhtimisseadmega RM-LVR3. Kui kasutate muud reaalajavaate kaugjuhtimisseadet, vaadake selle kaugjuhtimispuldi spikrit.

### **Lülitage Live-View' kaugjuhtimispult sisse.**

Vaadake üksikasju Live-View' kaugjuhtimispuldi (RM-LVR3) spikri jaotisest "Seadme ühendamine ühe kaameraga Wi-Fi kaudu". [http://rd1.sony.net/help/cam/1650/h\\_zz/](http://rd1.sony.net/help/cam/1650/h_zz/)

### **Seadistage kaamera ühendusrežiim.**

Vajutage nuppu MENU, seejärel vajutage nuppu UP või DOWN, et valida (2, kaamera seadistused) –  $\mathbf{\mathbb{R}}$ ON (Wi-Fi-ühenduse seadistus) –  $\mathbf{\mathbb{R}}$ :ON, seejärel vajutage nuppu REC/ENTER.

**Valige reaalajavaate kaugjuhtimisseadmele SSID, mis on trükitud kaamera akukatte tagaküljele kinnitatud kleebisele.**

Kostab ühendust kinnitav heli ja seejärel kuvatakse ekraanil ikoon .

#### **Märkus**

**1**

**2**

- Kui piiks on seadistatud olekusse OFF, siis ühenduspiiksu ei kõla.
- Kui ühenduse loomist ei lõpetata, võib raadiolaine olla takistatud. Proovige uuesti ühendust luua, muutes asukohta.

[88] Teiste seadmetega Wi-Fi kaudu ühendatud kaamera kasutamine | Live-View' kaugjuhtimispuldiga ühendamine

## **Mitme kaamera ühendamine Live-View' kaugjuhtimispuldiga (mitu ühendust)**

Selle jaotises selgitatakse, kuidas luua ühendust reaalajavaate kaugjuhtimisseadmega RM-LVR3. Kui kasutate muud reaalajavaate kaugjuhtimisseadet, vaadake selle kaugjuhtimispuldi spikrit.

### **Lülitage Live-View' kaugjuhtimispult sisse.**

Vaadake üksikasju Live-View' kaugjuhtimispuldi (RM-LVR3) spikri jaotisest "Seadme ühendamine mitme kaameraga Wi-Fi kaudu". [http://rd1.sony.net/help/cam/1650/h\\_zz/](http://rd1.sony.net/help/cam/1650/h_zz/)

### **Seadistage kaamera.**

Kui ühendate kaamera esimest korda Live-View' kaugjuhtimispuldiga Vajutage nuppu MENU, seejärel vajutage nuppu UP või DOWN, et valida (2, kaamera seadistused) –  $\mathbf{Now}$  (Wi-Fi-ühenduse seadistus) –  $\mathbf{in}$ :  $\mathbf{in}$  (multiühendus) –  $\mathbf{NEW}$ , seejärel vajutage nuppu REC/ENTER. Kui kõlab ühendust kinnitav piiks ja ekraanil kuvatakse ikoon  $\blacksquare$  ..... $\blacksquare$ , registreerige kaamera, kasutades reaalajavaate kaugjuhtimisseadet. Kui ühendus on loodud, kuvatakse kaamera ekraanil ikoon

■…→ □. Vajutage nuppu REC/ENTER.

Kui ühendate kaamera teist või enamat korda Live-View' kaugjuhtimispuldiga Vajutage nuppu MENU, seejärel vajutage nuppu UP või DOWN, et valida (2, kaamera seadistused) – אס (Wi-Fi-ühenduse seadistus) – ה יום (multiühendus) – ה (multiühendus seejärel vajutage nuppu REC/ENTER.

**3 Kui te jätkate mitme kaamera ühendamist, korrake 2. sammu.**

#### **Märkus**

**1**

**2**

Kui piiks on seadistatud olekusse OFF, siis ühenduspiiksu ei kõla.

[89] Teiste seadmetega Wi-Fi kaudu ühendatud kaamera kasutamine | Handycamiga ühendamine

# **Ühe kaamera ühendamine Handycamiga (üksikühendus)**

Saate kaamerat juhtida Handycamiga, mis toetab mitme kaamera juhtimise funktsiooni.

### **Lülitage Handycam sisse.**

Vaadake üksikasju Handycami spikri jaotisest "Selle toote ühendamine ühe kaameraga funktsiooni Multi Camera Control abil (üksikühendus)". Näide: Spikker, seade FDR-AX40/AX53/AX55/AXP55 [http://rd1.sony.net/help/cam/1630/h\\_zz/](http://rd1.sony.net/help/cam/1630/h_zz/)

### **Seadistage kaamera ühendusrežiim.**

Vajutage nuppu MENU, seejärel vajutage nuppu UP või DOWN, et valida  $\bullet$  (kaamera seadistused) – **אסה** (Wi-Fi-ühenduse seadistus) – **או**פה seadistused) – ה REC/ENTER.
**Valige Handycamile SSID, mis on trükitud kaamera akukatte tagaküljele kinnitatud kleebisele.**

Kostab ühendust kinnitav heli ja seejärel kuvatakse ekraanil ikoon .

**4 Vajutage nuppu REC/ENTER.**

#### **Märkus**

**1**

**3**

Kui piiks on seadistatud olekusse OFF, siis ühenduspiiksu ei kõla.

[90] Teiste seadmetega Wi-Fi kaudu ühendatud kaamera kasutamine | Handycamiga ühendamine

# **Mitme kaamera ühendamine Handycamiga (mitu ühendust)**

Saate kaamerat juhtida Handycamiga, mis toetab mitme kaamera juhtimise funktsiooni.

#### **Lülitage Handycam sisse.**

Vaadake üksikasju Handycami spikri jaotisest "Selle toote ühendamine mitme kaameraga funktsiooni Multi Camera Control abil (multiühendus)". Näide: Spikker, seade FDR-AX40/AX53/AX55/AXP55 [http://rd1.sony.net/help/cam/1630/h\\_zz/](http://rd1.sony.net/help/cam/1630/h_zz/)

#### **Seadistage kaamera ühendusrežiim. 2**

Kui ühendate kaamera esimest korda Handycamiga Vajutage nuppu MENU, seejärel vajutage nuppu UP või DOWN, et valida (kaamera

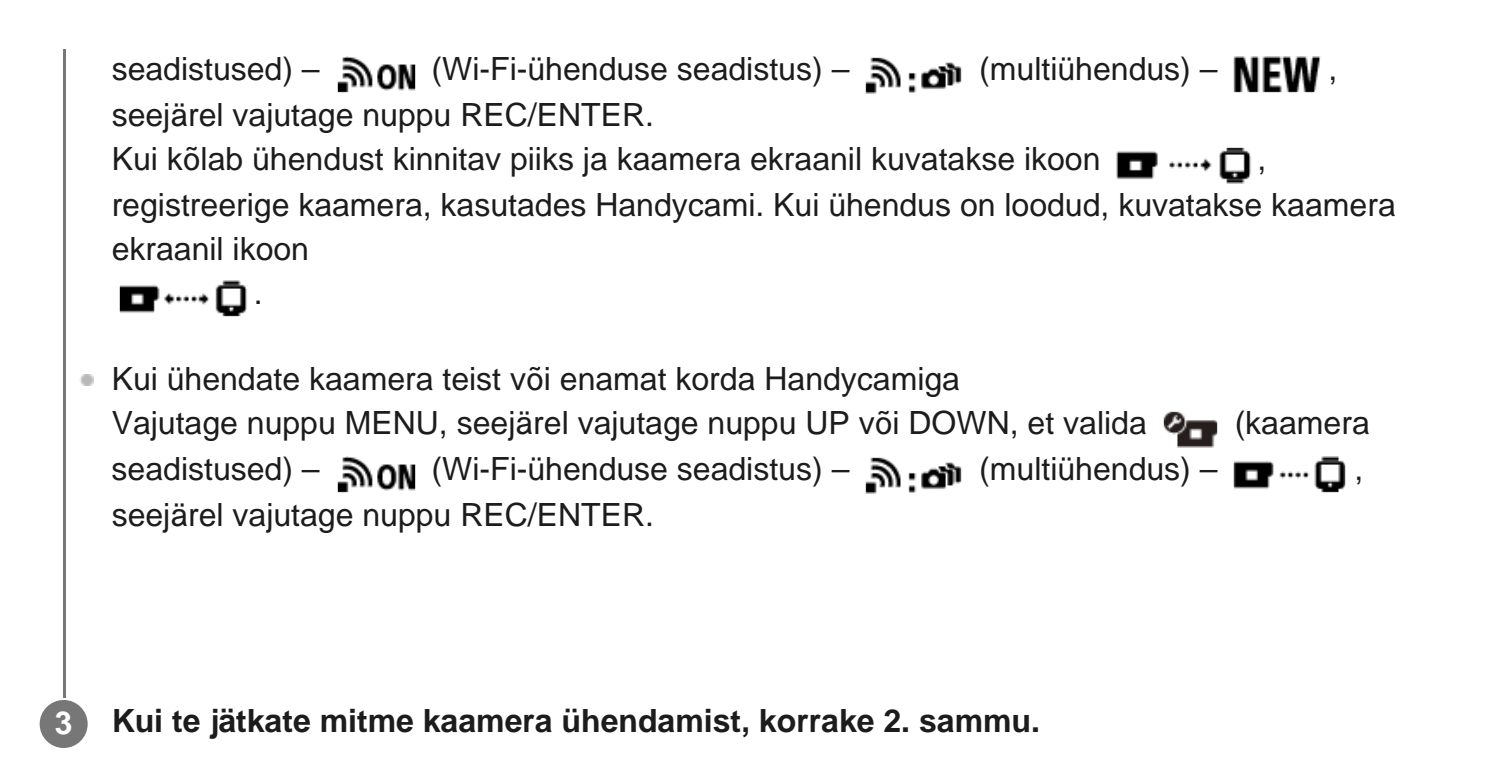

#### **Märkus**

Kui piiks on seadistatud olekusse OFF, siis ühenduspiiksu ei kõla.

## [91] Arvutisse imporditud piltide redigeerimine | Action Cam Movie Creatori kasutamine **Action Cam Movie Creatori kasulikud funktsioonid**

Action Cam Movie Creator<sup>TM</sup>-iga saate videoid eri otstarbel kasutamiseks arvutisse importida ja pilte redigeerida.

Tarkvara installimiseks vaadake järgmist veebisaiti.

<http://www.sony.net/acmc/>

Korraga installitakse Action Cam Movie Creator, millega saate filme importida ja redigeerida, ja PlayMemories Home, millega saate neid taasesitada.

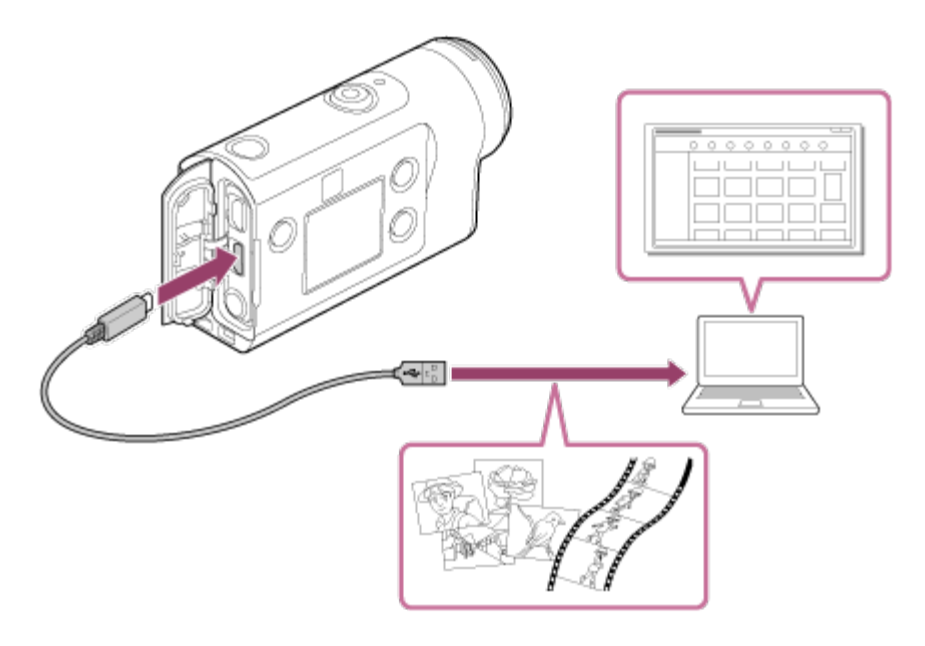

#### **Action Cam Movie Creatori kasulikud funktsioonid**

- Filmide ja liikumatute piltide importimine
- Filmide redigeerimine (FDR-X3000/HDR-AS300 filmide puhul kuvatakse jälgimisteave ja liikumiskiirus)

#### **Rakenduse PlayMemories Home kasulikud funktsioonid**

Filmide ja liikumatute piltide taasesitamine

#### **Märkus**

**1**

- Filmide importimiseks arvutisse kasutage rakendust Action Cam Movie Creator. Kui impordite muul meetodil, ei impordita GPS teavet mudelitest FDR-X3000/HDR-AS300.
- Kasutage kaamera ühendamiseks arvutiga mikro-USB-kaablit (kaasas).

[92] Arvutisse imporditud piltide redigeerimine | Action Cam Movie Creatori kasutamine **Action Cam Movie Creatori installimine arvutisse**

Installige Action Cam Movie Creator arvutisse. Järgige allolevaid etappe.

#### **Lülitage arvuti sisse.**

- **Logige administraatorina sisse.**
- Sulgege enne tarkvara installimist kõik töötavad rakendused.

#### **Avage arvuti veebibrauseris järgmine URL ja installige Action Cam Movie Creator.**

- <http://www.sony.net/acmc/>
- Kui installimine on lõpule jõudnud, käivitub Action Cam Movie Creator.

#### **Ühendage kaamera kaasasoleva mikro-USB-kaabli kaudu arvutiga.**

Action Cam Movie Creatorile võidakse lisada uusi funktsioone. Ühendage kaamera arvutiga isegi juhul, kui Action Cam Movie Creator on juba arvutisse installitud.

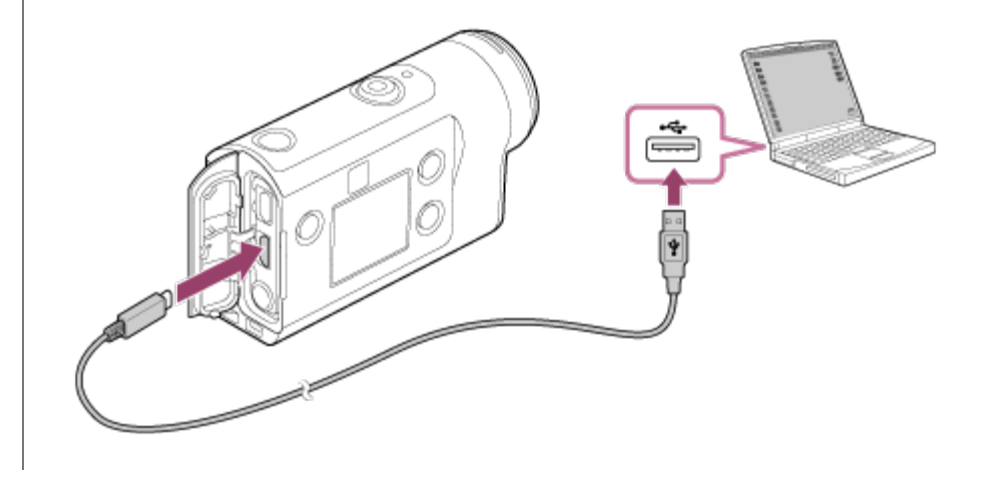

#### **Märkus**

**2**

**3**

- Ärge eemaldage mikro-USB-kaablit (kaasas) kaamera küljest sel ajal, kui arvutiekraanil kuvatakse teave, et kaamera on kasutuses. See võib põhjustada andmete rikkumise.
- Kaamera eemaldamiseks arvuti küljest klõpsake süsteemisalves ikooni  $\alpha$  ja siis ikooni  $\alpha$  (ühenduse katkestamise ikoon). Kui kasutate Windows Vistat, klõpsake süsteemisalves ikooni ...

[93] Nutitelefoni/tahvelarvutisse imporditud piltide redigeerimine | Rakenduse Action Cam App kasutamine

# **Rakenduse Action Cam kasulikud funktsioonid**

Nutitelefonide/tahvelarvutite rakendusega Action Cam saate jäädvustada nutitelefoniga tehtud filmi ja seda hõlpsasti redigeerida.

Peale selle saate lisada efekte (nt multivaade ja muudetava kiirusega taasesitus) ning luua ajavahemikuga filme.

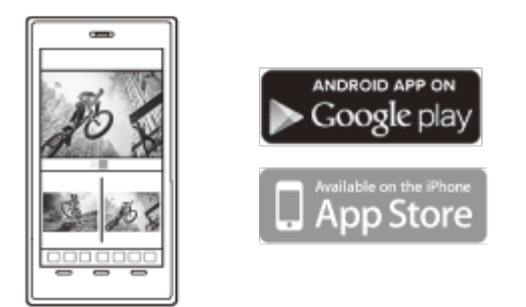

Uusimat teavet rakenduse Action Cam funktsioonide kohta leiate järgmiselt veebisaidilt. <http://www.sony.net/acap/>

[94] Nutitelefoni/tahvelarvutisse imporditud piltide redigeerimine | Rakenduse Action Cam kasutamine

# **Rakenduse Action Cam installimine**

Installige nutitelefoniga/tahvelarvutiga ühilduv rakendus Action Cam. Rakenduse Action Cam uusimat teavet ja funktsioone vt järgmiselt veebisaidilt. <http://www.sony.net/acap/>

Otsige teenusest Google Play rakendust Action Cam ja installige see.

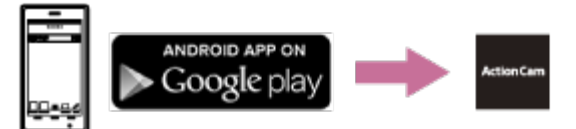

Olenevalt riigist või piirkonnast ei pruugi Google Play toetatud olla.

Otsige teenusest App Store rakendust Action Cam ja installige see.

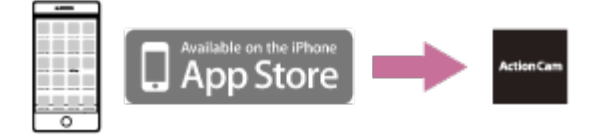

[95] Teave  $|$  Salvestusaeg

# **Salvestamise ja taasesitamise hinnanguline kestus kaasasolevat akut kasutades**

Ligikaudne saadaolev aeg täislaetud aku kasutamisel.

### **Salvestusaeg**

### **FDR-X3000**

- Pildikvaliteet: 4K 30p Pidev salvestusaeg: 50 minutit (60 minutit) Tavaline salvestusaeg: 40 minutit (45 minutit)
- Pildikvaliteet: HQ Pidev salvestusaeg: 125 minutit (135 minutit) Tavaline salvestusaeg: 80 minutit (85 minutit)

### **HDR-AS300**

Pildikvaliteet: HQ Pidev salvestusaeg: 125 minutit (135 minutit) Tavaline salvestusaeg: 80 minutit (85 minutit)

### **HDR-AS50**

● Pildikvaliteet: HQ Pidev salvestusaeg: 165 minutit (195 minutit) Tavaline salvestusaeg: 110 minutit (130 minutit)

## **Esitusaeg**

### **FDR-X3000**

- Pildikvaliteet on 4K 30p: 90 minutit (100 minutit)
- Pildikvaliteet on HQ: 170 minutit (195 minutit)

### **HDR-AS300**

■ Pildikvaliteet on HQ: 170 minutit (195 minutit)

Aeg on mõõdetud üht täislaetud akut kasutades. () näitab salvestusaega, kui Wi-Fi-kaugjuhtimisfunktsioon on seatud olekusse OFF, ja esitusaega, kui kaamera on ühendatud teleriga HDMI-kaabli (müüakse eraldi) kaudu. Salvestusaeg võib olenevalt salvestustingimustest lühem olla.

Kui seate Wi-Fi või GPS-i<sup>\*</sup> olekusse OFF, võib salvestusaeg olla pikem.

- GPS on ainult mudelitel FDR-X3000/HDR-AS300
- 4K-filmide jäädvustamine ja Wi-Fi-võrguga ühenduse loomine tarbib palju elektrit ja seega võib pidev filmi jäädvustamine põhjustada kaamera ülekuumenemist. Kaamera kaitsmiseks lülitub toide kaamera ülekuumenemisel automaatselt välja.
- Kui alustate filmi jäädvustamist pärast seda, kui kaamera on olnud mõnda aega välja lülitatud, on võimalik allpool toodud pideva filmijäädvustamise aeg (aeg jäädvustamise algusest kuni jäädvustamise lõpuni). Salvestatav aeg võib olla lühem, eriti 4K-filmide jäädvustamisel kõrge temperatuuriga keskkonnas.

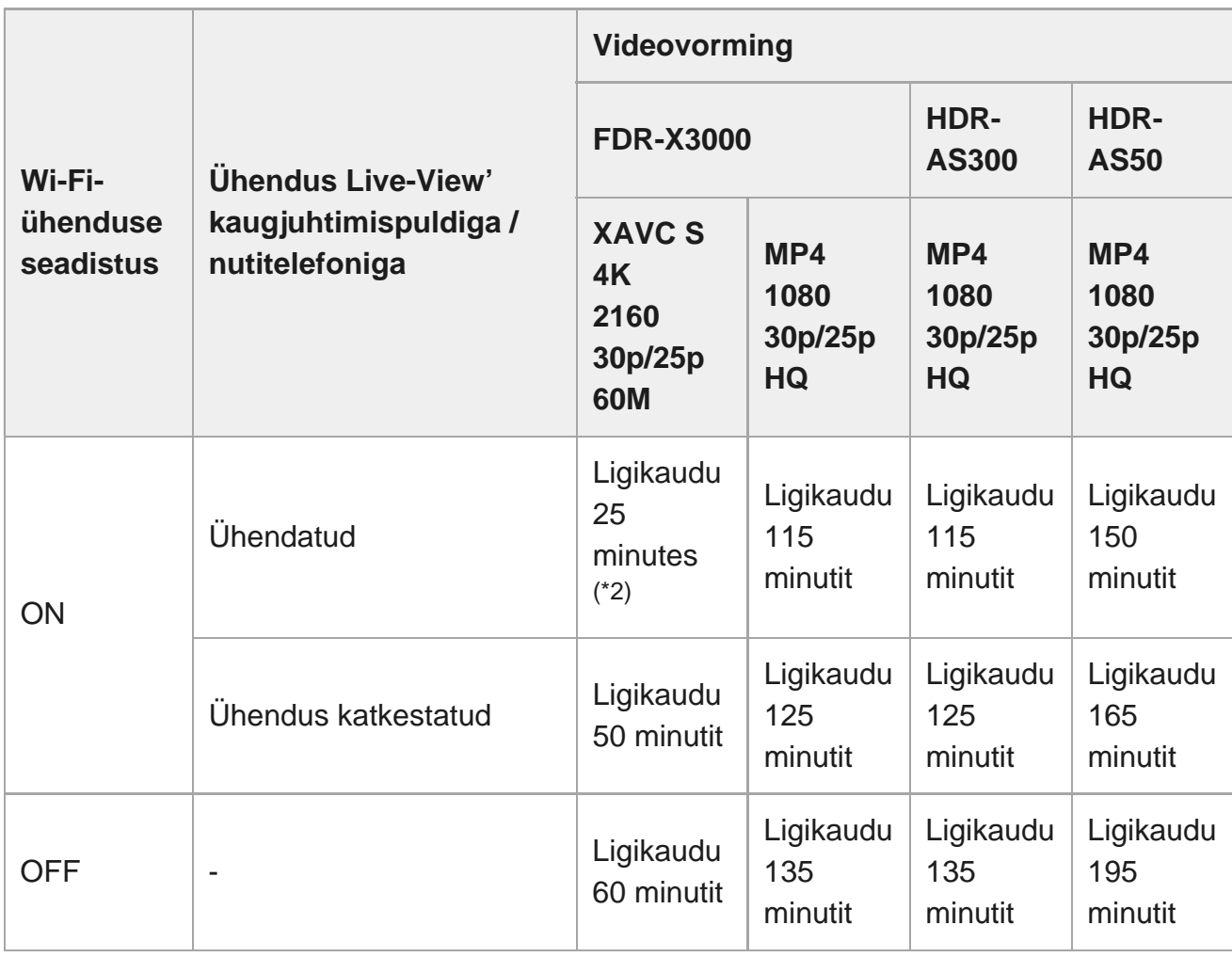

#### **Pideva filmijäädvustamise aeg (\*1)**

- Pideva filmijäädvustamise aeg varieerub sõltuvalt failivormingust, pildikvaliteedi seadistusest, Wi-Fi võrgukeskkonnast ja sellest, kuidas kaamerat kasutati enne salvestamist. Kui kontrollite korduvalt kompositsiooni sisselülitatud kaameraga, võib tekkida kaamera ülekuumenemine salvestusaeg lüheneb.
- Lõpetage filmide jäädvustamine, kui ekraanil kuvatakse ikoon  $\Box$ .
- Kui filmi jäädvustamine lõpetatakse kaamera ülekuumenemise tõttu, jätke kaamera mahajahtumiseks mõneks ajaks väljalülitatult. Võite alustada jäädvustamist pärast kaamera temperatuuri alanemist.
	- \*1 Aeg on mõõdetud jäädvustamisel täislaetud akuga temperatuuril 25 °C (ilm veealuse korpuseta).
	- Ülekuumenemisel lülitub kaamera automaatselt välja isegi siis, kui aku pole vananenud. Kui olete Live-View' \*2 kaugjuhtimispuldil (RM-LVR3) valinud seadistuse AUTO ON (monitori automaatne väljalülitamine jäädvustamise ajal) ja kui te kaugjuhtimispulti mõnda aega ei kasuta, lülitub kaamera Wi-Fi-funktsioon automaatselt olekusse OFF (Bluetooth on endiselt ühendatud), et vähendada patareide tarbimist.

[96] Teave | Salvestusaeg

# **Filmide hinnanguline salvestusaeg**

### **XAVC S 4K (FDR-X3000)**

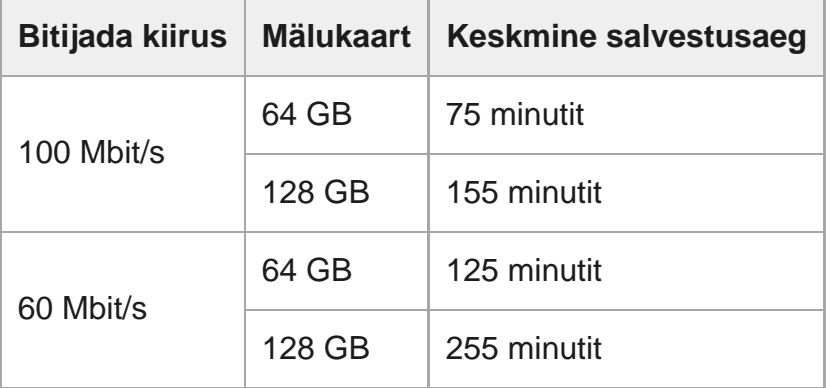

## **XAVC S HD (FDR-X3000)**

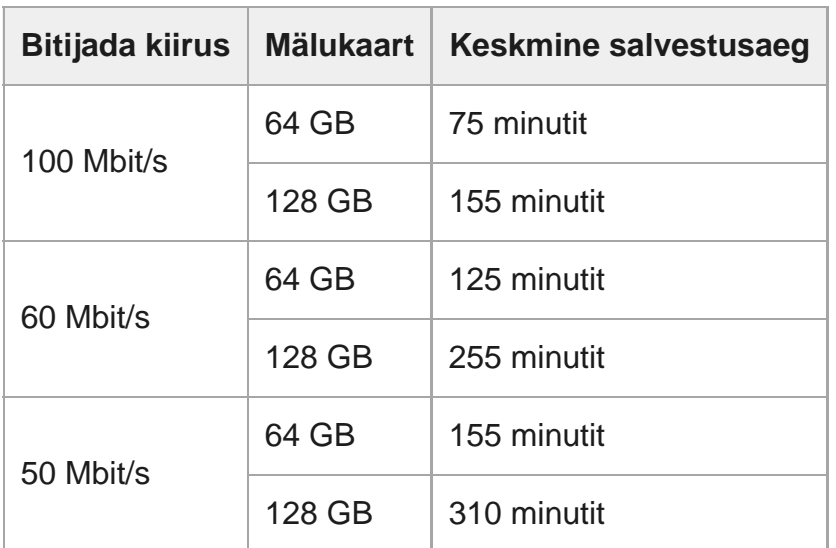

# **XAVC S HD (HDR-AS300/HDR-AS50)**

ı

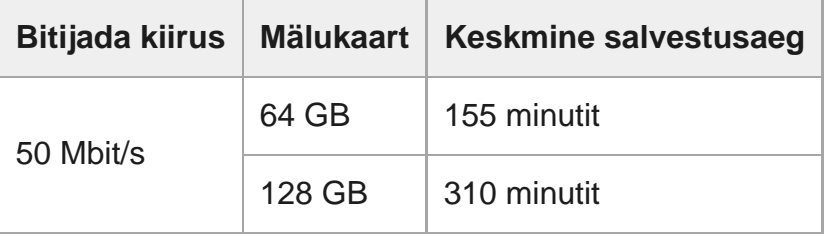

# **MP4 (FDR-X3000/HDR-AS300)**

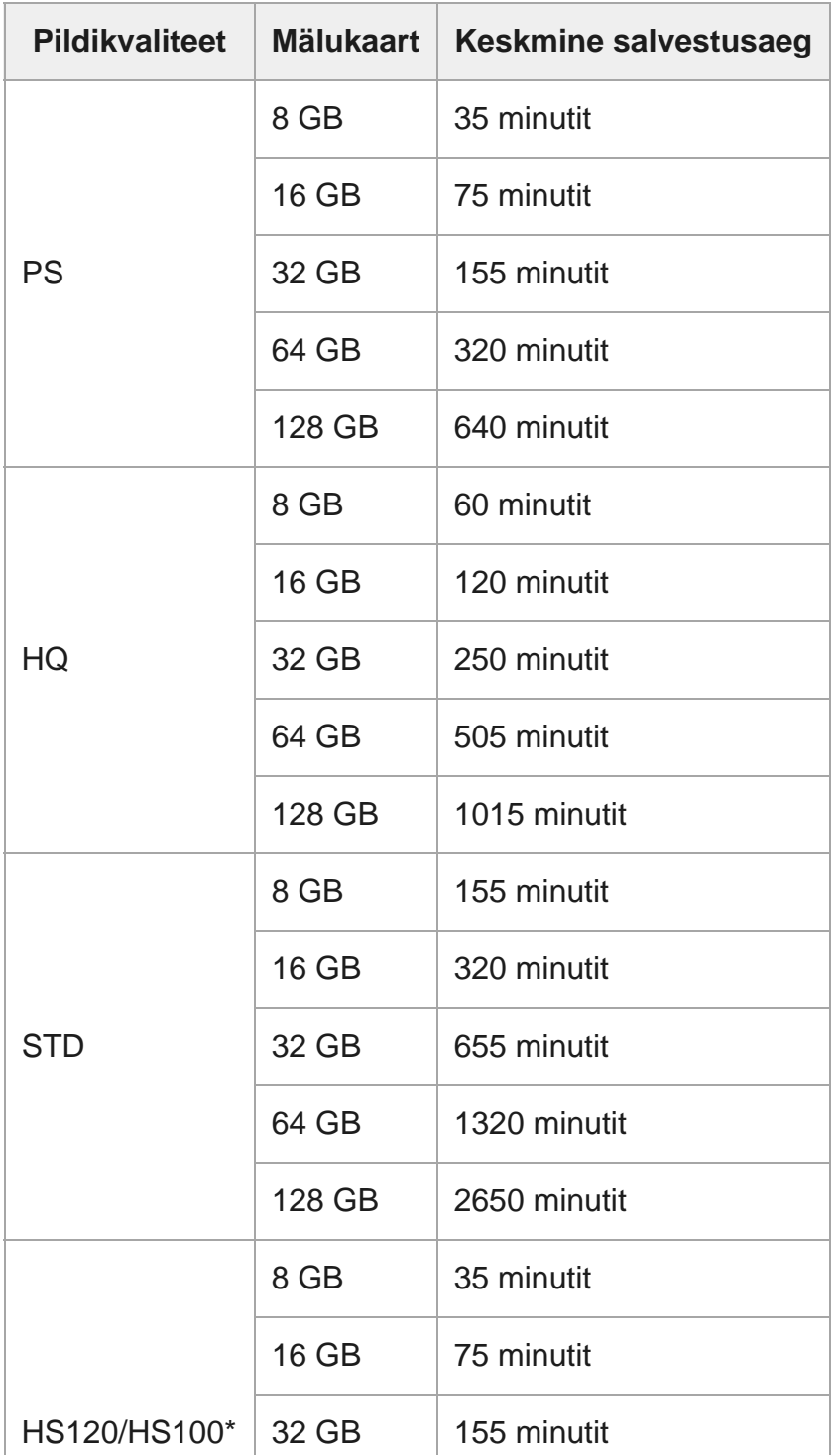

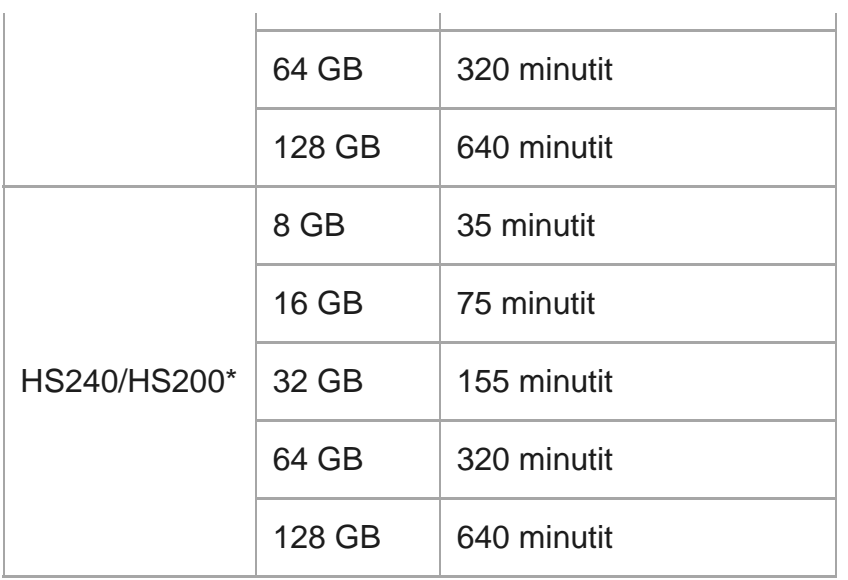

\* Kaadrikiirus muutub NTSC/PAL-i vahetamise järgi.

# **MP4 (HDR-AS50)**

I

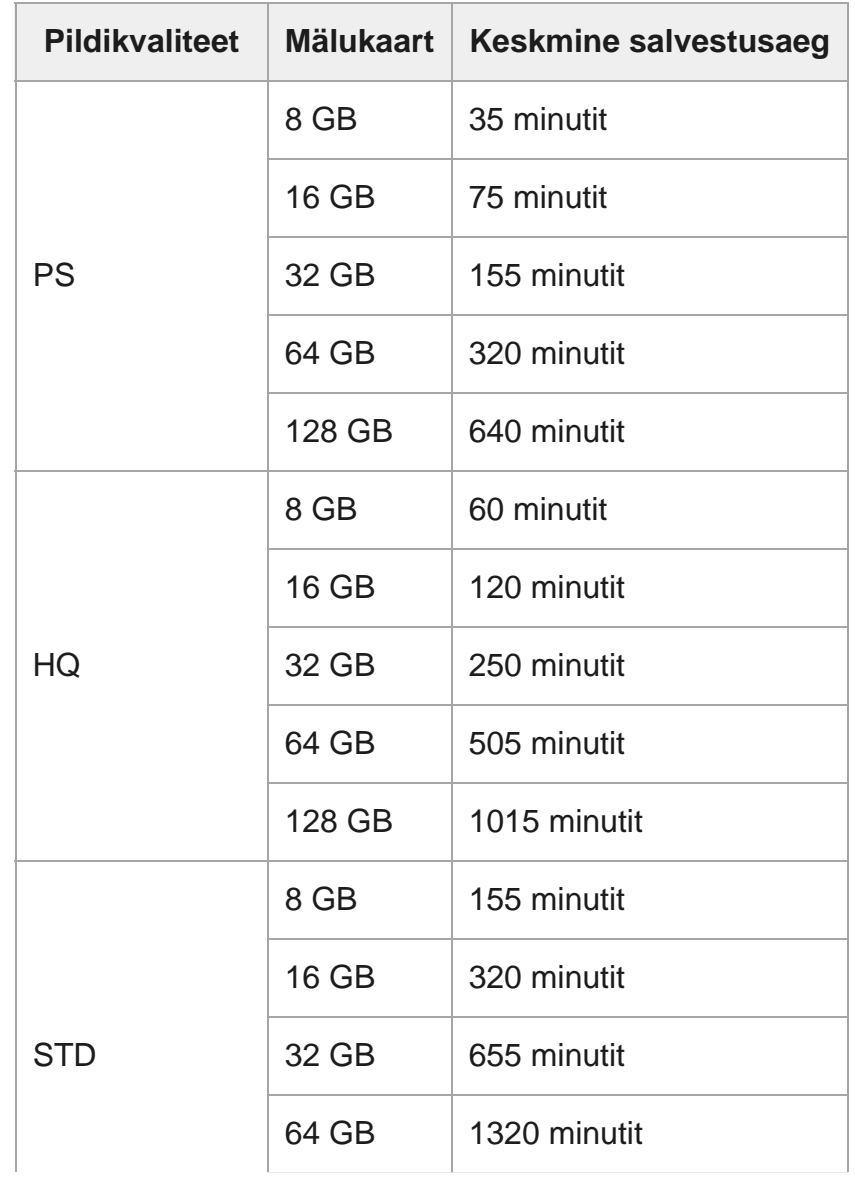

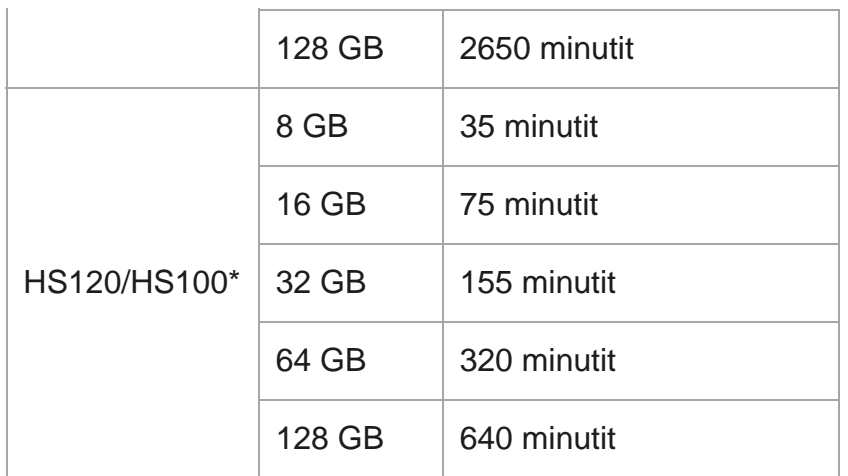

Kaadrikiirus muutub NTSC/PAL-i vahetamise järgi.

Sony mälukaardi kasutamisel.

#### **Märkus**

- Salvestusaeg võib oleneda ka salvestustingimustest, objektidest ja pildikvaliteedi seadistusest.
- Videote pideva jäädvustamise aeg on ligikaudu 13 tundi.

# [97] Teave | Salvestusaeg

# **Salvestatavate liikumatute piltide hinnanguline arv**

### **FDR-X3000/HDR-AS300**

#### **Pikslite arv: 8,3 M (ajavahemiku jäädvustus) (16 : 9)**

8 GB mälukaardi kasutamisel: 2500 pilti 16 GB mälukaardi kasutamisel: 5000 pilti 32 GB mälukaardi kasutamisel: 10 000 pilti 64 GB mälukaardi kasutamisel: 20 000 pilti 128 GB mälukaardi kasutamisel: 40 000 pilti

#### **Pikslite arv: 12,0 M (liikumatud pildid)**

8 GB mälukaardi kasutamisel: 1250 pilti 16 GB mälukaardi kasutamisel: 2500 pilti 32 GB mälukaardi kasutamisel: 5000 pilti 64 GB mälukaardi kasutamisel: 9900 pilti 128 GB mälukaardi kasutamisel: 20 000 pilti

### **HDR-AS50**

### **Pikslite arv: 8,3 M (ajavahemiku jäädvustus) (16 : 9)**

8 GB mälukaardi kasutamisel: 2500 pilti 16 GB mälukaardi kasutamisel: 5000 pilti 32 GB mälukaardi kasutamisel: 10 000 pilti 64 GB mälukaardi kasutamisel: 20 000 pilti 128 GB mälukaardi kasutamisel: 40 000 pilti

### **Pikslite arv: 11,9 M (liikumatud pildid)**

8 GB mälukaardi kasutamisel: 1250 pilti 16 GB mälukaardi kasutamisel: 2500 pilti 32 GB mälukaardi kasutamisel: 5100 pilti 64 GB mälukaardi kasutamisel: 10 000 pilti 128 GB mälukaardi kasutamisel: 20 000 pilti

## [98] Teave  $|$  Aku **Aku laadimine**

- Laadige akut enne kaamera esmakordset kasutamist.
- Soovitame akut laadida keskkonnas temperatuuriga 10–30 °C, kuni lamp CHG (laadimine) põlema hakkab. Väljaspool seda temperatuurivahemikku ei pruugi aku korralikult laadida.
- Järgmistes situatsioonides võib laadimisel kaamera lamp CHG (laadimine) vilkuda. Aku ei ole korralikult paigaldatud.

Aku on saanud kahjustada.

Kui aku temperatuur on kõrge või madal.

## $[99]$  Teave | Aku **Aku tõhus kasutamine**

- Madala õhutemperatuuriga keskkonnas (vähem kui 10 °C) aku jõudlus väheneb. Seega on aku tööaeg külmas kohas lühem. Soovitame aku pikemaajaliseks kasutamiseks tagada järgmine. Pange aku soojendamiseks oma taskusse keha lähedale ja sisestage see kaamerasse vahetult enne jäädvustamist.
- Aku tühjeneb kiiresti, kui kasutate sageli taasesitust, tagasi- ja edasikerimist.
- Lülitage kaamera välja, kui te seda ei kasuta. Jäädvustamise ootele jätmine kulutab akut.
- Soovitame hoida käepärast varuakusid kaheks-kolmeks eeldatavaks jäädvustamisajaks ning teha enne tegelikke võtteid proovivõtted.
- Kui aku klemmiala on must, ei pruugi kaamera sisse lülituda või aku korralikult laadida. Sellisel juhul pühkige aku puhastamiseks tolm pehme lapiga ära.
- Ärge laske akul veega kokku puutuda. Aku pole veekindel.
- Isegi kui toide välja lülitatakse, tarbitakse akut edasi. Enne hoiundamist eemaldage aku.

### $[100]$  Teave | Aku

# **Teave aku laetuse taseme kohta**

Kui aku tühjeneb kiiresti, olgugi et laetuse näit on suur, siis laadige aku uuesti täiesti täis. Laetuse näidik kuvatakse siis õigesti. Pange tähele, et järgmistes olukordades võib näidik olla vale:

- Kaamera pikaajaline kasutamine kõrgel temperatuuril
- Kaamera seismajätmine täislaetud akuga
- Paljukasutatud aku kasutamine

# [101] Teave  $|$  Aku **Aku hoiulepanek**

- Aku toimivuse säilitamiseks laadige hoiulepandud aku vähemalt kord aastas täielikult täis ja seejärel laske sel kaameras täiesti tühjaks saada. Eemaldage aku enne kaamerast ning hoidke seda jahedas ja kuivas kohas.
- Liidese plekiliseks muutumise, lühise jne vältimiseks pange aku kaasaskandmisel või hoiulepanekul kindlasti kilekotti vms, et hoida see eemal metallesemetest.

## [102] Teave  $|$  Aku **Aku eluiga**

- Aku eluiga on piiratud. Aku mahutavus väheneb aja jooksul ja korduva kasutamise tõttu. Kui laadimistevaheline kasutusaeg väheneb märgatavalt, on ilmselt aeg vahetada aku uue vastu välja.
- Aku eluiga oleneb aku hoiundamise ja kasutamise viisist.

# [103] Teave  $|$  Aku **Akuenergia kasutamise vähendamine**

Kui kaamera seadistus on järgmine, saate te kaamera kasutamisel vähendada aku tarbimist umbes 20–30% võrreldes kaamera esialgsete seadistustega.

- Wi-Fi-ühenduse seadistus: ଲ :OFF
- Videovorming: [MP4]
- Pildikvaliteedi seadistus: 720 30p STD / 720 25p STD
- Lambi seadistus: it: OFF

Jäädvustamise ooterežiimis lülitage kaamera toide sageli välja. Nii väheneb kaamera aku energiatarve veelgi.

Kui olete Live-View' kaugjuhtimispuldil (RM-LVR3) valinud seadistuse  $\frac{\text{AUTO}}{\text{NS OF}}$  (monitori automaatne väljalülitamine jäädvustamise ajal) ja kui te kaugjuhtimispulti mõnda aega ei kasuta, lülitub kaamera Wi-Fi-funktsioon automaatselt olekusse OFF (Bluetooth on endiselt ühendatud), et vähendada patareide tarbimist.

Kaameraga tehtud piltide vaatamiseks teleris on vaja HDMI-pesaga telerit (või monitori) ja mikro-HDMI-kaablit (müüakse eraldi).

Enne jäädvustamist seadistage NTSC/PAL, olenevalt selle riigi ja piirkonna TV-süsteemist, kus te salvestusi vaatate.

#### [105] Teave | Kaamera kasutamine välismaal

# **Riigid ja piirkonnad, kus kasutatakse NTSC TV-d**

Ameerika Ühendriigid, Barbados, Bermuda, Birma, Boliivia, Columbia, Costa Rica, Dominica, Ecuador, El Salvador, Filipiinid, Guam, Guatemala, Guyana, Haiti, Honduras, Jaapan, Kanada, Kuuba, Lõuna-Korea, Mehhiko, Mikroneesia, Nicaragua, Panama, Peruu, Puerto Rico, Saint Lucia, Samoa, Suriname, Taiwan, Trinidad ja Tobago, Tšiili, Venezuela jne.

# [106] Teave | Kaamera kasutamine välismaal **Riigid ja piirkonnad, kus kasutatakse PAL TV-d**

Austraalia, Austria, Argentina, Belgia, Bulgaaria, Brasiilia, Guajaana, Hiina, Hispaania, Hong Kong, Horvaatia, Indoneesia, Iraan, Iraak, Itaalia, Kreeka, Kuveit, Madalmaad, Malaisia, Monaco, Norra, Prantsuse Guajaana, Prantsusmaa, Paraguay, Poola, Portugal, Rootsi, Rumeenia, Saksamaa, Singapur, Slovakkia, Soome, Šveits, Taani, Tai, Tšehhi Vabariik, Türgi, Ukraina, Ungari, Uruguay, Uus-Meremaa, Venemaa, Vietnam, Ühendkuningriik jne.

# [107] Teave | Kaamera kasutamine välismaal **Maailma pealinnade ajanihke loend**

Maailma linnade standardaegade ajaerinevused (alates 2016. aastast).

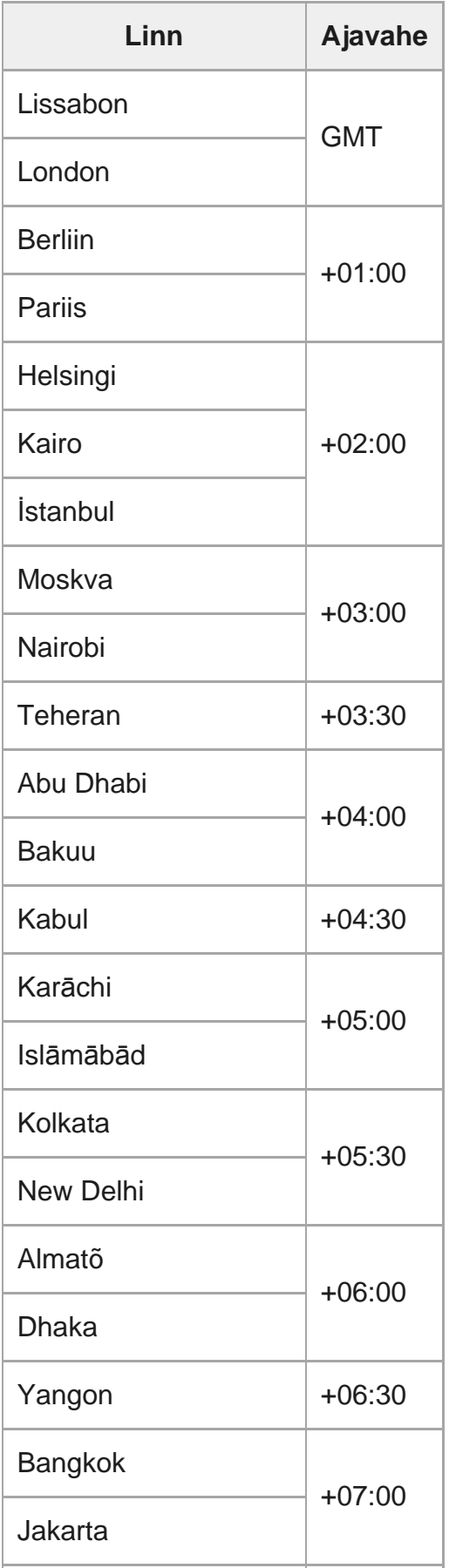

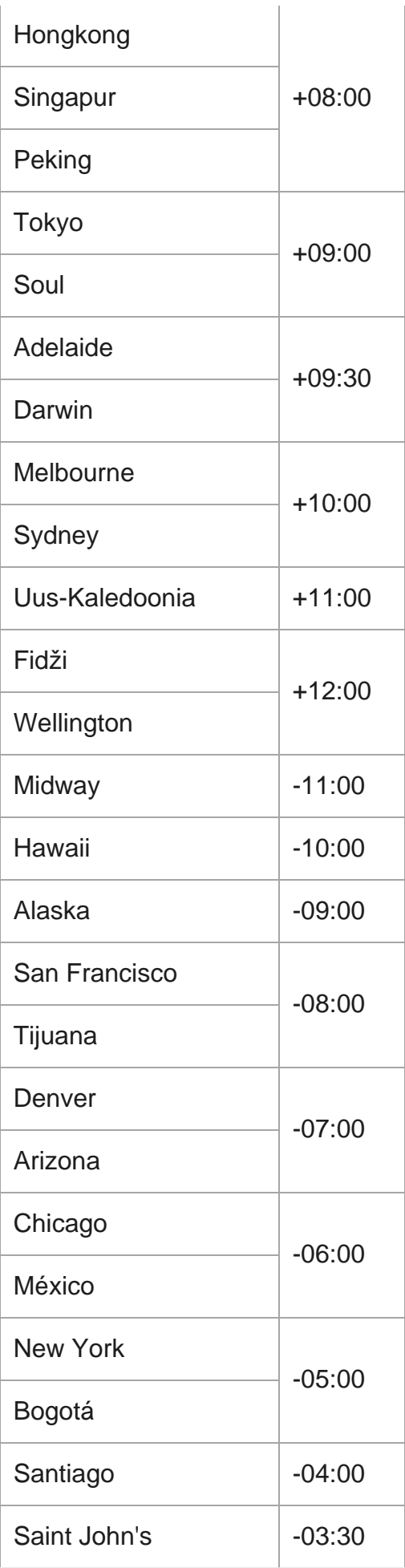

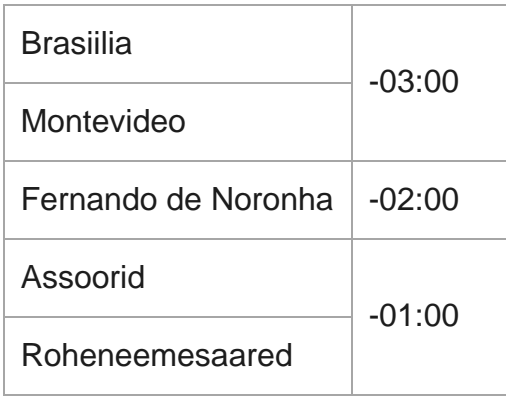

# [108] Teave | Ettevaatusabinõud **Ärge kasutage/hoidke kaamerat järgmistes kohtades**

- Väga soe, külm või niiske koht. Sellistes kohtades nagu päikese kätte pargitud auto võib kaamera korpus deformeeruda, mis võib põhjustada talitlushäireid.
- Hoiulepanekuks ei sobi kohad otsese päikesevalguse käes ega soojusallika lähedal. Kaamera korpus võib värve kaotada või deformeeruda ja see võib põhjustada talitlushäireid.
- Tugeva vibratsiooniga kohtades
- Tugevate magnetväljade läheduses
- **Liivased või tolmused kohad.**

Vaadake ette, et liiv ega tolm ei satuks kaamerasse. See võib häirida kaamera toimimist ja mõnel juhul võib see olla parandamatu.

[109] Teave | Ettevaatusabinõud **Kaasaskandmine**

Ärge istuge nii, et kaamera on teie pükste või seeliku tagataskus, kuna see võib põhjustada talitlushäireid või kaamerat kahjustada.

# [110] Teave | Ettevaatusabinõud **Objektiivi hooldamine ja hoiulepanek**

- Pühkige objektiivi pind järgmistel juhtudel pehme lapiga puhtaks. Kui objektiivi pinnal on sõrmejäljed. Kuumades või niisketes oludes. Kui objektiiv on kokku puutunud soolase õhuga, näiteks mere ääres.
- Hoidke hästiventileeritud kohas, kus on vähe mustust või tolmu.
- Hallituse ennetamiseks puhastage objektiivi korrapäraselt ülaloleva kirjelduse järgi.

[111] Teave | Ettevaatusabinõud **Puhastamine**

Puhastage kaamera pinda pehme, kergelt veega niisutatud lapiga, seejärel pühkige pind kuiva lapiga üle. Ärge kasutage järgmisi asju, kuna need võivad kahjustada viimistlust või korpust.

- Keemilised ained nagu vedeldi, bensiin, alkohol, ühekordsed salvrätid, putukatõrjevahend, päikesekaitsevahend või putukamürk jne.
- Ärge puudutage kaamerat, kui teil mõni ülalnimetatud asi on käes.
- Ärge jätke kaamerat pikaks ajaks kokkupuutesse kummi või vinüüliga.

 $[112]$  Teave | Ettevaatusabinõud

# **Töötemperatuurid**

Kaamera on mõeldud kasutamiseks temperatuurivahemikus –10 °C kuni +40 °C. Väga kuumas või külmas kohas, mis seda vahemikku ületab, pole jäädvustamine soovitatav.

# [113] Teave | Ettevaatusabinõud **Niiskuse kondenseerumine**

Kui kaamera tuuakse külmast sooja, võib niiskus kaamera sisemusse või välispinnale kondenseeruda. Niiskuse kondenseerumine võib põhjustada kaamera talitlushäireid.

#### **Kui toimub niiskuse kondenseerumine**

Lülitage kaamera välja ja oodake ligikaudu 1 tund, kuni niiskus aurustub.

#### **Märkus niiskuse kondenseerumise kohta**

Niiskus võib kondenseeruda, kui toote kaamera külmast sooja (või vastupidi) või kui kasutate kaamerat niiskes kohas (vaadake näiteid altpoolt).

- Kui toote kaamera suusamäelt sooja kohta.
- Kui toote kaamera kliimaseadmega varustatud autost või ruumist palavasse kohta õues.
- Kui kasutate kaamerat pärast äikest või vihmasadu.
- Kui kasutate kaamerat palavas ja niiskes paigas.

#### **Kuidas vältida niikuse kondenseerumist**

Kui toote kaamera külmast sooja, pange see kilekotti ja sulgege kott tihedalt. Eemaldage kott, kui selles olev temperatuur on saavutanud sama taseme ümbritseva keskkonna temperatuuriga (ligikaudu 1 tunni pärast).

[114] Teave | Ettevaatusabinõud **Märkused tarvikute kohta**

Sony originaaltarvikud ei pruugi mõnes riigis/piirkonnas saadaval olla.

# **Kaamera kasutamine vibreerivate mootorite ja jõuseadmete vahetus läheduses (FDR-X3000/HDR-AS300)**

Kaamera kasutamine vibreerivate mootorite ja jõuseadmete vahetus läheduses võivad põhjustada pildikvaliteedi moonutusi või fookusest väljasolekut. Sellisel juhul aitab mudelite X3000/AS300 mootori vibratsiooni absorbeerija "AKA-MVA" (eraldi müüdav tarvik, saadaval sügisel 2016) vähendada moonutusi või fookusest väljasolekut.

# [116] Teave | Ettevaatusabinõud **Märkus mälukaardi äraviskamise/üleandmise kohta**

Andmed ei kustu mälukaardilt lõplikult isegi siis, kui need mälukaardilt kustutate või selle kaameras või arvuti abil vormindate. Kui mälukaardi kellelegi annate, soovitame andmed täielikult kustutada, kasutades selleks arvutis andmete kustutamise tarkvara. Mälukaardi äraviskamisel soovitame selle korpuse hävitada.

# [117] Teave | Ettevaatusabinõud **GPS (FDR-X3000/HDR-AS300)**

- Kuna GPS-i satelliitide asukohad muutuvad pidevalt, võib asukoha määramine kaamera asukohast ja kasutusajast olenevalt kauem aega võtta või ei pruugi see üldse õnnestuda.
- GPS on süsteem, mis määrab teie asukoha satelliitidelt signaale vastu võttes. Vältige kaamera GPS-funktsiooni kasutamist kohtades, kus raadiosignaalid on blokeeritud või neid peegeldatakse, näiteks varjulised kohad, mida ümbritsevad hooned või puud jne. Kasutage kaamerat lahtise taeva all.
- Asukohateavet ei pruugita salvestada järgmistes asukohtades või olukordades, kus GPS-i satelliitide raadiosignaalid ei jõua kaamerani.

Tunnelites, siseruumides või hoonete varjus.

Kõrghoonete vahel või kitsastel tänavatel, mis on hoonetega ümbritsetud.

Maa all, tihedalt puudega ümbritsetud kohtades, silla all või magnetväljadega kohtades, näiteks kõrgepingekaablite lähedal.

Seadmete lähedal, mis edastavad raadiosignaale kaameraga samal sagedusribal: 1,5 GHz riba kasutavate mobiiltelefonide lähedal jne.

Kui jäädvustate pilte nii, et GPS-logi on olekus ON, ja laadite need pildid Internetti, võib jäädvustamisasukoht olla nähtav muudele osapooltele. Selle vältimiseks seadke GPS-logi enne jäädvustamist olekusse OFF.

## [118] Teave | Ettevaatusabinõud **GPS-i tõrked (FDR-X3000/HDR-AS300)**

- Kui liigute kohe pärast kaamera sisselülitamist teise kohta, võib trianguleerimise alustamine kauem aega võtta.
- GPS-i satelliitide asendist tingitud tõrge Kaamera trianguleerib teie praeguse asukoha automaatselt, kui võtab raadiosignaale vastu vähemalt kolmelt GPS-i satelliidilt. GPS-i satelliitide lubatud trianguleerimisviga on ligikaudu 10 m (33 jalga). Olenevalt asukohast võib trianguleerimisviga olla suurem. Sellisel juhul ei pruugi teie tegelik asukoht vastata kaardil GPS-i teabe põhjal kuvatud asukohale. GPS-i satelliite kontrollib USA Kaitseministeerium ja täpsusastet võidakse tahtlikult muuta.
- Trianguleerimisel tekkinud viga Kaamera hangib trianguleerimise ajal asukohateavet regulaarselt. Asukohateabe hankimise ja pildile salvestamise aegade vahel on väike viivitus ning seega ei pruugi tegelik salvestatud asukoht GPS-i teabe põhjal kaardil kuvatud asukohale täpselt vastata.

# [119] Teave | Ettevaatusabinõud **GPS-i kasutuspiirangud (FDR-X3000/HDR-AS300)**

Kasutage GPS-i olukorrast lähtuvalt ja nende riikide/piirkondade määruste järgi, kus te kaamerat kasutate.

## [120] Teave **Tehnilised andmed**

### **FDR-X3000**

### **[Süsteem]**

Videosignaal

- UHDTV
- HDTV
- NTSC-värvisüsteem, EIA-standardid
- PAL-värvisüsteem, CCIR-standardid

#### Pildisensor

- 1/2,5-tüüpi (7,20 mm) Exmor R CMOS-sensor
- Piksleid kokku: ligikaudu 8,57 megapikslit
- Tegelik pikslite arv (film): ligikaudu 8,18 megapikslit (16 : 9) (SteadyShot olekus OFF ja nurga seadistus on " $\iff$ **w** : lai")
- Tegelik pikslite arv (liikumatu pilt): ligikaudu 8,18 megapikslit (16 : 9) (SteadyShot olekus OFF ja nurga seadistus on " $\blacktriangleright$ w: lai")
- Liikumatu pildi maksimaalne pikslite arv: ligikaudu 12,0 megapikslit (16 : 9) (SteadyShot olekus OFF ja nurga seadistus on " $\triangleright$ w: lai")
- Ajavahemiku jäädvustamise režiimi pikslite arv: ligikaudu 2,07 megapikslit (16 : 9) HD (1920 × 1080), ligikaudu 8,29 megapikslit (16 : 9) 4K (3840 × 2160)

#### **Objektiiv**

- Objektiiv ZEISS Tessar
- Ava: F2.8
- Fookuskaugus:  $f = 2,6$  mm
- Fookuskaugus (võrdväärne 35 mm fookuskaugusega):  $f = 17$  mm (nurga seadistus on  $\mu$  $\triangledown_{W}$ : lai"), f = 23 mm (nurga seadistus on " $\triangledown_{M}$ : keskmine"), f = 32 mm (nurga seadistus on "  $\nabla$  **N** : kitsas") (SteadyShot on olekus OFF)

#### Kaamera

- Särituse reguleerimine: automaatne säritus
- Minimaalne valgustus: 6 lx (luksi)
- Pildistabilisaator: Optiline ja elektrooniline SteadyShoti pildistabilisaator

Minimaalne jäädvustamiskaugus: ligikaudu 50 cm

#### Failivorming

- Filmid: MP4: MPEG-4 AVC/H.264, XAVC S: MPEG-4 AVC/H.264
- Heli: MPEG-4 AAC-LC 2ch (MP4-vormingis filme salvestades), LPCM 2ch (XAVC Svormingus filme salvestades)
- Liikumatud pildid: JPEG-ga (DCF-i versioon 2.0, Exifi versioon 2,3, MPF Baseline) ühilduv

#### Salvestuskandja

- MP4-vormingus filme salvestades: Andmekandja Memory Stick Micro (Mark2) microSD-/SDHC-/SDXC-kaart (klass 4 või kiirem)
- XAVC S-vormingus filmide salvestamisel (50 Mbit/s / 60 Mbit/s): microSDHC-/SDXC-kaart (klass 10 või kiirem)
- XAVC S-vormingus filmide salvestamisel (100 Mbit/s): microSDHC-/SDXC-kaart (UHS-I U3 või kiirem)

### **[Sisend- ja väljundliitmikud]**

- Multi-/mikro-USB-liides\* : kiire mikro-B/USB 2.0 (Toetab mikro-USB-ga ühilduvaid seadmeid.)
- \* USB-ühendus on ainult väljundile. (Mõnes riigis/piirkonnas asuvatele klientidele)

### **[Toide]**

#### Võimsuse nõuded

- Akuklemmi sisend: 3,6 V (NP-BX1 (kaasas))
- Multi-/mikro-USB-liides: 5,0 V

#### Laadimisviis

USB-ga laadimine: alalisvool 5,0 V, 500/800 mA

#### Laadimisaeg:

Arvuti kaudu NP-BX1 (kaasas): ligikaudu 4 t 25 min.

#### Toiteallika meetod:

USB-toiteallikas (soovituslik 1,5 A või rohkem)

#### Elektritarbimine

ligikaudu 2,0 W (kui pildikvaliteediks on valitud MP4 HQ 1920  $\times$  1080 / 30p)

#### Aku

laaditav akukomplekt: NP-BX1 (kaasas) Maksimaalne väljundpinge: alalisvool 4,2 V Väljundpinge: alalisvool 3,6 V Maksimaalne laadimispinge: alalisvool 4,2 V Max laadimisvool: 1,89 A. Mahutavus: 4,5 Wh (1240 mAh) Tüüp: liitium-ioonaku

### **[General]**

- Veekindlus: vee sügavus 60 m, 30 minutit järjest (kaasasoleva veealuse korpuse (MPK-UWH1) kasutamisel)
- **Pritsmekindlus: võrdväärne IPX4-ga**\*
- Töötemperatuur: –10 °C kuni +40 °C
- Hoiundamistemperatuur: –20 °C kuni +60 °C
- $\blacksquare$  Mõõdud: ligikaudu 29,4 mm  $\times$  47,0 mm  $\times$  83,0 mm. (L/K/S, k.a eenduvad osad ja v.a kaasasolev veekindel korpus)
- Kaal: ligikaudu 89 g (ainult kaamera)
- Kaal (jäädvustamisel): ligikaudu 114 g (k.a NP-BX1 (kaasas), v.a kaasasolev veealune korpus)
- Mikrofon: stereo
- Kõlar: monofooniline
- Pritsmekindlus põhineb Sony standardkatsetel.

### **[Traadita kohtvõrk (LAN)]**

- Vastav standard: IEEE 802.11b/g/n
- Sagedus: 2,4 GHz
- Toetatud turbeprotokollid: WPA-PSK/WPA2-PSK
- Konfiguratsioonimeetod: WPS (Wi-Fi Protected Setup)
- Juurdepääsumeetod: infrastruktuuri režiim
- NFC: NFC Forum, tüüp 3, Tagiga ühilduv

### **[Bluetooth-side]**

I

- Bluetoothi standardite versioon 4.1 (Bluetooth<sup>®</sup>-i nutiseade)
- Kasutage sagedusriba: 2,4 GHz

### **HDR-AS300**

### **[Süsteem]**

#### Videosignaal

- HDTV
- NTSC-värvisüsteem, EIA-standardid
- PAL-värvisüsteem, CCIR-standardid

#### Pildisensor

- 1/2,5-tüüpi (7,20 mm) Exmor R CMOS-sensor
- Piksleid kokku: ligikaudu 8,57 megapikslit
- Tegelik pikslite arv (film): ligikaudu 8,18 megapikslit (16 : 9) (SteadyShot olekus OFF ja nurga seadistus on " $\iff$ w : lai")
- Tegelik pikslite arv (liikumatu pilt): ligikaudu 8,18 megapikslit (16 : 9) (SteadyShot olekus OFF ja nurga seadistus on " $\triangleright$ w: lai")
- Liikumatu pildi maksimaalne pikslite arv: ligikaudu 12,0 megapikslit (16 : 9) (SteadyShot olekus OFF ja nurga seadistus on " $\triangleright$ w: lai")
- Ajavahemiku jäädvustamise režiimi pikslite arv: ligikaudu 2,07 megapikslit (16 : 9) HD (1920 × 1080), ligikaudu 8,29 megapikslit (16 : 9) 4K (3840 × 2160)

#### **Objektiiv**

- Objektiiv ZEISS Tessar
- Ava: F2.8
- $\bullet$  Fookuskaugus:  $f = 2.6$  mm
- Fookuskaugus (võrdväärne 35 mm fookuskaugusega):  $f = 17$  mm (nurga seadistus on  $\mu$  $\leftrightarrow$ w: lai"), f = 23 mm (nurga seadistus on " $\nabla_M$ : keskmine"), f = 32 mm (nurga seadistus on " $\nabla$ <sub>N</sub>: kitsas") (SteadyShot on seatud olekusse OFF)

#### Kaamera

- Särituse reguleerimine: automaatne säritus
- Minimaalne valgustus: 6 lx (luksi)
- Pildistabilisaator: Optiline ja elektrooniline SteadyShoti pildistabilisaator
- Minimaalne jäädvustamiskaugus: ligikaudu 50 cm

#### Failivorming

- Filmid: MP4: MPEG-4 AVC/H.264, XAVC S: MPEG-4 AVC/H.264
- Heli: MPEG-4 AAC-LC 2ch (MP4-vormingis filme salvestades), LPCM 2ch (XAVC Svormingus filme salvestades)
- Liikumatud pildid: JPEG-ga (DCF-i versioon 2.0, Exifi versioon 2,3, MPF Baseline) ühilduv

#### Salvestuskandja

- MP4-vormingus filme salvestades: Andmekandja Memory Stick Micro (Mark2) microSD-/SDHC-/SDXC-kaart (klass 4 või kiirem)
- XAVC S-vormingus filmide salvestamisel (50 Mbit/s): microSDHC-/SDXC-kaart (klass 10 või kiirem)

### **[Sisend- ja väljundliitmikud]**

- Multi-/mikro-USB-liides\* : kiire mikro-B/USB 2.0 (Toetab mikro-USB-ga ühilduvaid seadmeid.)
- \* USB-ühendus on ainult väljundile. (Mõnes riigis/piirkonnas asuvatele klientidele)

### **[Toide]**

#### Võimsuse nõuded

- Akuklemmi sisend: 3,6 V (NP-BX1 (kaasas))
- Multi-/mikro-USB-liides: 5,0 V

#### Laadimisviis

USB-ga laadimine: alalisvool 5,0 V, 500/800 mA

#### Laadimisaeg:

Arvuti kaudu NP-BX1 (kaasas): ligikaudu 4 t 25 min.

#### Toiteallika meetod:

USB-toiteallikas (soovituslik 1,5 A või rohkem)

#### **Elektritarbimine**

igikaudu 2,0 W (kui pildikvaliteediks on valitud MP4 HQ 1920  $\times$  1080 / 30p)

#### Aku

laaditav akukomplekt: NP-BX1 (kaasas) Maksimaalne väljundpinge: alalisvool 4,2 V Väljundpinge: alalisvool 3,6 V Maksimaalne laadimispinge: alalisvool 4,2 V Max laadimisvool: 1,89 A. Mahutavus: 4,5 Wh (1240 mAh) Tüüp: liitium-ioonaku

### **[General]**

- Veekindlus: vee sügavus 60 m, 30 minutit järjest (kaasasoleva veealuse korpuse (MPK-UWH1) kasutamisel)
- **Pritsmekindlus: võrdväärne IPX4-ga**\*
- Töötemperatuur: –10 °C kuni +40 °C
- Hoiundamistemperatuur: –20 °C kuni +60 °C
- Mõõdud: ligikaudu 29,4 mm × 47,0 mm × 83,0 mm. (L/K/S, k.a eenduvad osad ja v.a kaasasolev veekindel korpus)
- Kaal: ligikaudu 84 g (ainult kaamera)
- Kaal (jäädvustamisel): ligikaudu 109 g (k.a NP-BX1 (kaasas), v.a kaasasolev veealune korpus)
- Mikrofon: stereo
- Kõlar: monofooniline
- Pritsmekindlus põhineb Sony standardkatsetel.

### **[Traadita kohtvõrk (LAN)]**

- Vastav standard: IEEE 802.11b/g/n
- Sagedus: 2,4 GHz
- Toetatud turbeprotokollid: WPA-PSK/WPA2-PSK
- Konfiguratsioonimeetod: WPS (Wi-Fi Protected Setup)
- Juurdepääsumeetod: infrastruktuuri režiim
- NFC: NFC Forum, tüüp 3, Tagiga ühilduv

### **[Bluetooth-side]**

- Bluetoothi standardite versioon 4.1 (Bluetooth<sup>®</sup>-i nutiseade)
- Kasutage sagedusriba: 2,4 GHz

## **HDR-AS50**

### **[Süsteem]**

Videosignaal

- HDTV
- NTSC-värvisüsteem, EIA-standardid
- PAL-värvisüsteem, CCIR-standardid

Pildisensor

- 1/2,3-tüüpi (7,77 mm) Exmor R CMOS-sensor
- Piksleid kokku: ligikaudu 16,8 megapikslit
- Tegelik pikslite arv (film): ligikaudu 11,1 megapikslit (16 : 9) (SteadyShot olekus OFF ja nurga seadistus on  $\sqrt{ }$ w : lai")
- **Tegelik pikslite arv (liikumatu pilt): ligikaudu 11,1 megapikslit (16 : 9) (nurga seadistus on "**  $\triangledown w$ : lai")
- Liikumatu pildi maksimaalne pikslite arv: ligikaudu 11,9 megapikslit (16 : 9) (nurga seadistus on  $\sim$   $\sim$   $\mathbf{w}$  : lai")
- Ajavahemiku jäädvustamise režiimi pikslite arv: ligikaudu 2,07 megapikslit (16 : 9) HD (1920 × 1080), ligikaudu 8,29 megapikslit (16 : 9) 4K (3840 × 2160)

#### Objektiiv:

- Objektiiv ZEISS Tessar
- Ava: F2.8
- $\bullet$  Fookuskaugus:  $f = 2.8$  mm
- Fookuskaugus (võrdväärne 35 mm fookuskaugusega):  $f = 18,4$  mm (nurga seadistus on "  $\triangleright$  **w** : lai"), f = 21,8 mm (nurga seadistus on " $\nabla$  **N** : kitsas")

#### Kaamera

- Särituse reguleerimine: automaatne säritus
- Minimaalne valgustus: 6 lx (luksi)
- Pildistabilisaator: Elektrooniline SteadyShoti pildistabilisaator
- Minimaalne jäädvustamiskaugus: ligikaudu 30 cm

### Failivorming

- Filmid: MP4: MPEG-4 AVC/H.264, XAVC S: MPEG-4 AVC/H.264
- Heli: MPEG-4 AAC-LC 2ch (MP4-vormingis filme salvestades), LPCM 2ch (XAVC Svormingus filme salvestades)
- Liikumatud pildid: JPEG-ga (DCF-i versioon 2.0, Exifi versioon 2,3, MPF Baseline) ühilduv

### Salvestuskandja

- MP4-vormingus filme salvestades: Andmekandja Memory Stick Micro (Mark2) microSD-/SDHC-/SDXC-kaart (klass 4 või kiirem)
- XAVC S-vormingus filmide salvestamisel (50 Mbit/s): microSDHC-/SDXC-kaart (klass 10 või kiirem)

### **[Sisend- ja väljundliitmikud]**

Multi-/mikro-USB-liides\* : kiire mikro-B/USB 2.0

(Toetab mikro-USB-ga ühilduvaid seadmeid.)

\* USB-ühendus on ainult väljundile. (Mõnes riigis/piirkonnas asuvatele klientidele)

### **[Toide]**

#### Võimsuse nõuded

- Akuklemmi sisend: 3,6 V (NP-BX1 (kaasas))
- Multi-/mikro-USB-liides: 5,0 V

#### Laadimisviis

USB-ga laadimine: alalisvool 5,0 V, 500/800 mA

#### Laadimisaeg:

Arvuti kaudu NP-BX1 (kaasas): ligikaudu 4 t 25 min.

#### Toiteallika meetod:

USB-toiteallikas (soovituslik 1,5 A või rohkem)

#### Elektritarbimine:

igikaudu 1,6 W (kui pildikvaliteediks on valitud MP4 HQ 1920  $\times$  1080 / 30p)

#### Aku:

laaditav akukomplekt: NP-BX1 (kaasas) Maksimaalne väljundpinge: alalisvool 4,2 V Väljundpinge: alalisvool 3,6 V Maksimaalne laadimispinge: alalisvool 4,2 V Max laadimisvool: 1,89 A. Mahutavus: 4,5 Wh (1240 mAh) Tüüp: liitium-ioonaku

### **[General]**

- Veekindlus: vee sügavus 60 m, 30 minutit järjest (kaasasoleva veealuse korpuse (MPK-UWH1) kasutamisel)
- Töötemperatuur: –10 °C kuni +40 °C
- Hoiundamistemperatuur: –20 °C kuni +60 °C
- $\bullet$  Mõõdud: ligikaudu 24,2  $\times$  47,0  $\times$  83,0 mm (L/K/S, k.a eenduvad osad, v.a kaasasolev veealune korpus)

Kaal: ligikaudu 58 g (ainult kaamera)

- Kaal (jäädvustamisel): ligikaudu 83 g (k.a NP-BX1 (kaasas), v.a kaasasolev veealune korpus)
- Mikrofon: stereo
- Kõlar: monofooniline

### **[Traadita kohtvõrk (LAN)]**

- Vastav standard: IEEE 802.11b/g/n
- Sagedus: 2,4 GHz
- Toetatud turbeprotokollid: WPA-PSK/WPA2-PSK
- Konfiguratsioonimeetod: WPS (Wi-Fi Protected Setup)
- Juurdepääsumeetod: infrastruktuuri režiim

### **[Bluetooth-side]**

- Bluetoothi standardite versioon 4.1 (Bluetooth $^{\circledR}$ -i nutiseade)
- Kasutage sagedusriba: 2,4 GHz

# **Tarvikud**

Veealune korpus (MPK-UWH1)

- $\bullet$  Mõõdud: ligikaudu 46,1 mm  $\times$  69,2 mm  $\times$  89,1 mm (L/K/S, k.a eenduvad osad)
- Kaal: ligikaudu 81 g (FDR-X3000/HDR-AS300), ligikaudu 82 g (HDR-AS50, 81 g, kui adapter ei ole ühendatud)
- $\bullet$  Rõhukindlus: võimalik on pildistada kuni 60 m sügavusel vee all järjest 30 minutit. $\check{\phantom{a}}$

Kinnituspannal: Kui kaamera on sisestatud.

- Mõõdud: ligikaudu 47, 0  $\times$  14  $\times$  58,5 mm (L/K/S, k.a eenduvad osad)
- Kaal: ligikaudu 15 g

Disaini ja tehnilisi andmeid võidakse ette teatamata muuta.

## [121] Teave **Kaubamärgid**

- Memory Stick ja  $\implies$  on ettevõtte Sony Corporation kaubamärgid või registreeritud kaubamärgid.
- Mõisted HDMI ja HDMI High-Definition Multimedia Interface ning HDMI logo on ettevõtte HDMI Licensing LLC registreeritud kaubamärgid USA-s ja muudes riikides.
- Microsoft, Windows ja Windows Vista on Microsoft Corporationi registreeritud kaubamärgid või kaubamärgid USA-s ja/või teistes riikides.
- Mac on ettevõtte Apple Inc. registreeritud kaubamärk Ameerika Ühendriikides ja teistes riikides.
- Intel, Pentium ja Intel Core on ettevõtte Intel Corporation kaubamärgid USA-s ja/või teistes riikides.
- Adobe, Adobe'i logo ja Adobe Acrobat on ettevõtte Adobe Systems Incorporated registreeritud kaubamärgid või kaubamärgid Ameerika Ühendriikides ja/või teistes riikides.
- microSDXC logo on ettevõtte SD-3C, LLC kaubamärk.
- N Mark on ettevõtte NFC Forum, Inc. kaubamärk või registreeritud kaubamärk Ameerika Ühendriikides ja teistes riikides.
- iPad on ettevõtte Apple Inc. USA-s ja teistes riikides registreeritud kaubamärk.
- Android ja Google Play on ettevõtte Google Inc. kaubamärgid.
- Wi-Fi, Wi-Fi logo ja Wi-Fi PROTECTED SET-UP on ettevõtte Wi-Fi Alliance registreeritud kaubamärgid.
- **J.** ja PlayStation on ettevõtte Sony Computer Entertainment Inc. registreeritud kaubamärgid.
- Sõna Bluetooth® märk ja logod on ettevõtte SIG, Inc. registreeritud kaubamärgid ning Sony Corporation kasutab neid litsentsi alusel. Teised kaubamärgid ja ärinimed kuuluvad nende vastavatele omanikele.
- QR Code on ettevõtte DENSO WAVE INCORPORATED registreeritud kaubamärk. Peale selle on muud siinses kasutusjuhendis kasutatud süsteemid ja tootenimed üldiselt nende asjaomaste arendajate või tootjate kaubamärgid või registreeritud kaubamärgid. Märki ™ või ® ei pruugi siiski selles kasutusjuhendis kasutatud olla.

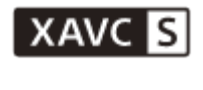

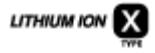

急

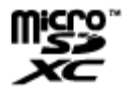

HƏMI.

N

**B** Bluetooth

[122] Teave | Märkused litsentsi kohta

# **GNU GPL-i/LGPL-i alla kuuluv tarkvara**

Kaamera sisaldab tarkvara, mis kuulub järgmise GNU üldise avaliku litsentsi (GPL) või GNU vähem üldise avaliku litsentsi (LGPL) alla.

See annab teile teada, et teil on õigus rakenduvate GPL-i/LGPL-i litsentside tingimuste alusel nende tarkvaraprogrammide lähtekoodi avada, muuta ja levitada.

Lähtekoodi leiate veebist. Allalaadimiseks minge järgmisele veebilehele.

<http://oss.sony.net/Products/Linux>

Eelistame, et te ei võtaks meiega lähtekoodi sisu teemal ühendust.

Litsentside koopiad (inglise keeles) on salvestatud kaamera sisemällu.

Looge kaamera ja arvuti vahele USB-kaabli ühendus ning lugege litsentse suvandi PMHOME kaustas LICENSE.

### [123] Teave **Vaikeseadistuste loend**

Seadistusüksuste vaikeseadistused on järgmised.

- Pildikvaliteedi seadistus Filmivorming on MP4: 1080 30p HQ / 1080 25p HQ Filmivorming on HD:  $1080$  60p 50M  $/$  1080 50p 50M Filmivorming on 4K: 2160 30p 60M / 2160 25p 60M (FDR-X3000)
- Videovorming: MP4
- Ajavahemiku jäädvustamise pildi suurus:
- Tsükkelsalvestuse aeg: ■:5 min
- Pildirežiimi vahetamine:
- Pildistamisintervall:  $\Box$ :10f1s (FDR-X3000/HDR-AS300)/ $\Box$ :8f1s (HDR-AS50)
- Aegvõte: **∴):OFF**
- a Ajavahemiku jäädvustamise intervall: 1: 15
- Ajavahemiku võtete arv: <br /> **300**
- SteadyShot (film): ((\\text{\digmat}{\digmath{\digmath{\digmath{\digmath{\digmath{\digmath{\digmath{\digmath{\digmath{\digmath{\digmath{\digmath{\digmath{\digmath{\digmath{\digmath{\digmath{\digmath{\digmath{\digmath{\d
- SteadyShot (liikumatu pilt): ((د. ON (FDR-X3000/HDR-AS300)
- Nurga seadistus:

#### ∽w

- Suumi seadistus:  $\oplus$ :OFF
- Ümberpööramine: fm,:OFF
- $\bullet$  AE-nihe:  $\mathbf{2}:10.0$
- Ajavahemiku AE-režiim: [AE-T]
- Stseen: SCN: M
- Valge tasakaalustus: AWB
- Värvirežiim: **Wivid**
- Helisalvestuse seadistus: **@:ON**
- Tuulemüra vähendus: طاری;ne
- Lennurežiim: ←:OFF
- Wi-Fi-ühenduse seadistus: **ล :ON**
- Wi-Fi suure võimsuse seadistus: ີູຈັ<sub>ຫ</sub>: oFF
- Bluetoothi seadistus: **8:0N**
- Bluetooth-kaugjuhtimispuldi toite seadistus: □ ...............................
- GPS-i logi:  $\triangle$ :0N (FDR-X3000/HDR-AS300)
- ajakood / kasutaja bitt (FDR-X3000)
	- DISP (ekraan): OFF
	- TC (ekraani vorming): DF
	- <sub>Ruw</sub> (ajakoodi loendamise vorming): **REC RUN**
	- TC (ajakoodi seadistamine): PRESET
	- **EREC** (kasutaja biti salvestusaja seadistus): **OFF**
- **Infrapuna-kaugvastuvõtja: î:OFF** (FDR-X3000)
- HDMI-seadistused (FDR-X3000/HDR-AS300)
	- RESOL (HDMI eraldusvõime): AUTO

60/24p (kaadrikiirus): 60p

T<sub>6</sub><sup>1</sup> (ühendatud seadmesse teabe edastamine): **ON** (FDR-X3000)

- **縣** (ühendatud seadme salvestamise juhtimine): ON (FDR-X3000)
- USB-toiteallikas: 【2:0N
- Piiks: **D:ON**
- Piiksu helitugevus: (رهارا
- Lambi seadistus: 1:3
- Ühe puutega salvestamine:
- Automaatne väljalülitumine:  $\frac{AUT}{OF}$ : 60s
- NTSC/PAL-i vahetamine: NTSC (olenevalt piirkonnast)
- Suveaja seadistus: 3:0FF

# **Tõrkeotsing**

Kui teil esineb kaameraga probleeme, proovige järgmisi lahendusi.

**1 Vaadake tõrkeotsingu punkte ja kontrollige kaamerat. 2 Lülitage kaamera toide välja ja ühe minuti pärast uuesti sisse. Pidage telefoni teel nõu Sony edasimüüjaga või Sony kohaliku volitatud teenindusega. 3**

# [125] Tõrkeotsing  $|$  Aku ja toide **Kaamera ei lülitu sisse.**

- Ühendage laetud aku.
- Veenduge, et aku oleks õigesti sisestatud.

# [126] Tõrkeotsing | Aku ja toide **Toite lülitub ootamatult välja.**

- Olenevalt kaamera ja aku temperatuurist võib toide kaamera kaitsmiseks automaatselt välja lülituda. Sellisel juhul kuvatakse enne toite väljalülitumist ekraanipaneelil teade.
- Kui te kaamerat mõnd aega ei kasuta ja toide on sees, lülitub kaamera aku säästmiseks automaatselt välja. Lülitage kaamera uuesti sisse.
- Kui automaatse väljalülitamise funktsioon on olekus  $_{\text{off}}^{\text{MTO}}$ : OFF, ei lülitu toide automaatselt välja.

# [127] Tõrkeotsing | Aku ja toide **Aku tööiga on lühike.**

- Kasutate kaamerat liiga soojas või külmas kohas või ei ole akut piisavalt täis laetud. See ei viita häiretele seadme toimimises.
- Kui te pole kaamerat pikka aega kasutanud, siis aku tõhusust saab parandada seda korduvalt laadides ja tühjaks lastes.
- Kui aku eluiga on isegi pärast aku täielikku täislaadimist tavalisest poole lühem, võib olla vaja aku välja vahetada. Võtke ühendust lähima Sony edasimüüjaga.

[128] Tõrkeotsing  $|$  Aku ja toide

# **Kaamera ei lae.**

- Lülitage kaamera välja ja looge USB-ühendus.
- Ühendage mikro-USB-kaabel (kaasas) lahti ja ühendage see uuesti.
- Kasutage mikro-USB-kaablit (kaasas).
- Laadige akut ümbritseval temperatuuril 10 °C kuni 30 °C.
- Lülitage arvuti sisse ja ühendage kaamera.
- Vabasta arvuti une- või talveunerežiimist.
- Ühendage kaamera mikro-USB-kaabli (kaasas) kaudu otse arvutiga.
- Ühendage kaamera sellise operatsioonisüsteemiga arvutiga, mida kaamera toetab.

[129] Tõrkeotsing  $|$  Aku ja toide **Laetuse näidik on vale.**

- Selline olukord ilmneb, kui kasutate kaamerat liiga soojas või külmas kohas.
- Laetuse näidiku ja aku tegeliku laetustaseme vahel tekib mittevastavus. Laske aku üks kord täiesti tühjaks ja laadige see, et näitu parandada.
Laadige aku taas täiesti täis. Kui probleem ei lahene, siis on aku vananenud. Vahetage aku uue vastu välja.

### [130] Tõrkeotsing | Mälukaart **Mälukaardiga ei saa toiminguid teha.**

Kui kasutate arvutil vormindatud mälukaarti, vormindage see uuesti kaameras.

### [131] Tõrkeotsing | Piltide jäädvustamine **Pilte ei saa salvestada.**

Kontrollige mälukaardi vaba ruumi.

### [132] Tõrkeotsing | Piltide jäädvustamine **Piltidele ei saa kuupäevi sisestada.**

Kaameral ei ole piltidele kuupäeva lisamise funktsiooni.

[133] Tõrkeotsing | Piltide vaatamine

## **Pilte ei saa taasesitada.**

- Kaamera kausta/faili nimi muutus arvutiga ühendamisel.
- Ühendage mikro-HDMI-kaabel (müüakse eraldi). (FDR-X3000/HDR-AS300)

# [134] Tõrkeotsing  $\parallel$  Piltide vaatamine **Pilti ei kuvata teleriekraanil. (FDR-X3000/HDR-AS300)**

Kontrollige, kas ühendus on õige.

# [135] Tõrkeotsing | GPS **Kaamera ei võta GPS-signaali vastu. (FDR-X3000/HDR-AS300)**

- Lülitage GPS-i logi olekusse ON.
- Kaamera ei pruugi GPS-i satelliitide raadiosignaale takistuste tõttu kätte saada.
- Asukohateabe õigeks trianguleerimiseks viige kaamera avatud alale.

136] Tõrkeotsing | GPS

# **Asukohateabes on liiga suur viga. (FDR-X3000/HDR-AS300)**

Lubatud viga on kuni paarsada meetrit, olenedes ümbritsevatest hoonetest, nõrgast GPS-i signaalist jne.

#### [137] Tõrkeotsing | GPS

# **Trianguleerimine võtab aega, kuigi GPS-i abiandmed on kaasatud. (FDR-X3000/HDR-AS300)**

- Kuupäev ja kellaaeg ei ole seadistatud või seadistatud aeg on tunduvalt nihkes. Määrake õige kuupäev ja kellaaeg.
- GPS-i abiandmete kehtivusaeg on möödas. Värskendage GPS-i abiandmeid.
- Kuna GPS-i satelliitide asukohad muutuvad pidevalt, võib asukoha määramine kaamera asukohast ja kasutusajast olenevalt kauem aega võtta või ei pruugi see üldse õnnestuda.
- GPS on süsteem geograafilise asukoha määramiseks, trianguleerides GPS-i satelliitide raadiosignaali. Vältige kaamera kasutamist kohtades, kus raadiosignaalid on blokeeritud või neid peegeldatakse, näiteks varjulised kohad, mida ümbritsevad hooned või puud jne. Kasutage kaamerat lahtise taeva all.

# [138] Tõrkeotsing | GPS **Asukohateave ei ole salvestatud. (FDR-X3000/HDR-AS300)**

GPS-i asukohateabega videote importimiseks arvutisse kasutage rakendust Action Cam Movie Creator.

[139] Tõrkeotsing | Arvutid

# **Arvuti ei tunne kaamerat ära.**

- Kui aku on tühi, laadige kaamera täis.
- Lülitage kaamera sisse ja ühendage arvutiga.
- Kasutage mikro-USB-kaablit (kaasas).
- Lahutage mikro-USB-kaabel (kaasas) nii arvuti kui ka kaamera küljest, seejärel ühendage uuesti korralikult.
- Lahutage arvuti USB-pesadest kõik seadmed peale kaamera, klaviatuuri ja hiire.
- Ühendage kaamera otse arvutiga, läbimata USB-jaoturit või muud seadet.

[140] Tõrkeotsing | Arvutid **Pilte ei saa importida.**

Ühendage kaamera ja arvuti õigesti, kasutades USB-ühendust.

## [141] Tõrkeotsing | Arvutid **Action Cam Movie Creatorit ei saa installida.**

Kontrollige arvutikeskkonda või Action Cam Movie Creatori installimiseks vajalikku protseduuri.

## [142] Tõrkeotsing | Arvutid **Action Cam Movie Creator ei tööta korralikult.**

Sulgege Action Cam Movie Creator ja taaskäivitage arvuti.

[143] Tõrkeotsing | Arvutid

## **Pilte ei saa arvutis taasesitada.**

Pidage nõu arvuti või tarkvara tootjaga.

### [144] Tõrkeotsing | Wi-Fi **Pildi edastamine võtab liiga kaua aega.**

Sidet võivad häirida mikrolaineahjud või muud aktiivse Bluetoothiga seadmed, mis kasutavad 2,4 GHz lainepikkust. Viige kaamera sellistest seadmetest kaugemalt või lülitage need seadmed välja.

[145] Tõrkeotsing | Muud **Objektiiv muutub uduseks.**

Niiskus on kondenseerunud. Lülitage kaamera välja ja oodake ligikaudu tund aega, kuni niiskus aurustub.

[146] Tõrkeotsing | Muud **Kaamera muutub pikaajalisel kasutamisel soojaks.**

• See on normaalne.

[147] Tõrkeotsing | Muud **Kuupäev või kellaaeg on vale.** Määrake kuupäev ja kellaaeg uuesti.

### [148] Hoiatusnäidikud ja -teated **Hoiatusnäidikud ja tõrketeated**

#### **Aku näidik (aku on tühjenemas)**

Kui aku on tühjenemas, kuvatakse ikoon  $\Box$ . Laadige kohe akut.

#### **05-05**

- Jäädvustamiseks vajalikku akut pole sisestatud.
- Sisestage laetud aku.

#### **05-06**

Liikumisvideo LE sünteesimine nurjus.

#### **05-07**

Piltide jäädvustamine nurjus.

#### **06-01**

Salvestusmeediumi vormindamine ebaõnnestus.

#### **06-02**

- Mälukaart ei toeta filmisalvestuse vormingut XAVC S 100 Mb/s.
- Vormingus XAVC S jäädvustades kasutage mikro-SDHC-/SDXC-mälukaarti (klass 10 või kiirem).

#### **06-04 (FDR-X3000)**

- Mälukaart ei toeta filmisalvestuse vormingut XAVC S 100 Mb/s.
- XAVC S-vormingus kiirusega 100 Mbit/s jäädvustamisel kasutage mälukaarti, mis toetab standardit UHS-I U3.

#### **06-05**

Mälukaardi taastamine ebaõnnestus.

#### **06-06**

- Mälukaart pole õigesti sisestatud.
- Mälukaart on vigastatud.

#### **06-09**

Mälukaarti pole sisestatud.

#### **07-02**

- Esitus ebaõnnestus.
- Salvestusmeedium on häiritud.

#### **08-01**

• Määrake Action Cam Movie Creatori kaameraseadete suvandis "Camera Settings for Live Streaming" vajalikud Ustreami seadistused.

#### **08-03**

- Action Cam Movie Creatori kaameraseadete suvandiga "Camera Settings for Live Streaming" määratud kanal on vale.
- See teade kuvatakse ka siis, kui muu andmekandja alustab samal kanalil voogesitust ajal, mil toimub voogesitus kaamerast.
- Määrake kanal uuesti.

#### **08-04**

Ustreami salvestatud filmi koguaeg on piirangu saavutanud. Lõpetage video voogesitus.

#### **08-05**

- Video salvestusseadistusi ei saa Ustreami salvestada, kuna võrgus tekkis tõrge.
- Tekkis mingi muu võrgutõrge.
- Kontrollige pääsupunkti seadistust või turvalisust, kasutades Action Cam Movie Creatori kaameraseadete suvandit "Camera Settings for Live Streaming".

#### **08-06**

Pääsupunkt leiti, kuid see pole ühendatud. Kontrollige pääsupunkti parooli ja looge uuesti ühendus.

#### **08-07**

Pääsupunkti ei leita. Kontrollige pääsupunkti seadistust, kasutades Action Cam Movie Creatori kaameraseadete suvandit "Camera Settings for Live Streaming".

Seadistage kaameras uuesti kuupäev ja kellaaeg.

#### **08-09**

Ustreamis ilmnes reaalajas voogesituse funktsiooni kasutamise ajal tundmatu tõrge. Oodake veidi ja seejärel proovige ühendus uuesti kinnitada.

### **10-02**

Lülitage toide välja ja uuesti sisse.

### **10-03**

- Aku väljastab maksimaalsest tühjenemisvoolust suuremat voolu (kaamera töö on tagatud isegi siis, kui ühendatud on väline mikrofon vms).
- Kaamera sisselülitumisel tuvastati teistsugune aku.
- Tuvastati aku seisundi halvenemine.
- Aku laetuse tasemest ei piisa toiminguteks.

### **10-04**

Pilte ei saa salvestada, kuna kaamera temperatuur on tõusnud.

# **NO IMAGE**

Mälukaart ei sisalda esitatavaid pilte.

## ∢≾

Mälukaardi taastamine.

### ⌒

Aku on tühi.

## רו

- Kaamera temperatuur on tõusnud. Toide võib automaatselt välja lülituda või ei pruugi piltide salvestamine võimalik olla. Viige kaamera jahedasse kohta, kuni kaamera ja aku temperatuur on langenud.
- Piltide pikaajalise salvestamise korral tõuseb kaamera temperatuur. Sel juhul lõpetage
- piltide salvestamine.

### $\Delta$  Full

Mälukaardil pole salvestamiseks piisavalt vaba ruumi.

### **AN MAX**

Maksimaalne salvestatavate failide arv on täis.

# **NO CARD**

Mälukaarti pole sisestatud.

### . 5

- Mälukaart pole õigesti sisestatud.
- Mälukaart on vigastatud.

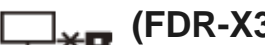

### **(FDR-X3000/HDR-AS300)**

Kaamera ei ole taasesituse käivitamisel teleriga ühendatud.

## **H** Twitter

- Ilmnes Twitteri-postituse tõrge.
- Kontrollige võrguühendust või logige Twitterisse uuesti sisse.

## **H** Facebook

- Ilmnes Facebooki-postituse tõrge.
- Kontrollige võrguühendust või logige Facebooki uuesti sisse.